# **UNIVERSIDAD PERUANA DE CIENCIAS E INFORMATICA**

# **FACULTAD DE CIENCIAS E INGENIERÍA**

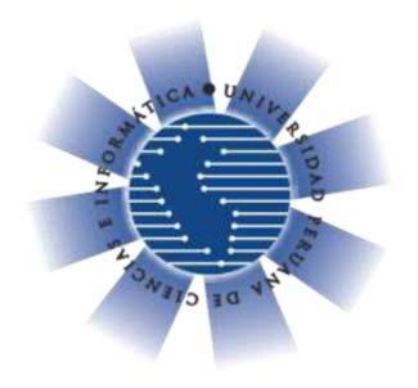

# **TESIS:**

# **"IMPLEMENTACIÓN DEL SOFTWARE APM PARA MONITOREAR EFICIENTEMENTE LAS APLICACIONES EN LA EMPRESA AMÉRICA MÓVIL PERÚ S.A.C."**

# **PRESENTADO POR:**

# **BACH. JEAN PIERE GEOVANNI SARUMO LÓPEZ**

# **PARA OPTAR EL TÍTULO PROFESIONAL DE INGENIERO DE SISTEMAS E INFORMÁTICA**

**ASESOR: MG. LUIS ENRIQUE ACOSTA MEDINA**

**LIMA – PERÚ** 

**2020**

# **DEDICATORIA**

Esta investigación va dedicada para mi padre, mi madre y mi hermana que son las personas que más amo en la vida.

# **AGRADECIMIENTO**

Agradezco a Dios por bendecirme en cada momento de mi vida, y también a las personas que confiaron en mí y me apoyaron para realizar esta investigación.

# **PRESENTACIÓN**

Señores miembros del jurado, en cumplimiento del Reglamento de Grado de Bachiller y Título Profesional de la Universidad Peruana de Ciencias e Informática, aprobado por Resolución N° 373-2019-UPCI-R; y en estricto cumplimiento del requisito establecido por el Artículo N° 45, de la ley N° 30220; donde se indica que "la obtención de grados y títulos se realizada de acuerdo a las exigencias académicas que cada universidad establezca" presento ante ustedes la tesis titulada "Implementación del software APM para monitorear eficientemente las aplicaciones en la empresa América Móvil Perú S.A.C.", la misma que será sometida a vuestra consideración, evaluación y juicio profesional; a fin de que su aprobación me lleve a ostentar el título profesional de Ingeniero de Sistemas e Informática.

Atentamente. -

Jean Piere Geovanni Sarumo López

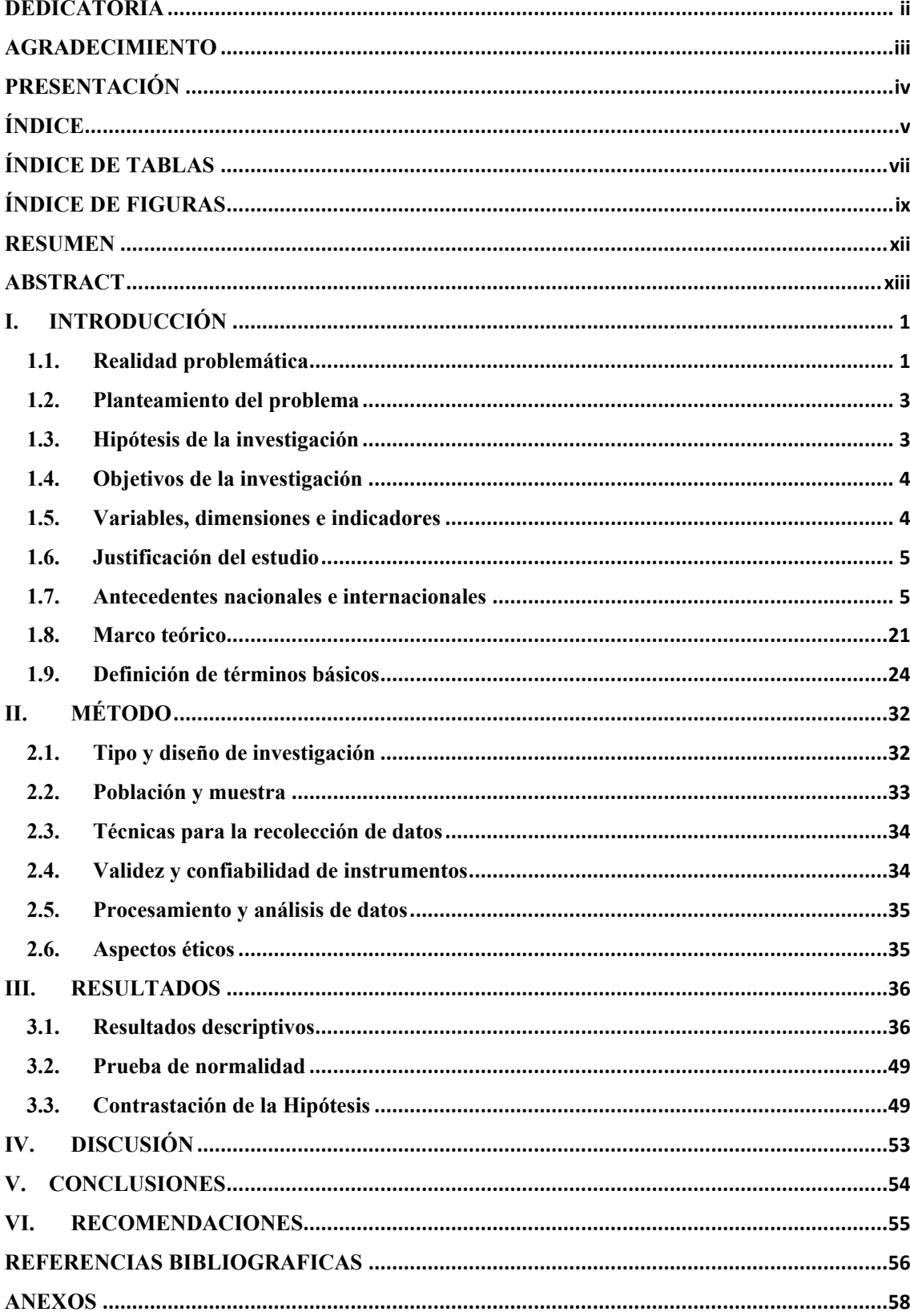

# ÍNDICE

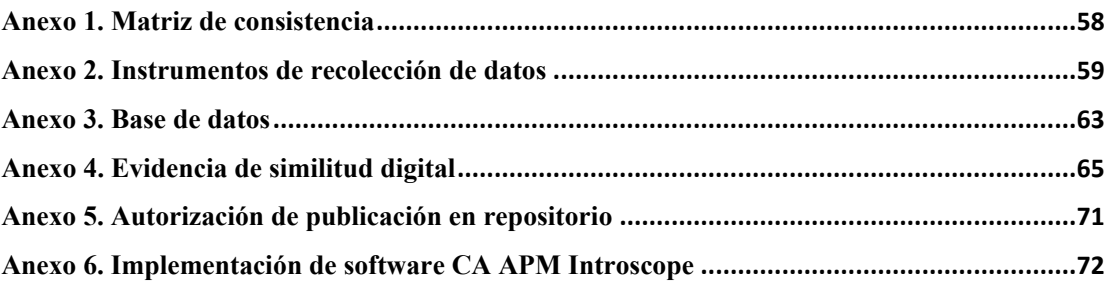

# Í**NDICE DE TABLAS**

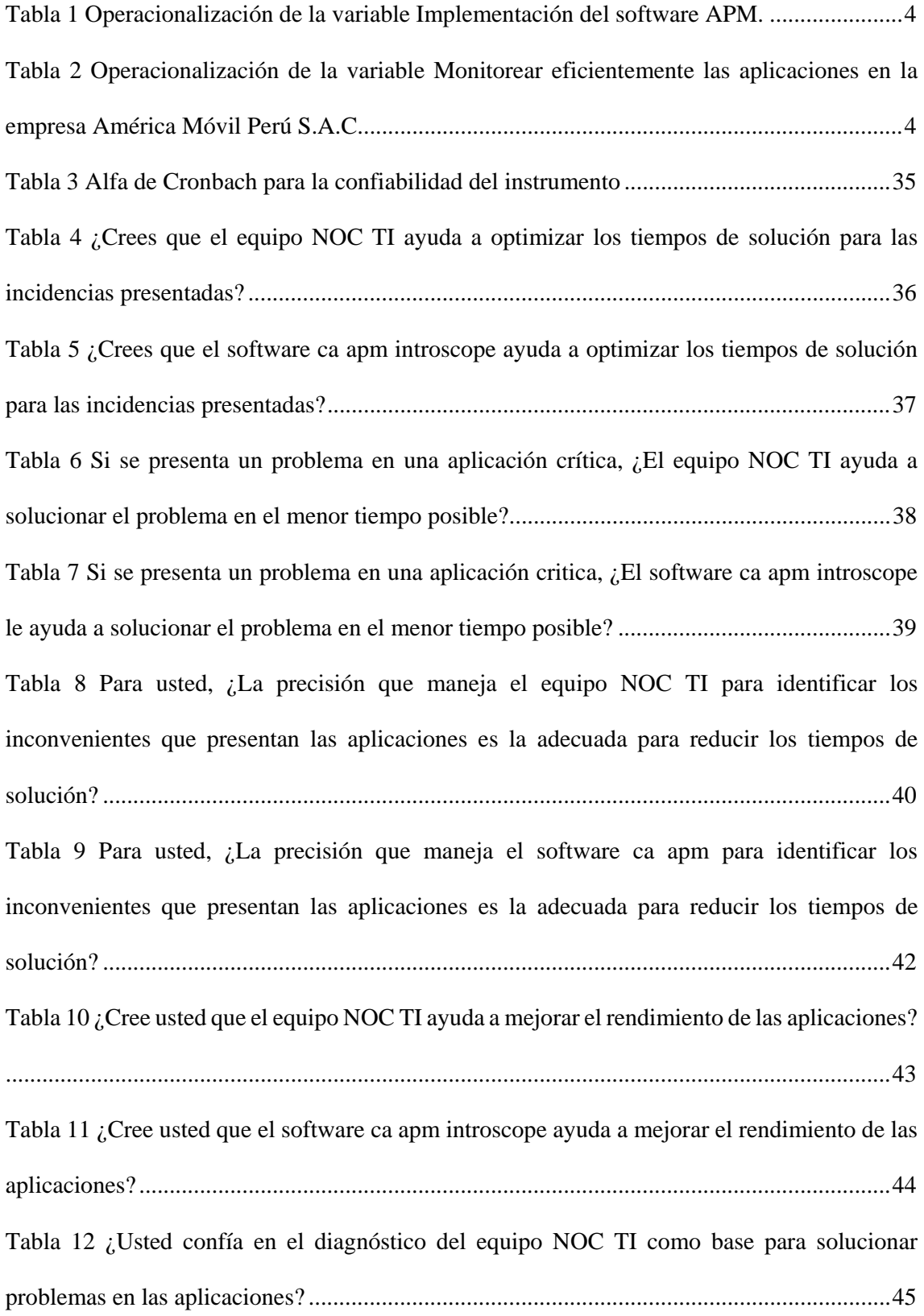

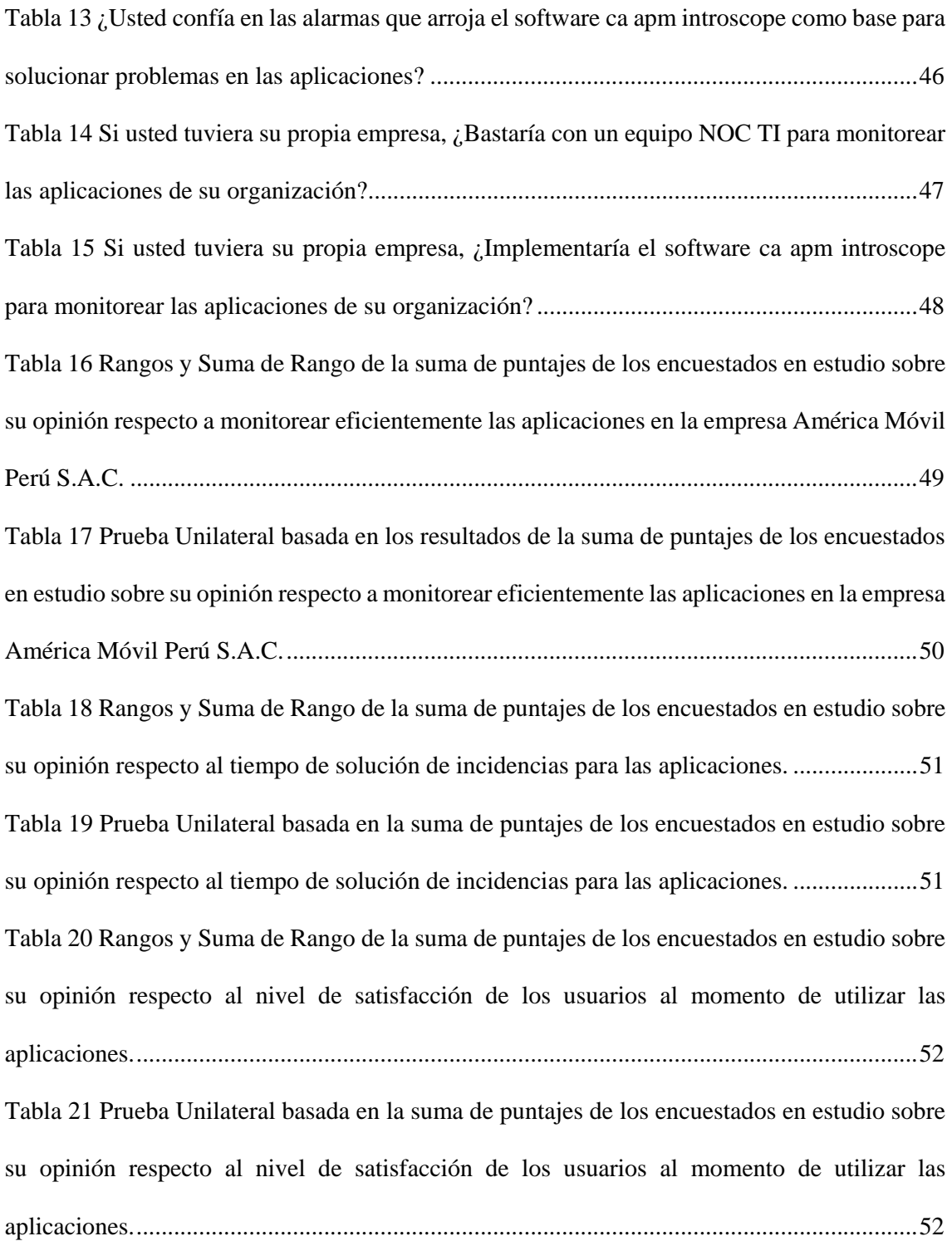

# **ÍNDICE DE FIGURAS**

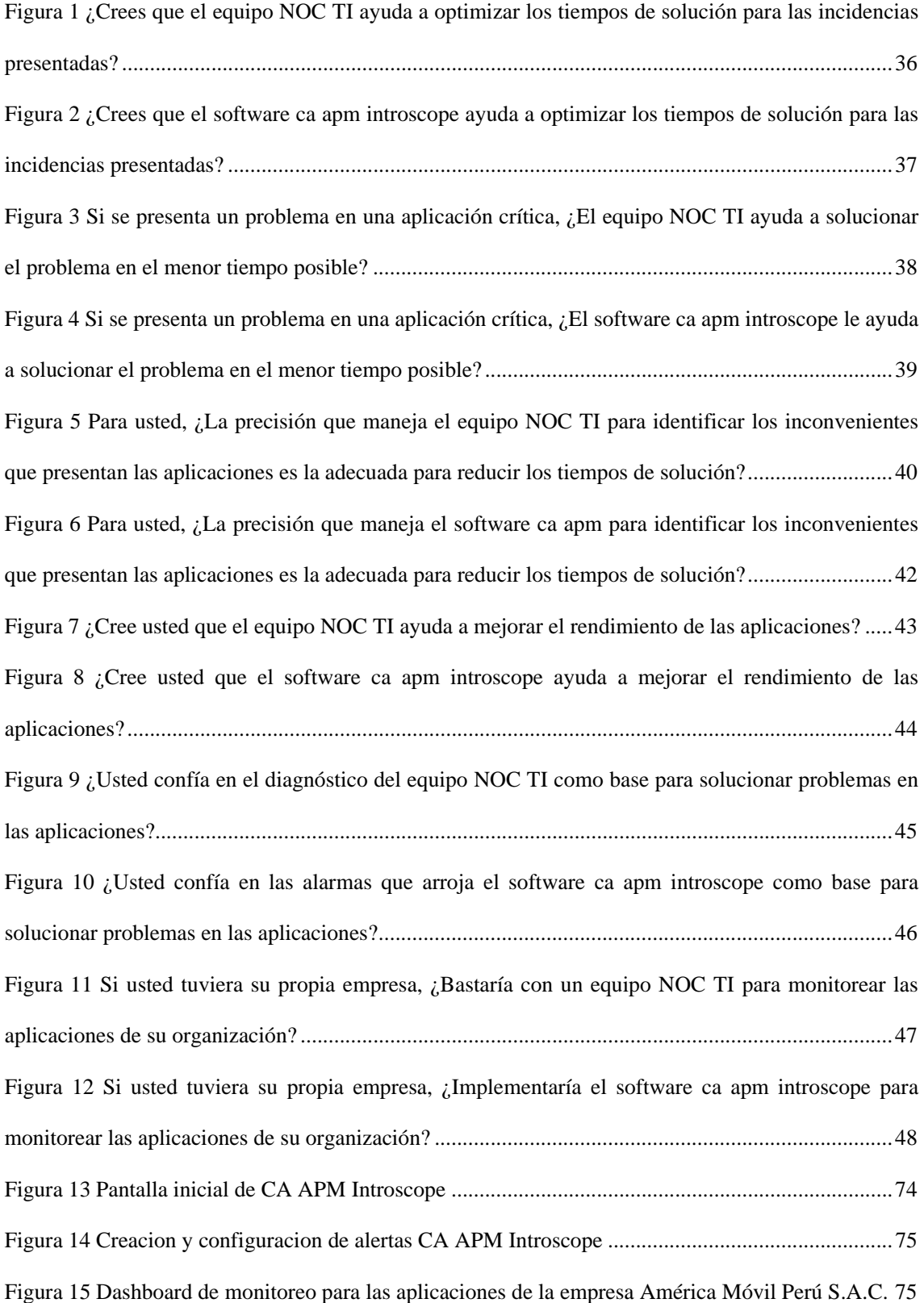

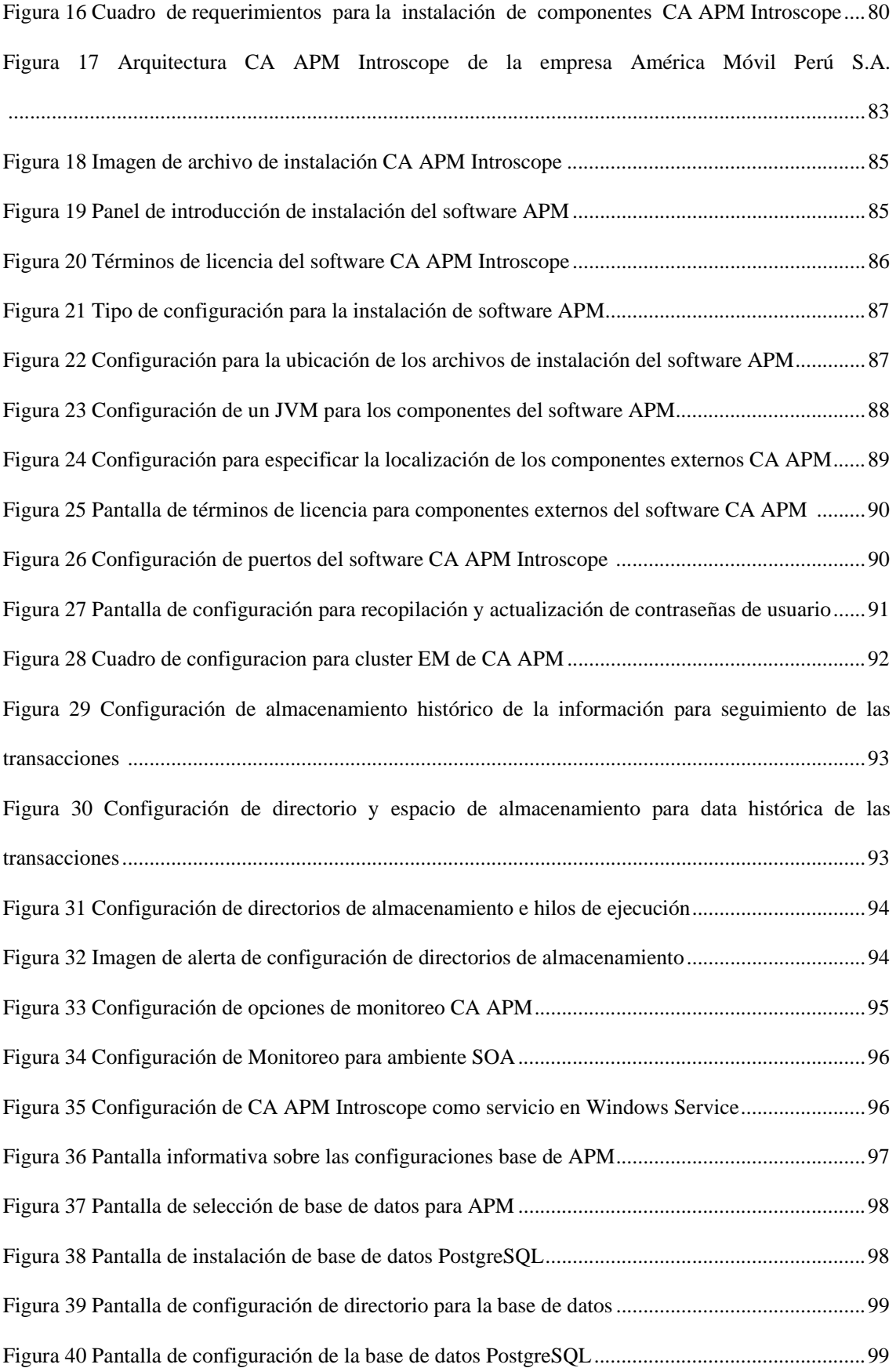

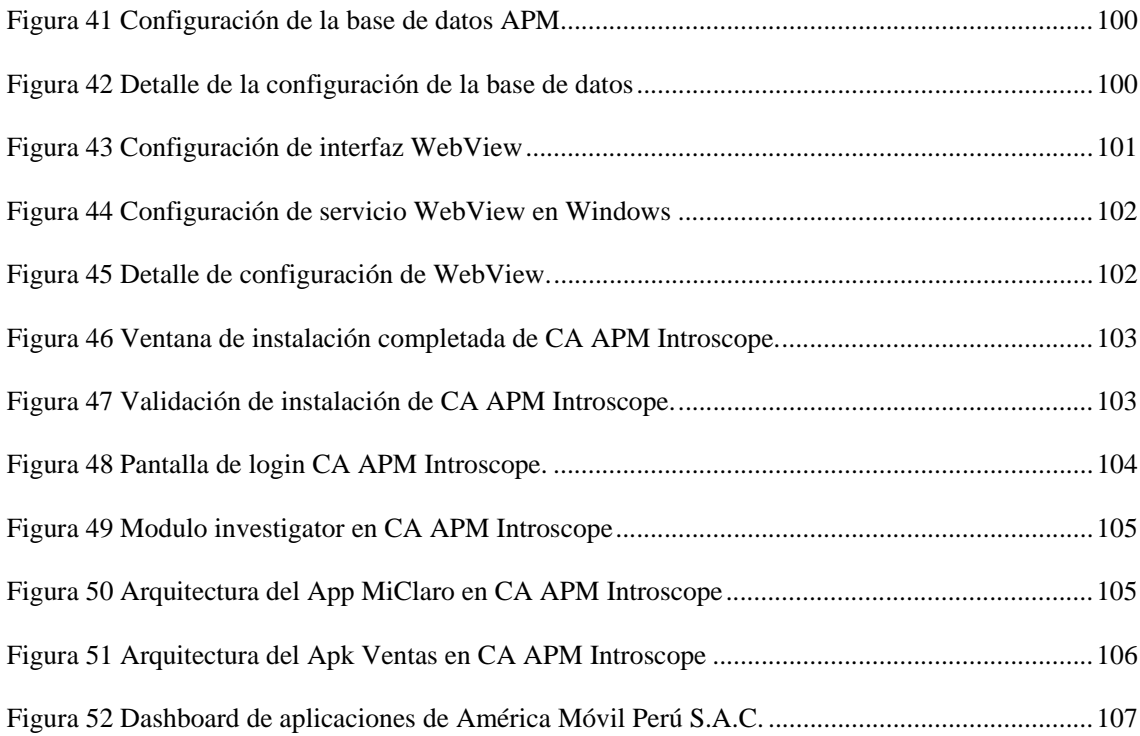

#### **RESUMEN**

La empresa América Móvil Perú S.A.C., cuenta dentro del departamento de tecnología de la información con el área NOC TI, la cual se encarga de monitorear las aplicaciones de toda la organización las cuales son utilizadas por los usuarios y los clientes finales de la empresa con el fin de obtener el mejor rendimiento y una disponibilidad del 99.9 %.

En estos momentos no se cuenta con alguna herramienta para poder monitorear específicamente el rendimiento de las aplicaciones, por lo cual no tenemos la visibilidad de lo sucedido cuando hay indicios o se presenta un problema en las aplicaciones.

Es por ello que surge la necesidad de implementar un software APM llamado CA APM Introscope, para monitorear eficientemente las aplicaciones en la empresa América Móvil Perú S.A.C. con la finalidad de lograr que todas las aplicaciones de la empresa se encuentren disponibles las 24 horas del día por los 7 días de la semana durante los 365 días del año.

Para la implementación del software CA APM Introscope se realizó solicitaron servidores Octa-Core con 32 gb de ram y con sistemas operativo Linux, estos son los requerimientos que establece la empresa CA para el óptimo funcionamiento de software de monitoreo. Una vez instalado el software de monitoreo en los servidores se instalaron los agentes de monitoreo en los servidores donde se encuentran las aplicaciones a monitorear, estos agentes extraerán la información sobre el rendimiento de la aplicación y la enviara a los servidores de CA APM Introscope para que puedan ser procesados y mostrados en forma de alertas configuradas dentro de un dashboard interactivo.

Palabras Claves: APM, Disponibilidad de Aplicaciones, Sistema Operativo, aplicaciones, Octa-Core.

#### **ABSTRACT**

The América Móvil Perú SAC company, within the information technology department, has the NOC IT area, which is responsible for monitoring the applications of the entire organization which are used by the users and final customers of the company with the in order to obtain the best performance and 99.9% availability.

At the moment there is no tool to be able to specifically monitor the performance of the applications, so we do not have the visibility of what happened when there are indications or a problem in the applications.

That is why the need arises to implement an APM software called CA APM Introscope, to efficiently monitor the applications in América Móvil Perú S.A.C. in order to make all the company's applications available 24 hours a day, 7 days a week, 365 days a year.

For the implementation of the CA APM Introscope software, Octa-Core servers with 32 GB of RAM and Linux operating systems were requested, these are the requirements established by the CA company for the optimal operation of monitoring software. Once the monitoring software was installed on the servers, the monitoring agents were installed on the servers where the applications to be monitored are located, these agents will extract the information about the application's performance and send it to the CA APM Introscope servers so that can be processed and displayed in the form of alerts configured within an interactive dashboard.

Keywords: APM, Application Availability, Operating System, applications, Octa-Core.

# **I. INTRODUCCIÓN**

#### **1.1. Realidad problemática**

La inadecuada gestión de la empresa América Móvil Perú S.A.C., se manifestó en los constantes problemas que se presentan en las aplicaciones tecnológicas utilizadas por los trabajadores y clientes de la misma. Al no contar el presupuesto para la instalación completa y correcta de una solución tecnológica como CA APM Introscope para el monitoreo de aplicaciones, la gerencia de la dirección de tecnología de la información opto por adquirir cierta cantidad de licencias del software de monitoreo CA APM Introscope para poder instalarlas en las aplicaciones catalogadas como críticas para la empresa.

La falta de un proyecto de implementación para la herramienta de monitoreo CA APM Introscope genera una serie de problemas en el proceso de garantizar la disponibilidad de las aplicaciones, la empresa busca una disponibilidad del 99.9% para la utilización de todas sus aplicaciones y ello no es viable con la cantidad de agentes que se adquirieron previamente para la cantidad de aplicaciones con las que cuenta la institución. Adicionalmente este proyecto requiere una etapa para el desarrollo de la implementación del software como también un estudio de cada aplicación para definir sus respectivos indicadores de rendimiento.

Como la empresa no cuenta con los especialistas en el software CA APM Introscope, las instalaciones y configuraciones realizadas en los agentes que se adquirieron no sean las adecuadas, ya que al no conocer todos los módulos de la plataforma se hace imposible explotar la herramienta en su totalidad y los problemas que se evidenciaron fueron: Incompatibilidad con el software al momento de la instalación, inadecuada infraestructura del software, diseño deficiente de los dashboard y alertas.

Todos los factores antes mencionados conllevaron a que la instalación del software este incompleta, ya que no se cumplían con el estándar que se requería para monitorear adecuadamente las aplicaciones ni tampoco con lo que sugiere la empresa CA Technologies (Creadora del software de monitoreo CA APM Introscope) como buenas prácticas al momento de la instalación del software.

Por estas razones, se pone en evidencia una falta de monitoreo para las aplicaciones de la empresa América Móvil Perú S.A.C., puesto que las aplicaciones presentan los mismos problemas tanto antes como después de la instalación de los agentes del software de monitoreo CA APM Introscope. Esto no quiere decir que la herramienta no cumpla su función principal la cual es prevenir los problemas en las aplicaciones a través de parámetros o indicadores que constantemente midan la performance de la misma, sino que a raíz de una solución tecnológica diseñada y desarrolla incorrectamente no se obtuvo un resultado positivo.

# **1.2. Planteamiento del problema**

## **Problema General**

¿De qué manera la implementación del software APM permitirá monitorear eficientemente las aplicaciones en la empresa América Móvil Perú S.A.C.?

# **Problemas Específicos**

- ¿Cómo la implementación del software APM reducirá el tiempo de solución de incidencias para las aplicaciones?
- ¿En qué medida implementación del software APM ayudará a aumentar el nivel de satisfacción de los usuarios al momento de utilizar las aplicaciones?

# **1.3. Hipótesis de la investigación**

## **Hipótesis General**

La implementación del software APM permite monitorear eficientemente las aplicaciones en la empresa América Móvil Perú S.A.C.

# **Hipótesis Específicas**

- La implementación del software APM mejora el tiempo de solución de incidencias para las aplicaciones.
- La implementación del software APM aumenta el nivel de satisfacción de los usuarios al momento de utilizar las aplicaciones.

## **1.4. Objetivos de la investigación**

# **Objetivo General**

Implementar el software APM para monitorear eficientemente las aplicaciones en la empresa América Móvil Perú S.A.C.

# **Objetivos Específicos**

- Disminuir el tiempo de solución de incidencias con la implementación del software APM.
- Aumentar el nivel de satisfacción de los usuarios con la implementación del software APM.

## **1.5. Variables, dimensiones e indicadores**

| <b>VARIABLES</b>                    | <b>DIMENSIONES</b>                          | <b>INDICADORES</b>                               |
|-------------------------------------|---------------------------------------------|--------------------------------------------------|
|                                     | Agentes APM instalados.                     | Cantidad de agentes APM<br>instalados.           |
| Implementación del<br>software APM. | Errores detectados correctamente.           | Cantidad de errores detectados<br>correctamente. |
|                                     | Análisis de análisis de las<br>incidencias. | Tiempo de análisis de las<br>incidencias.        |

*Tabla 1 Operacionalización de la variable Implementación del software APM.* 

*Tabla 2 Operacionalización de la variable Monitorear eficientemente las aplicaciones en la empresa América Móvil Perú S.A.C.* 

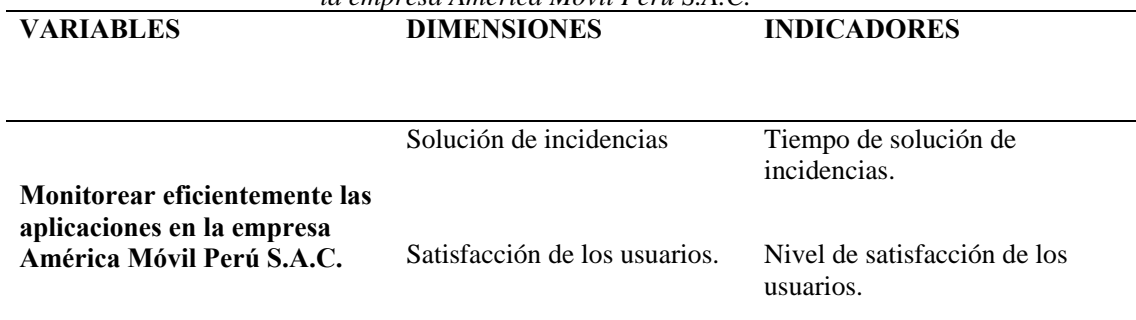

#### **1.6. Justificación del estudio**

#### **Justificación**

La siguiente investigación está orientada a la implementación del software APM porque permitirá tener una visibilidad completa sobre el funcionamiento de cada una de las aplicaciones de la empresa, obteniendo así un sistema de monitoreo óptimo para mejorar la disponibilidad de las aplicaciones permitiendo minimizar los problemas de cara al usuario y los clientes, evitando así pérdidas económicas en la institución.

#### **1.7. Antecedentes nacionales e internacionales**

#### **Antecedentes nacionales**

Quispe. B, J. W. (2017) Con la investigación: "Implementación de un sistema de monitoreo y control de red, para un canal de televisión, basado en herramientas open source y software libre." En el presente trabajo de investigación, se realizó un estudio sobre el monitoreo de la red del canal de televisión WILLAX TV, en el Área de Tecnología y Soporte, con el objetivo de implementar un sistema de monitoreo y control de red, basado en herramientas OPEN SOURCE (NAGIOS, Plugins) y Software Libre (CENTOS 7). La cual no cuenta con un sistema de monitoreo y se consideró como un problema para la organización más para el área de redes ya que se realiza las transmisiones en vivo sobre líneas dedicadas, Se realizó un estudio de diseño cuasi experimental tipo descriptivo. El muestreo fue de tipo probabilístico, aleatorio simple, se ejecutó en la oficina de soporte y redes del canal de televisión, de la ciudad de Lima. Se utilizó la herramienta de monitoreo NAGIOS siendo esta una herramienta OPEN SOURCE.

5

Con la implementación del sistema de monitoreo y control de red mediante el uso de la herramienta NAGIOS se logró una comprobación efectiva y constante de los servicios y dispositivos (host, procesador, memoria RAM, Router, Fibra Óptica, Access Point, servidor) del canal de televisión; asegurando una reacción oportuna para solucionar los fallos que se presenten en estos, los cuales proporciona mejora en la administración de los servicios y dispositivos de la red, para el personal. NAGIOS supervisa la red en busca de problemas causados por enlace de datos o conexiones de red sobre cargados, así como por el monitoreo de disco duro, memoria RAM, conmutadores. Para el inicio del monitoreo de dispositivos se realizó la Instalación y configuración del sistema operativo GNU/LINUX. Seguidamente se realizó la Instalación de la herramienta NAGIOS de OPEN SOURCE, plugins y software de monitoreo de la red. El sistema de monitoreo NAGIOS permite a las organizaciones identificar y resolver problemas de infraestructura de TI antes que ellos afecten los procesos de negocios críticos. Diseñado con escalabilidad y flexibilidad, es una herramienta potente que permite detectar y reparar problemas, mitigar eventos futuros antes que afecten al usuario final y clientes. Posteriormente se procedió a agregar los dispositivos y servicios de red, luego se realizó la configuración de la herramienta para cada dispositivo de red a ser monitoreada. Finalmente se realizó las pruebas de funcionamiento para verificar la efectividad del tráfico de red, administración de dispositivos y servicios. (Quispe Bustincio, 2017)

## *Conclusiones*

- Se llevó a cabo con plena satisfacción la implementación del sistema de monitoreo del Canal WILLAX Televisión del área de Soporte San Borja - 2017, donde se tiene un monitoreo, prevención sobre el tráfico de red y Correcto seguimiento y solución de monitoreo, estado de los equipos y servicios que ocurren en la red generando una alarma o notificación en caso de suceder un error.
- Con el desarrollo del Sistema de monitoreo, utilizando la herramienta NAGIOS y plugins en CENTOS se logró aumentar positivamente en el monitoreo de equipos y servicios críticos para los encargados de red del área de Soporte del canal WILLAX Televisión Lima-2017.
- Para la validación se realizaron encuestas a los que son objetos de investigación, donde se pudo observar la satisfacción con la gestión y servicio usando el sistema de monitoreo.
- La implementación del sistema de monitoreo y gestión de red, mejora en la toma de decisiones sobre las acciones de control y monitoreo de la red, generando alertas, Planificación y solución de incidencias para el área de soporte y redes.

## *Recomendaciones*

- Se recomienda al administrador de red siempre buscar e instalar nuevas actualizaciones de NAGIOS y de las herramientas usadas en el sistema.
- Se recomienda la utilización de herramientas de código abierto si se posee un presupuesto de inversión limitado para adquirir herramientas de monitoreo.
- Al momento de manejar la interface de gestión vía web no se debe modificar las rutas de los archivos que se ha configurado pues esto hará que el sistema de gestión no funcione correctamente.
- Cada organización es diferente en cuanto a objetivos, actividad de la organización, infraestructura de TI, procesos, herramientas tecnológicas entre otros aspectos que las hacen únicas y generan requerimientos muy particulares según sus necesidades, por ello es importante aplicar las fases propuestas por el modelo de monitoreo, y a través de éste, aplicar mejoras a los procesos tecnológicos que los simplifiquen y alineen a los objetivos más inmediatos de la organización.

Cisneros. G, B. (2016) Con la investigación: "Implementación de un nuevo sistema de monitoreo en GMD para aumentar la eficacia operativa" En la presente tesis discutiremos sobre el proyecto de implementación de un nuevo sistema de monitoreo utilizado por la empresa GMD S.A. como parte de la herramienta para la gestión de eventos sobre los distintos equipos dentro del centro de cómputo, en especial los servidores y aplicaciones en calidad de hosting dentro del área de servicios datacenter.

La tesis desarrollada abarca como principal problema la ineficacia operacional en el monitoreo de equipos dentro del centro de datos del proveedor de servicios, debido a la obsolescencia de sus actuales sistemas de monitoreo.

Se brindará una descripción de las principales terminologías teóricas utilizadas durante el desarrollo de este trabajo, así como una explicación de lo desarrollado en cada una de 3 fases del proyecto, las cuáles son: evaluación de requerimientos, evaluación técnica-cualitativa e implementación del sistema de monitoreo.

Se presentará los resultados de las pruebas realizadas durante el proyecto, así como su evaluación financiera resultado de las estimaciones de costos incurridos para la implementación del sistema en un periodo de 60 meses. Finalmente se explicarán las conclusiones, es decir se mostrarán los resultados de haber cumplido con los objetivos establecidos y recomendaciones encontradas al finalizar el proyecto para que se puedan realizar mejoras futuras en otras tesis. (Cisneros Gomez, 2016)

9

#### *Conclusiones*

- El nuevo sistema de monitoreo ya se encuentra implementado en la plataforma tecnológica de GMD. Este nuevo sistema cuenta con la infraestructura necesaria para que pueda realizar un monitoreo de 4ª generación la cual le permitirá ofrecer nuevos servicios a clientes ya existentes y/o nuevos, incrementando así sus ingresos.
- Durante la evaluación técnica-cualitativa, se realizaron decisiones de juicio de experto para la calificación y puntuación de los criterios de evaluación y se obtuvo la implementación del nuevo sistema de monitoreo que cuenta con una única interfaz de visualización, esto permite la rápida identificación del componente afectado, a nivel de servidores y aplicaciones, durante una incidencia por parte de los Operadores de Sistemas de esta manera les permite realizar el escalamiento adecuado hacia el área correspondiente para su revisión. Se logró reducir un 5% de los tiempos por evento para la detección de componente fallido.
- La implementación del nuevo sistema de monitoreo permitió incrementar la satisfacción de clientes debido a que los Gerentes de Proyectos cuentan con una trazabilidad rápida (a través de dashboard en tiempo real) para medir los acuerdos de nivel de servicio asociados a caídas de servicios durante la gestión de eventos. El aumento se dio como resultado de las encuestas de satisfacción semestrales que se realizan a los distintos proyectos como parte de la gestión de calidad de GMD.

## *Recomendaciones*

- Implementar la publicación del servicio de monitoreo de URL's desde internet para los servicios implementados en el COT de GMD. Para ello, es necesario implementar un equipo fuera de GMD que realice estas consultas desde una conexión a internet.
- Los Event ID que se cargarán de NimSoft Monitor a Spectrum serán los identificados durante la etapa de implementación. De requerir nuevos Event ID se cargarán a demanda en el ambiente de producción.
- Separar One Click Server y Spectrum Server, debido al consumo de RAM teniendo en consideración que el Spectrum es de 32 bits.
- Realizar la documentación del Firewall en una etapa adicional debido a que el monitoreo realizado en estos equipos es demasiado básico (Memoria y CPU) y estos serán monitoreados con SPECTRUM.

#### **Antecedentes internacionales**

Seifermann, V. (2017) con la investigación: "*Monitoreo del rendimiento de la aplicación en sistemas basados en microservicios*", Hoy en día, la computación en la nube, incluido su modelo de funcionalidad y prestación de servicios, se convirtió en un paradigma común para proporcionar recursos de TI a demanda y escalabilidad. Esto también conduce a un cambio de arquitectura de sistemas monolíticos a una arquitectura basada en microservicios con alta escalabilidad y elasticidad, así como desarrollos e implementaciones independientes. Debido a este cambio, los entornos de TI se están volviendo más complejos y altamente distribuidos. Por lo tanto, los requisitos de Application Performance Management (APM) para este tipo de sistemas también están cambiando.

Mientras que el monitoreo de aplicaciones e infraestructuras monolíticas se enfoca en unos pocos componentes con sus pilas de llamadas y la vigilancia del estado general de salud, el monitoreo de sistemas basados en microservicios requiere otros enfoques.

Este trabajo elaborará el estado actual de APM en sistemas basados en microservicios sobre la base de un estudio de caso industrial. Además, se desarrollarán los desafíos de monitorear sistemas basados en microservicios. Como parte del estudio de caso industrial, se evaluará una herramienta de monitoreo de microservicios existente en diferentes entornos y se integrará en la estrategia de monitoreo de vanguardia orientada a los negocios "Gestión del sistema: informar-localizar-escalar", que consta de varios herramientas de monitoreo y gestión de servicios.

12

La evaluación se realizará mediante la realización de casos de uso, definidos en el contexto de la tesis para enfrentar los desafíos. Además, el trabajo propone un concepto experimental para APM en sistemas basados en microservicios. Este concepto consiste en una pila de monitoreo seleccionada con diferentes herramientas de código abierto y una solución de monitoreo de microservicios existente. Además, contiene diferentes paneles con métricas decisivas y otros datos específicos de monitoreo. (Seifermann, 2017).

#### *Conclusiones*

 A lo largo de la realización del estudio de caso industrial, surgieron varios desafíos y obstáculos. Entre otros, no siempre fue posible obtener información detallada sobre los enfoques y técnicas subyacentes de la herramienta de monitoreo comercial debido a los secretos de la compañía. Con respecto al gráfico dinámico, no fue posible inspeccionar cómo la herramienta de monitoreo comercial está correlacionando la información de los problemas y las métricas en detalle. Además, el entorno de TI industrial aún estaba en desarrollo, lo que no permitía la inspección de cómo Instana maneja los entornos de escala masiva.

- Con respecto a la elaboración del concepto, los umbrales estáticos no se pudieron establecer con Grafana. El establecimiento de umbrales estáticos condujo a falsas detecciones de anomalías debido al comportamiento inusual de los entornos de microservicio. Al agregar el panel de control de eventos al concepto, fue posible canjear esta desventaja extrayendo los eventos que Instana ya reconoció en base al gráfico dinámico y otros enfoques de conocimiento. Además, fue un desafío mostrar los datos debido a las formas limitadas de visualización de Grafana y los complementos disponibles.
- El material complementario con las implementaciones para esta tesis está disponible públicamente en GitHub [VaSeife].

# *Recomendaciones*

- Dado que el monitoreo de los sistemas basados en microservicios aún está avanzando, sería interesante ver cómo otras herramientas de APM están correlacionando incidentes y creando modelos de los entornos. Esto también podría ser un punto de entrada para otros enfoques de modelo además de un gráfico dinámico.
- Como el entorno de TI industrial aún estaba en desarrollo, sería interesante inspeccionar cómo la herramienta de monitoreo supera algunos de los casos de uso en entornos productivos complejos y de escala masiva.

Waldvogel, C. (2015) con la investigación: "*Especificación y extracción en tiempo de ejecución de arquitecturas de aplicaciones empresariales para el diagnóstico de problemas de rendimiento guiado por expertos*" Los requisitos no funcionales (NFR) de los sistemas de aplicaciones empresariales (EAS) tienen un impacto significativo en los Indicadores clave de rendimiento (KPI) de las empresas. Entre los NFR, como la accesibilidad, la seguridad y la reutilización, el rendimiento se considera uno de los más importantes. El rendimiento cuantifica el grado en que una aplicación cumple con los requisitos, con respecto a los tiempos de respuesta y la utilización de recursos. Para permitir la detección temprana de problemas de rendimiento, las llamadas herramientas de gestión del rendimiento de aplicaciones (APM) se integran en un ciclo de vida de EAS.

Debido al alto esfuerzo de configuración inicial y continua de las herramientas APM, apenas han sido aceptadas en la industria. Esto da como resultado un diagnóstico de problemas de rendimiento manual que lleva mucho tiempo y es propenso a errores. Estas vulnerabilidades de las herramientas APM son tratadas por el proyecto de investigación diagnostoseIT.

El objetivo principal del proyecto es enriquecer los procesos APM existentes con la configuración automatizada de instrumentaciones, así como la detección y diagnóstico automatizados de problemas de rendimiento. Como ya existe una amplia variedad de herramientas APM, diagnostoseIT no implementa una nueva herramienta para medir las métricas de rendimiento. En cambio, las herramientas APM ya existentes proporcionan sus datos de monitoreo para diagnosticarlo. Como parte de este proyecto de investigación surgió este trabajo y contribuyó con tres componentes al marco de diagnóstico.

Como base para el diagnóstico de problemas de rendimiento, diagnostoseIT necesita conocer una variedad de información (por ejemplo, arquitectura del sistema, entorno de ejecución y datos dinámicos de tiempo de ejecución) sobre el EAS monitoreado. Por lo tanto, se diseñó e implementó un Modelo de rendimiento empresarial (EPM) en la primera parte de esta tesis. La segunda parte del trabajo consistía en proporcionar un servicio de mantenimiento para el EPM y una interfaz de integración asociada para herramientas APM de terceros. Los componentes implementados se ensamblaron en una implementación prototípica del marco de diagnóstico. La evaluación final de la solución implementada ha demostrado que podemos mantener el EPM conectando la herramienta de monitoreo de rendimiento de la aplicación Kieker para diagnosticarlo. Sin embargo, los resultados de la evaluación de pruebas de carga extensivas mostraron que la cantidad procesable de datos está limitada por la implementación actual de la unidad de persistencia. (Waldvogel, 2015)

16

#### *Conclusiones*

- Presentamos los resultados del análisis de requerimientos respecto a la EPM. Como se indicó, la implementación actual se considera una versión inicial para el proyecto diagnoseIT. El metamodelo está diseñado de la forma más simple posible, de acuerdo con los requisitos de los participantes del proyecto, sin embargo, incluye todas las partes relevantes para cubrir módulos completos de software, entornos de recursos, rastreos de ejecución y asignaciones.
- Dado que los proyectos diagnoseIT se dirigen a las aplicaciones empresariales de Java, el metamodelo del entorno de recursos está optimizado para incluir información de las JVM en ejecución. Resumiendo, decimos que el EPM propuesto es un buen punto de partida para el diagnóstico y se puede extender fácilmente para cumplir con los nuevos requisitos.

#### *Recomendaciones*

- El EPM incluye un meta-modelo adicional para cubrir la información de la instrumentación actual de la SUA. Este meta-modelo necesita ser definido e integrarse en el EPM, así como en el marco de diagnóstico de TI.
- En la versión actual de la infraestructura de diagnóstico, el servidor CDO se realiza como un componente incorporado. Con la implementación actual del servidor CDO, debería ser posible con poco esfuerzo crear un componente de servidor CDO completamente independiente.
- Una mejora adicional de los repositorios del modelo sería conectar el servidor CDO a una base de datos NoSQL. En el curso de esta tesis se investigó si CDO podía conectarse a la misma instancia de MongoDB que se usa para almacenar los datos de rastreo dinámico. CDO ya proporciona una llamada Tienda CDO / MongoDB que tiene la intención de resolver exactamente esta idea. Pero CDO / MongoDB Store está desarrollado para MongoDB v.1.6.5, diagnostoseIT usa v.3.0.2. Como no se garantiza que la tienda CDO / MongoDB se adapte a una versión más nueva de MongoDB, es posible implementar una tienda CDO personalizada para permitir esta mejora.
- Alvarez. C, A. A. (2015) Con la investigación: "Análisis, diseño e implementación de una herramienta de monitoreo y control de datacenter basado en herramientas Open Source. Aplicado al banco de Guayaquil" El presente proyecto de tesis para la obtención del título de Ingeniero titulado: "Análisis, diseño e implementación de una herramienta de monitoreo y control de datacenter basado en herramientas Open Source. Aplicado al banco de Guayaquil" consta de la implementación de la herramienta NAGIOS la cual se encargará de monitorear los elementos de hardware (equipos de comunicación) y software (servicios publicados) dentro de la infraestructura de datacenter facilitando a los administradores de red la detección de problemas y notificando de manera oportuna vía correo electrónico, SMS y otros medios.

Todo evento presentado en la red, también el software nos brinda la facilidad de generar un reporte de disponibilidad en los equipos. La herramienta CACTI es una herramienta de control histórico de consumo de interfaces de red ya sean estas de enlaces internos o externos, la cual facilitará gráficamente detectar comportamientos anómalos en la red y en los consumos de CPU y memoria RAM de los equipos de datacenter. La solución propuesta ha sido implementada bajo GNU/LINUX lo cual nos ha brindado las facilidades en cuanto a costo del proyecto, resultados esperados y en personalización del monitoreo. (Alvarez Cevallos, 2015)

# *Conclusiones*

 Como conclusión se puede decir que se ha construido un software de open source capaz de monitorear los diferentes dispositivos, enlaces y servicios que Banco Guayaquil tiene en el datacenter, además concluimos que dicha implementación fue un gran reto para los administradores de red ya que desde el levantamiento de información hasta la implementación de la herramienta se tuvo que investigar mucho sobre alternativas de monitoreo y levantamiento de información sobre los parámetros SLA que se puede tener sobre los equipos en cuanto a tiempos de respuesta y en porcentaje de rendimiento en cuanto a CPU, memoria y consumo de red.

 Luego de tener estos parámetros establecidos concluimos que un proyecto de esta magnitud es necesario tener un criterio de formación muy técnico y a su vez es necesario tener clasificados los equipos críticos y no críticos dentro de una infraestructura ya que las notificaciones tendrán un nivel de criticidad a través del medio en que se emplee para envío de notificaciones.

# *Recomendaciones*

- Se debe mejorar la parte de cobertura de equipos y servicios de red monitoreados en NAGIOS + CACTI.
- Se deberá agregar mejoras en las notificaciones de eventos y en los parámetros de monitoreo de los diferentes servicios y equipos que se tiene en constante monitoreo.
- Se debe entregar una mejora en cuanto a la visualización de alertas en tiempo real con alguna herramienta grafica para la visualización de los eventos.

#### **1.8. Marco teórico**

#### **¿Qué es el rendimiento de aplicaciones?**

El rendimiento de aplicaciones afecta directamente al rendimiento del negocio. Los usuarios confían en las aplicaciones para llegar a los clientes, crear y vender productos, proporcionar servicios, automatizar los procesos comerciales y realizar casi cualquier otra tarea esencial para el negocio. Sin embargo, a medida que las aplicaciones se han vuelto más esenciales, también se volvieron más complejas, ya que operan en la nube, como SaaS, redes híbridas y entornos de movilidad del usuario final.

Para la mayoría de los equipos de TI, la disponibilidad y el rendimiento de aplicaciones son algunos de los indicadores más visibles de su éxito. Cualquiera de las piezas del rompecabezas, cualquier defecto en el servicio, puede disminuir el rendimiento de aplicaciones o hacer que falle por completo. Para garantizar que las aplicaciones sean confiables las 24 horas del día, los 7 días de la semana, y se obtengan los resultados que desean los usuarios y los negocios, se deben monitorear y analizar continuamente. (Riverbed, s.f.)

#### **Monitoreo del rendimiento de aplicaciones (APM)**

El monitoreo del rendimiento de aplicaciones (APM) es un área de la tecnología de la información (TI) que se centra en asegurarse de que los programas de aplicaciones de software se desempeñan tal y como se espera. El objetivo de la supervisión del rendimiento es proporcionar a los usuarios finales una experiencia de calidad.

Las herramientas de monitoreo de aplicaciones proporcionan a los administradores la información que necesitan para descubrir rápidamente, aislar y resolver problemas que impactan negativamente en el rendimiento de una aplicación. Tales herramientas pueden ser específicas para una aplicación en particular, o monitorizar varias aplicaciones en la misma red, recogiendo datos sobre el uso del CPU cliente, demandas de memoria, rendimiento de datos y ancho de banda. (Rouse, 2014)

#### **¿Qué información proporciona APM?**

APM le ayuda a crear y entregar aplicaciones, infraestructura y redes de alto rendimiento dentro y fuera de la nube. Monitorea continuamente las aplicaciones con un costo general mínimo para brindarle conocimientos y visibilidad de extremo a extremo las 24 horas del día y proporciona lo siguiente:

Consejos prácticos sobre el rendimiento de aplicaciones: Rastree cada transacción desde el usuario hasta el back-end. Comprenda las dependencias de las aplicaciones o rápidamente exponga y corrija incluso el problema con servicios web, SQL o código más difícil de detectar.

Diagnósticos de infraestructura: Monitorear continuamente la infraestructura dinámica. Conozca el impacto en sus aplicaciones y viceversa. (Riverbed, s.f.)

#### **Las 10 mejores herramientas para monitorizar aplicaciones y servidores**

A día de hoy, el sector de la monitorización está muy fragmentado. La mayoría de las empresas de todo el espectro combinan al menos dos o tres herramientas diferentes para monitorizar y mantener en funcionamiento su infraestructura TIC. Las herramientas se pueden adquirir siguiendo tres modelos de distribución: software como servicio (SaaS), software de código abierto y soluciones de código cerrado o soluciones en propiedad. En este artículo hemos recopilado diez de las mejores herramientas para la monitorización de servidores y aplicaciones para las diferentes necesidades que hay en las organizaciones:

SaaS (software como servicio): Acronis Monitoring, ServiceNew,

RelicLogicMonitor.

Código abierto: Nagios, Icinga, Sensu, Zabbix.

En propiedad: Paessler, SolarWinds, ManageEngine. (Acronis, s.f.)

#### **CA Application Performance Management**

Utiliza configuración base dinámica de desempeño y análisis diferencial para conocer el comportamiento de la aplicación, para evitar la generación de alertas falsas:

- También correlaciona automáticamente múltiples fuentes de datos desde las aplicaciones hasta la infraestructura, por lo que podrá obtener un panorama amplio del desempeño.
- Puede configurar en capas las métricas sobre infraestructura crítica, como CPU, memoria y disco en las topologías de las app sin necesidad de integrar múltiples productos y silos de datos, lo que le permitirá ahorrar tiempo y dinero en búsqueda de datos.
Ofrece una vista de experiencia de Team Center que permite:

- Alinear los a equipos en torno a objetivos y resultados de desempeño compartidos.
- Podrá ver rápidamente las dependencias de las aplicaciones, y generar mapas automáticamente con modelos de datos multidimensionales, utilizando cualquier combinación de atributos.
- Además, obtendrá información completa de diagnóstico con seguimiento de transacciones, compatible con las API y aplicaciones más modernas, como Docker, Node.js, Java, PHP .NET y mucho más. (CA Technologies, s.f.)

## **1.9. Definición de términos básicos**

## **APM**

El monitoreo del rendimiento de aplicaciones (APM) es un área de la tecnología de la información (TI) que se centra en asegurarse de que los programas de aplicaciones de software se desempeñan tal y como se espera. El objetivo de la supervisión del rendimiento es proporcionar a los usuarios finales una experiencia de calidad. (Rouse, 2014)

# **Servicio Web**

Un web service es una vía de intercomunicación e interoperabilidad entre máquinas conectadas en Red. En el mundo de Internet se han popularizado enormemente, ya se trate de web services públicos o privados. Generalmente, la interacción se basa en el envío de solicitudes y respuestas entre un cliente y un servidor, que incluyen datos.

El cliente solicita información, enviando a veces datos al servidor para que pueda procesar su solicitud. El servidor genera una respuesta que envía de vuelta al cliente, adjuntando otra serie de datos que forman parte de esa respuesta. Por tanto, podemos entender un servicio web como un tráfico de mensajes entre dos máquinas. (Baquero García, 2015)

## **Dashboard**

Es una representación gráfica de los principales indicadores (KPI) que intervienen en la consecución de los objetivos de negocio, y que está orientada a la toma de decisiones para optimizar la estrategia de la empresa. Un dashboard debe transformar los datos en información y está en conocimiento para el negocio.

Sirve para tomar decisiones que optimicen la estrategia de la empresa, pero NO sirve para definir la acción correctora concreta o para estudiar en detalle determinada área:

- Un dashboard nos permite hacer un seguimiento del grado de cumplimiento de los objetivos de negocio.
- Un dashboard es una foto 'fija' de los principales indicadores de nuestro negocio, no un lugar donde estudiar un determinado tema, cruzar variables, etc. etc.
- Un dashboard debe ayudarnos (guiarnos) a identificar el origen de ese dato positivo o negativo que hemos detectado, que nos permita tomar una decisión al respecto, el análisis en detalle de los 'porqués' se debe hacer en un informe en concreto o en otra herramienta diseñada para ello. (Elósegui, 2014)

#### **Instrumentación de Aplicaciones**

El término instrumentación hace referencia a la capacidad de supervisar o medir el nivel de rendimiento de un producto y diagnosticar errores. En programación, esto significa la capacidad de una aplicación para incorporar:

- Seguimiento de código: recibir mensajes informativos sobre la ejecución de una aplicación en tiempo de ejecución.
- Depuración: localizar y corregir errores de programación en una aplicación en desarrollo. Para más información, vea Depuración.
- Contadores de rendimiento: componentes que permiten realizar el seguimiento del rendimiento de la aplicación. Para más información, vea Contadores de rendimiento.
- Registros de eventos: componentes que permiten recibir y realizar el seguimiento de eventos importantes en la ejecución de la aplicación. Para obtener más información, vea la clase EventLog. (Microsoft, 2017)

# **Tiempo Promedio de Respuesta (ART)**

El tiempo de respuesta se refiere a la cantidad de tiempo que la aplicación tarda en devolver los resultados de una solicitud al usuario. El tiempo de respuesta se ve afectado por factores como el ancho de banda de la red, la cantidad de usuarios, la cantidad y el tipo de solicitudes enviadas y el tiempo promedio de reflexión.

En esta sección, el tiempo de respuesta se refiere a la media, o tiempo promedio de respuesta. Cada tipo de solicitud tiene su propio tiempo de respuesta mínimo. Sin embargo, al evaluar el rendimiento del sistema, basa el análisis en el tiempo de respuesta promedio de todas las solicitudes.

Cuanto más rápido sea el tiempo de respuesta, más solicitudes por minuto se procesarán. Sin embargo, a medida que aumenta la cantidad de usuarios en el sistema, el tiempo de respuesta también comienza a aumentar, aunque la cantidad de solicitudes por minuto disminuye. (Oracle , 2010)

#### **Hilo (Thread)**

Proceso ligero o subproceso es una secuencia de tareas encadenadas muy pequeña que puede ser ejecutada por un sistema operativo.

Los hilos de ejecución que comparten los mismos recursos, sumados a estos recursos, son en conjunto conocidos como un proceso. El hecho de que los hilos de ejecución de un mismo proceso compartan los recursos hace que cualquiera de estos hilos pueda modificar estos recursos. Cuando un hilo modifica un dato en la memoria, los otros hilos acceden a ese dato modificado inmediatamente.

El proceso sigue en ejecución mientras al menos uno de sus hilos de ejecución siga activo. Cuando el proceso finaliza, todos sus hilos de ejecución también han terminado. Asimismo, en el momento en el que todos los hilos de ejecución finalizan, el proceso no existe más y todos sus recursos son liberados.

Algunos lenguajes de programación tienen características de diseño expresamente creadas para permitir a los programadores lidiar con hilos de ejecución (como Java o Delphi). Otros (la mayoría) desconocen la existencia de hilos de ejecución y estos deben ser creados mediante llamadas de biblioteca especiales que dependen del sistema operativo en el que estos lenguajes están siendo utilizados (como es el caso del C y del C++). (Wikipedia W. , 2009)

#### **Métricas**

Las métricas son aquellos datos expresados numéricamente que nos sirven para analizar el rendimiento de una determinada campaña de marketing online. Digamos que, gracias a las métricas, podemos saber si estamos cumpliendo un objetivo. Y, en caso contrario, podremos rectificar en tiempo real, siempre que se realice un seguimiento periódico.

Y es que la principal ventaja de marketing y la publicidad online sobre el offline es la capacidad de poder cuantificar de manera precisa y en tiempo real cada acción. En realidad, no hay un único tipo de métrica, ya que no se puede estandarizar el tipo de medición para todas las estrategias. (Ordoñez, 2017)

## **Alta disponibilidad de Aplicaciones**

Alta disponibilidad (High availability) es un protocolo de diseño del sistema y su implementación asociada que asegura un cierto grado absoluto de continuidad operacional durante un período de medición dado. Disponibilidad se refiere a la habilidad de la comunidad de usuarios para acceder al sistema, someter nuevos trabajos, actualizar o alterar trabajos existentes o recoger los resultados de trabajos previos. Si un usuario no puede acceder al sistema se dice que está no disponible. El término tiempo de inactividad (downtime) es usado para definir cuándo el sistema no está disponible. (Wikipedia, 2014).

#### **SMNP**

SNMP (Simple Network Management Protocol, Protocolo simple de administración de red) es un protocolo que les permite a los administradores de red administrar dispositivos de red y diagnosticar sus problemas. El protocolo SNMP tiene dos formas de trabajar: polling y traps. El polling se apoya en enviar consultas remotas ya sea de forma activa o bajo demanda, ejecutando una operación síncrona de consulta. Los traps, sin embargo, son más bien mensajes que lanzan los dispositivos SNMP a una dirección ya constituida, basándose en cambios o eventos, esta vez de forma asíncrona.

Como un protocolo de la capa de aplicación que posibilita el intercambio de datos de administración entre instrumentos de red. (Pardo, 2018)

#### **Acuerdo de nivel de servicio (SLA)**

El término SLA corresponde a las siglas de la expresión inglesa "service level agreement", que traducimos como acuerdo de nivel de servicio. Un SLA es, simplemente, un acuerdo contractual entre una empresa de servicios y su cliente, donde se define, fundamentalmente, el servicio y los compromisos de calidad. Este tipo de contrato existe, en su forma más elemental, desde hace mucho tiempo; por ejemplo, los contratos de suministro de agua o electricidad. Pero han sido las empresas de telecomunicaciones y de informática las que han popularizado su uso y las siglas SLA. La razón es que los servicios de estas empresas son enormemente flexibles y versátiles, con lo que la selección de las prestaciones adecuadas es difícil y el control de calidad complejo. La consecuencia de todo esto es que las expectativas y concepto de calidad entre prestador y cliente van a diferir si no se fijan y documentan a priori. (Ayala, 2018)

#### **Satisfacción del usuario**

Satisfacer las necesidades de los clientes ha hecho que la tecnología se incorpore a diversos ámbitos de la vida cotidiana y las ventas no están ajenas a esto. Hoy los puntos de venta tradicionales comienzan a transformarse en soluciones de autoservicio que buscan satisfacer las necesidades de los clientes, así como optimizar su tiempo.

El dicho "el tiempo es oro" en la actualidad tiene mayor sentido que nunca, el tiempo se ha convertido en un bien sumamente valorado por las personas, que demandan cada vez más que sus interacciones cotidianas sean expeditas, eficientes y placenteras. En ventas esto es aún más importante porque se considera que la experiencia de compra es valorada como un conjunto y un pequeño error en su proceso puede llevar a la pérdida de un cliente.

La búsqueda de soluciones que optimicen el proceso y que al mismo tiempo sea placentera ha llevado a que todos los partícipes de la industria busquen soluciones orientadas a esto. (Ayala, 2018)

#### **Gestión de incidencias**

La Gestión de Incidencias (Incident Management) es un proceso ITIL enmarcado en la fase de Operación del Servicio.

Una incidencia es toda interrupción o reducción de la calidad no planificada del servicio. Pueden ser fallos o consultas reportadas por los usuarios, el equipo del servicio o por alguna herramienta de monitorización de eventos.

El objetivo principal de la gestión de incidentes es resolver la disrupción de un servicio cuanto antes para continuar con las operaciones. Debido al hecho de que una interrupción menor puede tener un gran impacto en una organización, los incidentes deben ser solucionados inmediatamente. (Maldonado, 2017)

# **II. MÉTODO**

#### **2.1. Tipo y diseño de investigación**

#### **Tipo de investigación**

La presente tesis desarrolla un tipo de investigación aplicada, puesto que el problema ha sido establecido y es conocido por el investigador, por lo que utiliza la investigación para dar respuesta a preguntas específicas.

Tomando como referencia a Murillo, se puede decir lo siguiente:

"la investigación aplicada recibe el nombre de investigación práctica o empírica, que se caracteriza porque busca la aplicación o utilización de los conocimientos adquiridos, a la vez que se adquieren otros, después de implementar y sistematizar la práctica basada en investigación. El uso del conocimiento y los resultados de investigación que da como resultado una forma rigurosa, organizada y sistemática de conocer la realidad." (Murillo, 2008)

#### **Diseño de investigación**

El diseño para la presente investigación es explicativa experimental puesto que ha sido realizada con enfoque científico, donde un conjunto de variables se mantiene constantes, mientras que el otro conjunto de variables se mide como sujeto del experimento. Una verdadera investigación experimental se considera exitosa sólo cuando el investigador confirma que un cambio en la variable dependiente se debe a la manipulación de la variable independiente.

Tomando como referencia a Finney se puede definir lo siguiente:

"El diseño de un experimento está constituido por: a) la serie de tratamientos seleccionados para hacer comparaciones; b) la especificación de las unidades a las cuales se aplican los tratamientos; c) las reglas por las cuales se asignan los tratamientos a las unidades experimentales, y d) la especificación de las medidas que van a tomarse de cada unidad (variable dependiente)." (Finney, 1960)

# **2.2. Población y muestra**

## **Población**

La presente investigación tiene una población total de 20 usuarios del área de Atención Tecnológica de Aplicaciones correspondientes a la empresa América Móvil Perú S.A.C.

# **Muestra**

La muestra estará representada por 20 usuarios del área de Atención Tecnológica de Aplicaciones correspondientes a la empresa América Móvil Perú S.A.C.

$$
n = \frac{Z^2 P(1-p)N}{e^2(N-1) + Z^2 p(1-p)}
$$

Donde

N= 20 (tamaño de la población)  $p= 0.50$  $q= 0.50$ Z=3.8416 (para el nivel de confianza del 95%) e= 0.0025 (error de estimación)

#### **Muestreo**

Para la presente investigación se utilizó la técnica de muestreo aleatorio simple.

## **2.3. Técnicas para la recolección de datos**

Para la presente investigación se utilizaron encuestas para los usuarios del área de Atención Tecnológica de Aplicaciones, a cada uno de ellos se les entrego los cuestionarios con el fin obtener la información la cual será procesada para determinar los criterios de éxito de la investigación.

#### **2.4. Validez y confiabilidad de instrumentos**

La validez nos indica que el instrumento por el cual optamos para la recolección de datos tiene que ser objeto de un proceso de verificación por el criterio de jueces.

Por otro lado, la confiabilidad indica el grado de consistencia que se obtienen del proceso de medición con el instrumento utilizado.

La presente investigación ha sido realizada a través del juicio de expertos.

Para determinar la confiabilidad del instrumento se realizó el alfa de Cronbach el cual nos arrojo un valor de 0.987 indicando que los datos son confiables.

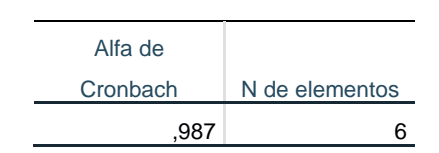

*Tabla 3 Alfa de Cronbach para la confiabilidad del instrumento* 

## **2.5. Procesamiento y análisis de datos**

Se realizaron encuestas a los usuarios del área de Atención Tecnológica de Aplicaciones de la empresa América Móvil Perú S.A.C. con el fin de obtener la información con respecto a la efectividad del monitoreo de las aplicaciones. Los resultados obtenidos se ingresaron y tabularon en una hoja de cálculo en Excel para posteriormente pasarlos al programa SPSS, donde se logró extraer los resultados totales por cada pregunta mostrados en gráficas y tablas estadísticas, así como también la prueba estadística de wilcoxon.

# **2.6. Aspectos éticos**

Para el presente trabajo de implementación, la información y los requerimientos realizados hacia la empresa se realizaron respetando la confidencialidad y las políticas internas.

# **III. RESULTADOS**

#### **3.1. Resultados descriptivos**

#### **Pre – test**

*Tabla 4 ¿Crees que el equipo NOC TI ayuda a optimizar los tiempos de solución para las incidencias presentadas?*

|        |              |            |            | Porcentaje | Porcentaje |
|--------|--------------|------------|------------|------------|------------|
|        |              | Frecuencia | Porcentaje | válido     | acumulado  |
| Válido | <b>Nunca</b> | 10         | 50,0       | 50,0       | 50,0       |
|        | Rara vez     | 9          | 45,0       | 45,0       | 95,0       |
|        | A veces      | 1          | 5,0        | 5,0        | 100,0      |
|        | Total        | 20         | 100,0      | 100,0      |            |

*Figura 1 ¿Crees que el equipo NOC TI ayuda a optimizar los tiempos de solución para las incidencias presentadas?* 

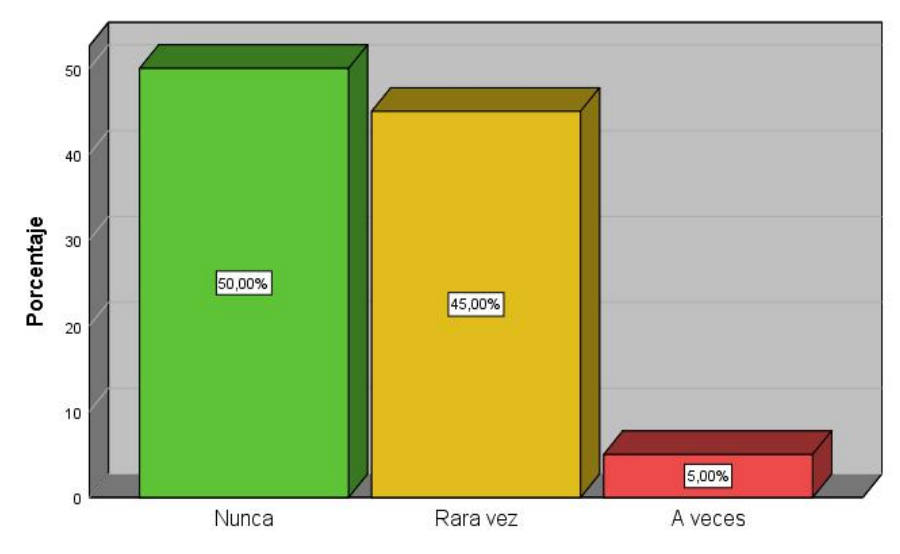

#### **Interpretación:**

Los datos estadísticos presentados anteriormente muestran que el 50% de los usuarios del área de tecnología según su percepción, consideran que nunca el equipo NOC TI ayuda a optimizar los tiempos de solución para las incidencias, seguido de un 45% que indican rara vez y un 5% a veces. Permitiendo ver con claridad que los tiempos de solución a incidencias no son óptimos con la ayuda del equipo NOC TI.

## **Post – test**

|        |                |            |            | Porcentaje | Porcentaje |
|--------|----------------|------------|------------|------------|------------|
|        |                | Frecuencia | Porcentaje | válido     | acumulado  |
| Válido | $\overline{4}$ | 6          | 30,0       | 30,0       | 30,0       |
|        | 5              | 14         | 70,0       | 70,0       | 100,0      |
|        | Total          | 20         | 100,0      | 100,0      |            |

*Tabla 5 ¿Crees que el software ca apm introscope ayuda a optimizar los tiempos de solución para las incidencias presentadas?*

*Figura 2 ¿Crees que el software ca apm introscope ayuda a optimizar los tiempos de solución para las incidencias presentadas?* 

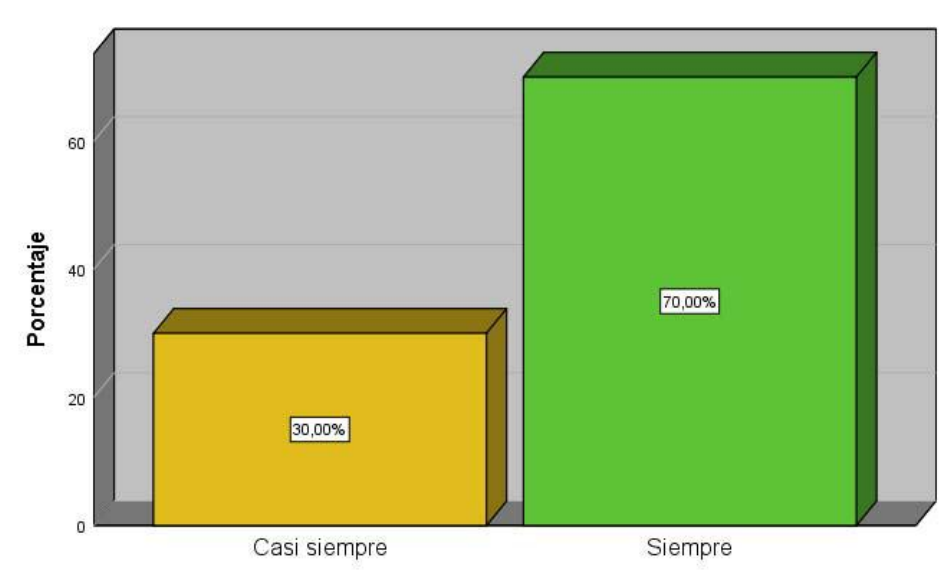

#### **Interpretación:**

Los datos estadísticos presentados anteriormente muestran que el 70% de los usuarios del área de tecnología según su percepción, consideran que siempre el software ca apm introscope ayuda a optimizar los tiempos de solución para las incidencias, seguido de un 30% que indica casi siempre. Permitiendo ver con claridad que los tiempos de solución a incidencias son óptimos con la ayuda del software ca apm introscope.

## **Pre – test**

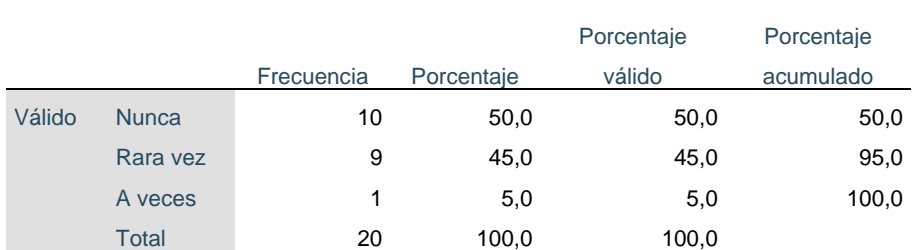

*Tabla 6 Si se presenta un problema en una aplicación crítica, ¿El equipo NOC TI ayuda a solucionar el problema en el menor tiempo posible?*

*Figura 3 Si se presenta un problema en una aplicación crítica, ¿El equipo NOC TI ayuda a solucionar el problema en el menor tiempo posible?*

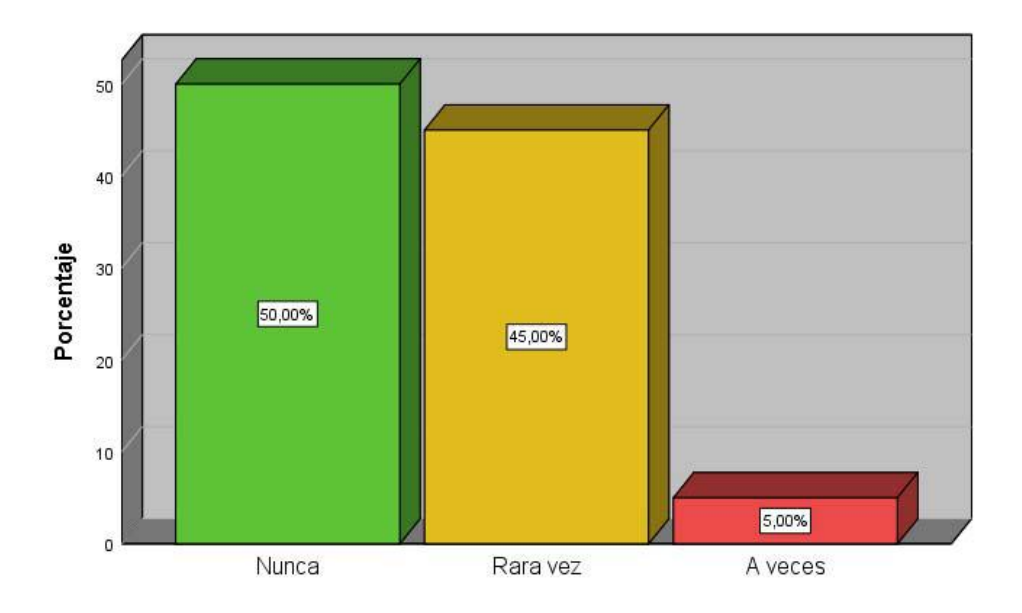

#### **Interpretación:**

Los datos estadísticos presentados anteriormente muestran que el 50% de los usuarios del área de tecnología según su percepción, consideran que nunca el equipo NOC TI ayuda a solucionar los problemas de una aplicación crítica en el menor tiempo posible, seguido de un 45% que indican rara vez y un 5% a veces. Permitiendo ver con claridad que el tiempo de solución para los problemas en las aplicaciones críticas no son los esperados.

#### **Post – test**

|        |              |            |            | Porcentaje | Porcentaje |
|--------|--------------|------------|------------|------------|------------|
|        |              | Frecuencia | Porcentaje | válido     | acumulado  |
| Válido | Casi siempre | 17         | 85,0       | 85,0       | 85,0       |
|        | Siempre      | 3          | 15,0       | 15,0       | 100,0      |
|        | Total        | 20         | 100,0      | 100,0      |            |

*Tabla 7 Si se presenta un problema en una aplicación critica, ¿El software ca apm introscope le ayuda a solucionar el problema en el menor tiempo posible?* 

*Figura 4 Si se presenta un problema en una aplicación crítica, ¿El software ca apm introscope le ayuda a solucionar el problema en el menor tiempo posible?* 

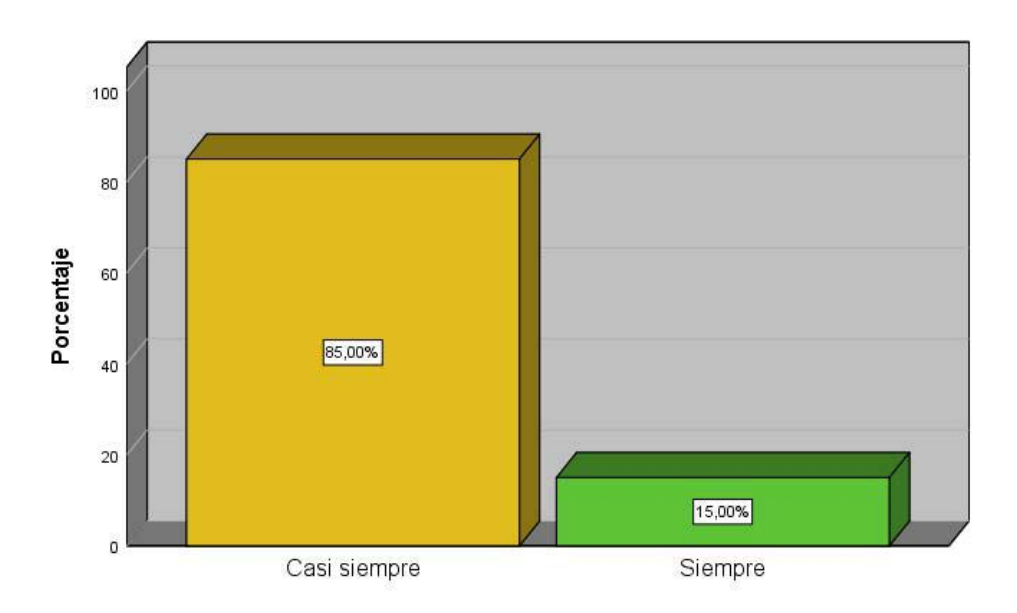

## **Interpretación:**

Los datos estadísticos presentados anteriormente muestran que el 85% de los usuarios del área de tecnología según su percepción, consideran que casi siempre el software ca apm introscope ayuda a solucionar los problemas de una aplicación crítica en el menor tiempo posible, seguido de un 15% que indica siempre. Permitiendo ver con claridad que el tiempo de solución para los problemas en las aplicaciones críticas son los esperados.

# **Pre – test**

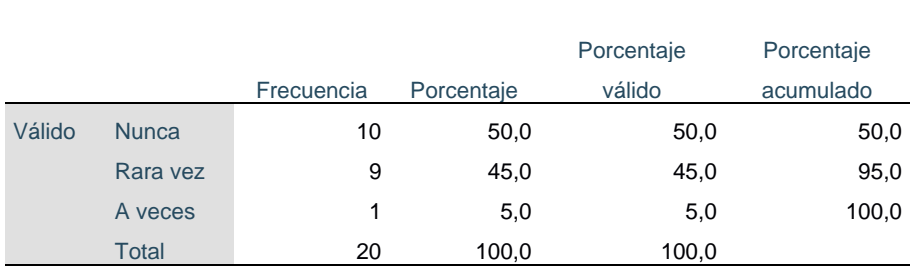

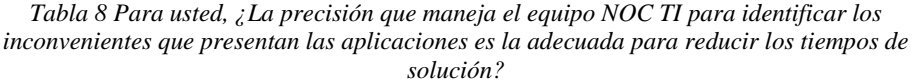

*Figura 5 Para usted, ¿La precisión que maneja el equipo NOC TI para identificar los inconvenientes que presentan las aplicaciones es la adecuada para reducir los tiempos de solución?*

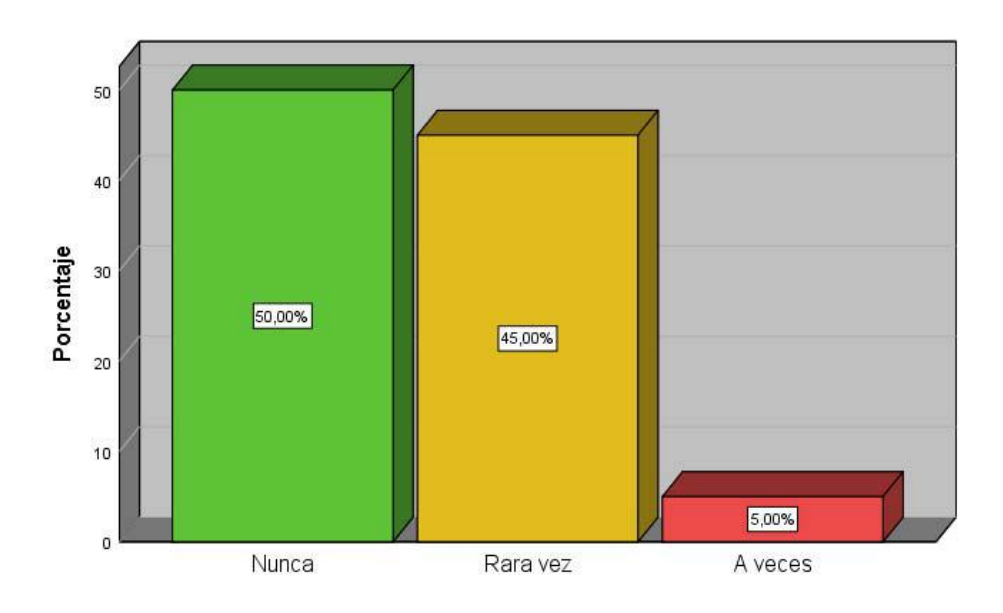

## **Interpretación:**

Los datos estadísticos presentados anteriormente muestran que el 50% de los usuarios del área de tecnología según su percepción, consideran que nunca la precisión del equipo NOC TI ha sido la adecuada para identificar los inconvenientes en las aplicaciones y así reducir los tiempos de solución, seguido de un 45% que indican rara vez y un 5% a veces. Permitiendo ver con claridad que la precisión del equipo NOC TI para identificar los inconvenientes en las aplicaciones con el fin de reducir los tiempos de solución no son los adecuados.

#### **Post – test**

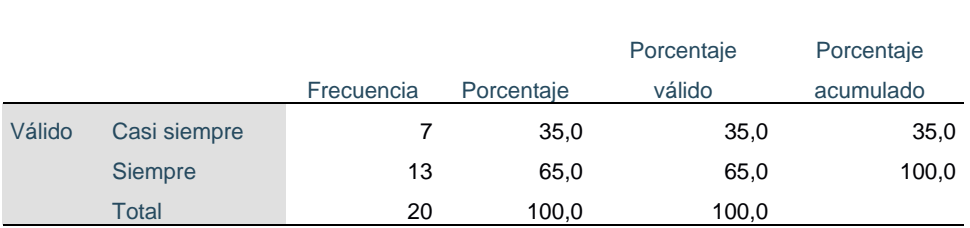

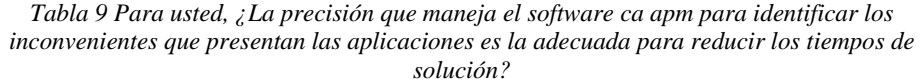

*Figura 6 Para usted, ¿La precisión que maneja el software ca apm para identificar los inconvenientes que presentan las aplicaciones es la adecuada para reducir los tiempos de solución?*

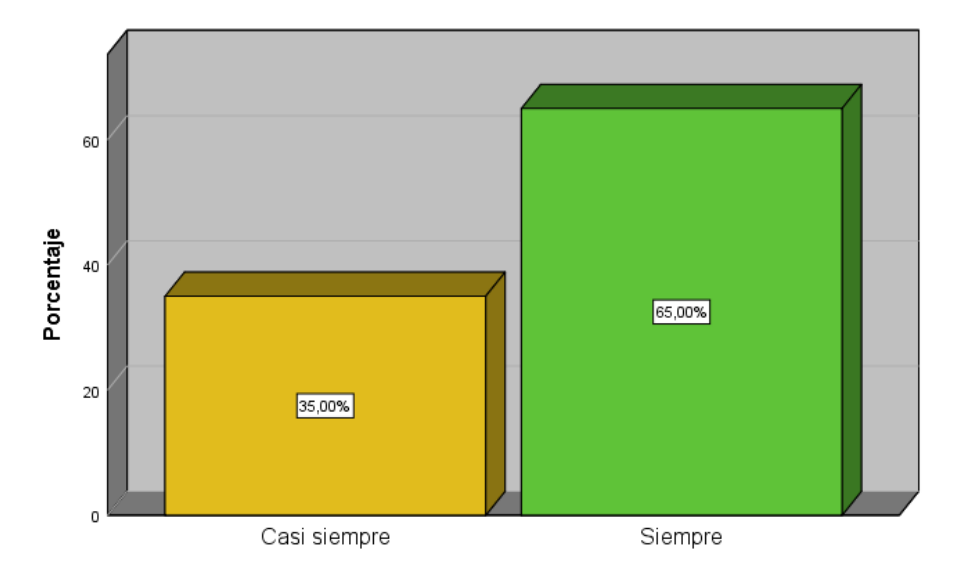

#### **Interpretación:**

Los datos estadísticos presentados anteriormente muestran que el 65% de los usuarios del área de tecnología según su percepción, consideran que siempre la precisión del software ca apm ha sido la adecuada para identificar los inconvenientes en las aplicaciones y así reducir los tiempos de solución, seguido de un 35% que indican casi siempre. Permitiendo ver con claridad que la precisión del software ca apm para identificar los inconvenientes en las aplicaciones con el fin de reducir los tiempos de solución son los adecuados.

# **Pre – test**

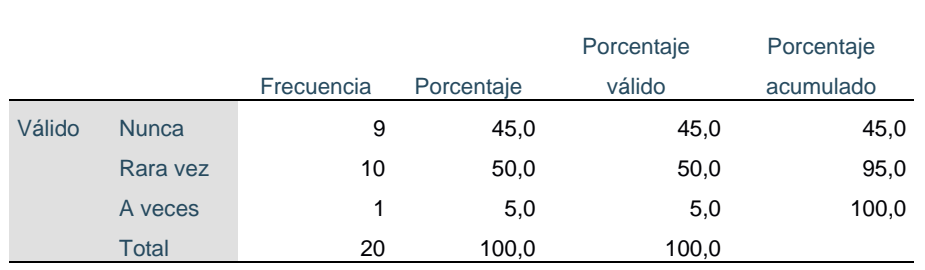

*Tabla 10 ¿Cree usted que el equipo NOC TI ayuda a mejorar el rendimiento de las aplicaciones?* 

*Figura 7 ¿Cree usted que el equipo NOC TI ayuda a mejorar el rendimiento de las aplicaciones?* 

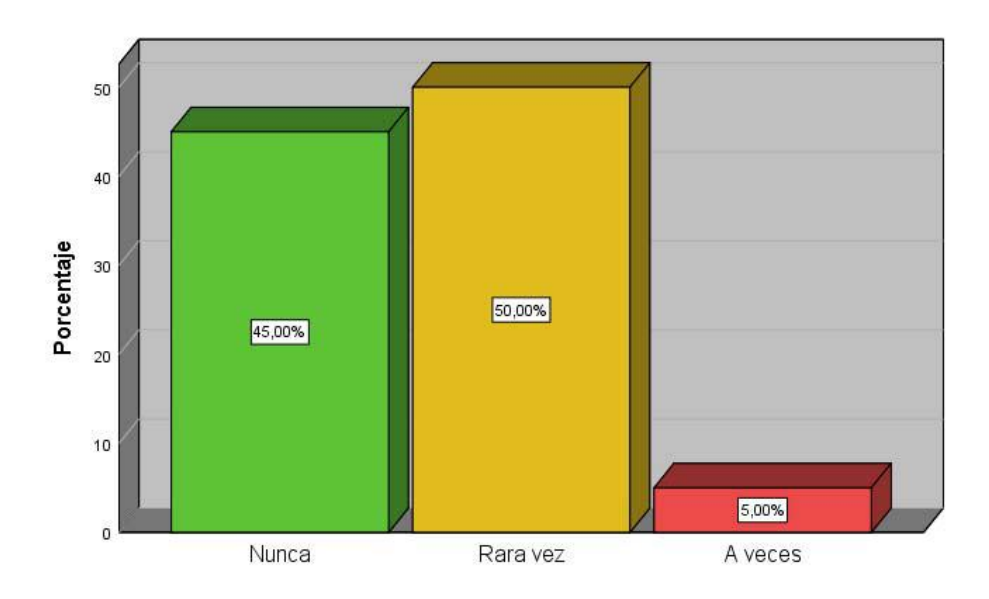

#### **Interpretación:**

Los datos estadísticos presentados anteriormente muestran que el 50% de los usuarios del área de tecnología según su percepción, consideran que rara vez el equipo NOC TI ayuda a mejorar el rendimiento de las aplicaciones, seguido de un 45% que indican nunca y un 5% a veces. Permitiendo ver con claridad que no se está mejorando el rendimiento de las aplicaciones.

## **Post – test**

|        |              |            |            | Porcentaje | Porcentaje |
|--------|--------------|------------|------------|------------|------------|
|        |              | Frecuencia | Porcentaje | válido     | acumulado  |
| Válido | Casi siempre | 5          | 25,0       | 25,0       | 25,0       |
|        | Siempre      | 15         | 75,0       | 75,0       | 100,0      |
|        | Total        | 20         | 100,0      | 100,0      |            |

*Tabla 11 ¿Cree usted que el software ca apm introscope ayuda a mejorar el rendimiento de las aplicaciones?* 

*Figura 8 ¿Cree usted que el software ca apm introscope ayuda a mejorar el rendimiento de las aplicaciones?*

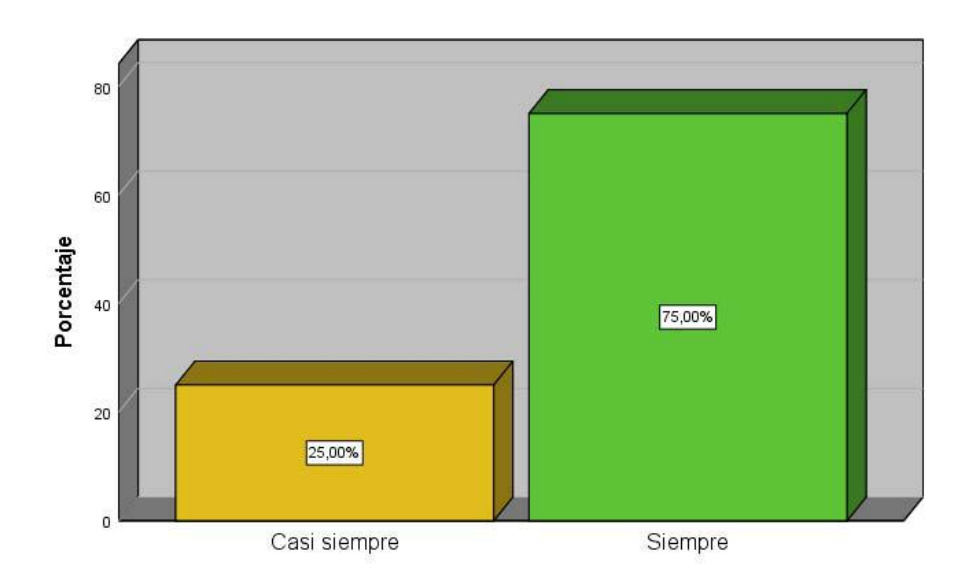

#### **Interpretación:**

Los datos estadísticos presentados anteriormente muestran que el 75% de los usuarios del área de tecnología según su percepción, consideran que siempre el software ca apm introscope ayuda a mejorar el rendimiento de las aplicaciones, seguido de un 25% que indican casi siempre. Permitiendo ver con claridad que se está mejorando el rendimiento de las aplicaciones.

# **Pre – test**

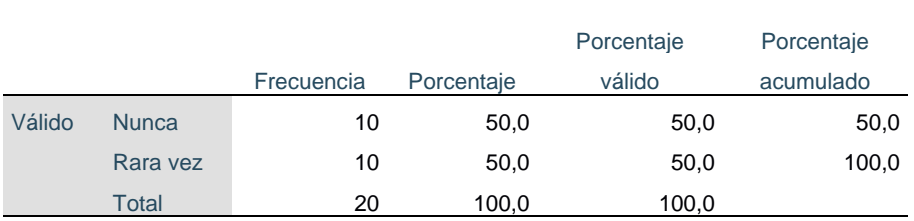

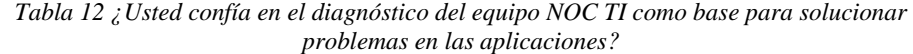

*Figura 9 ¿Usted confía en el diagnóstico del equipo NOC TI como base para solucionar problemas en las aplicaciones?*

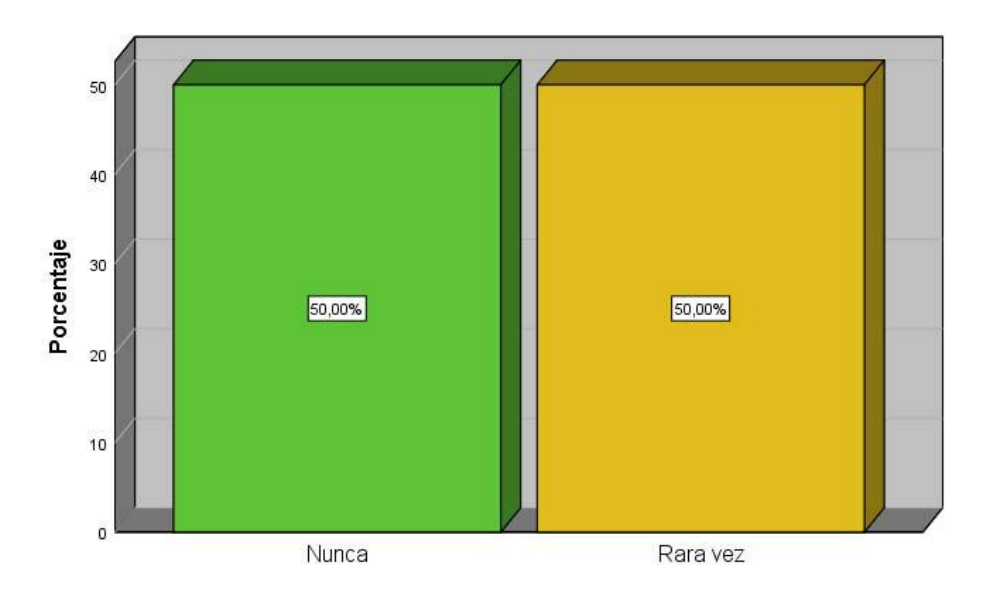

## **Interpretación:**

Los datos estadísticos presentados anteriormente muestran que el 50% de los usuarios del área de tecnología según su percepción, consideran que nunca confían en el diagnóstico del equipo NOC TI como base para solucionar los problemas en las aplicaciones, seguido de un 50% que indican rara vez. Permitiendo ver con claridad que no hay certeza en que el diagnóstico del equipo NOC TI se tome como base para la solución de problemas en las aplicaciones.

# **Post – test**

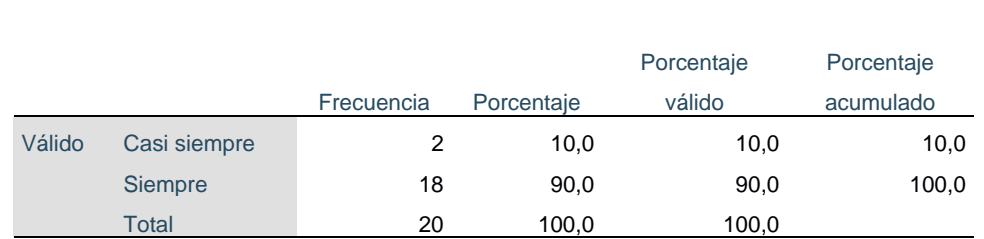

*Tabla 13 ¿Usted confía en las alarmas que arroja el software ca apm introscope como base para solucionar problemas en las aplicaciones?* 

*Figura 10 ¿Usted confía en las alarmas que arroja el software ca apm introscope como base para solucionar problemas en las aplicaciones?*

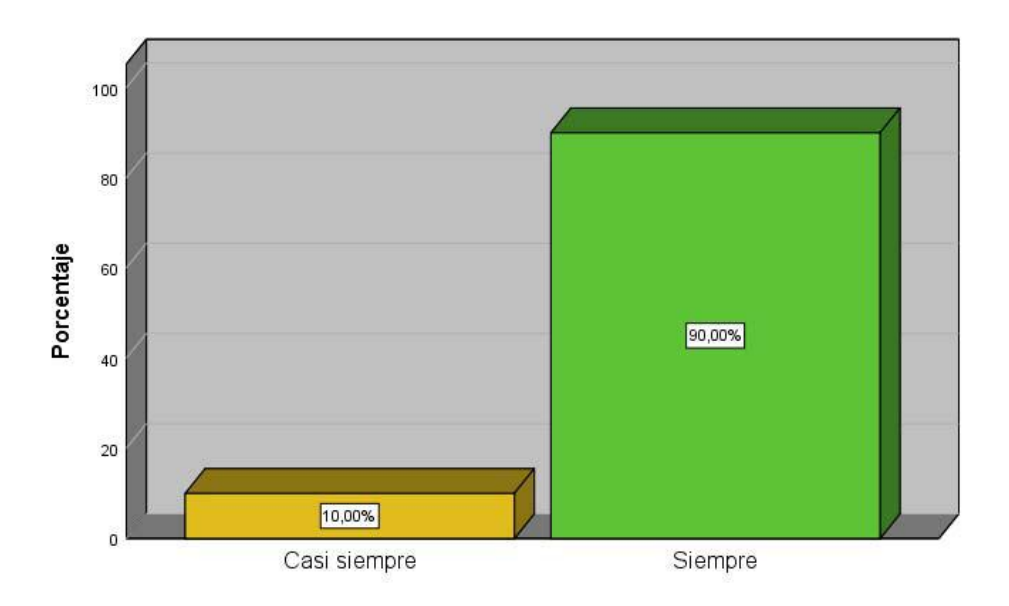

## **Interpretación:**

Los datos estadísticos presentados anteriormente muestran que el 90% de los usuarios del área de tecnología según su percepción, consideran que siempre confían en las alarmas que arroja el software ca apm introscope como base para solucionar problemas en las aplicaciones, seguido de un 10% que indican casi siempre. Permitiendo ver con claridad que hay certeza en que las alertas del software ca apm introscope se tome como base para la solución de problemas en las aplicaciones.

## **Pre – test**

|        |              |            |            | Porcentaje | Porcentaje |
|--------|--------------|------------|------------|------------|------------|
|        |              | Frecuencia | Porcentaje | válido     | acumulado  |
| Válido | <b>Nunca</b> | 11         | 55,0       | 55,0       | 55,0       |
|        | Rara vez     | 9          | 45,0       | 45,0       | 100,0      |
|        | Total        | 20         | 100,0      | 100,0      |            |

*Tabla 14 Si usted tuviera su propia empresa, ¿Bastaría con un equipo NOC TI para monitorear las aplicaciones de su organización?*

*Figura 11 Si usted tuviera su propia empresa, ¿Bastaría con un equipo NOC TI para monitorear las aplicaciones de su organización?*

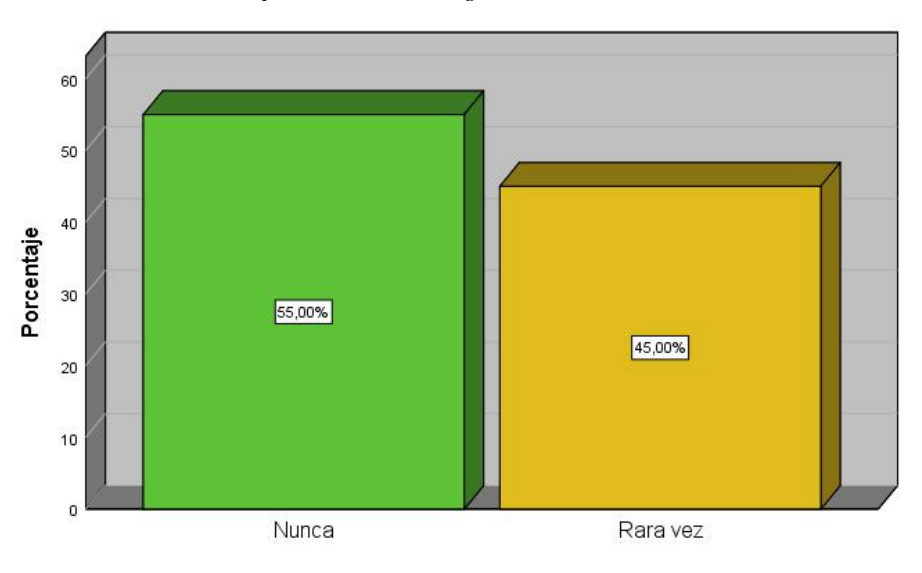

## **Interpretación:**

Los datos estadísticos presentados anteriormente muestran que el 55% de los usuarios del área de tecnología según su percepción, consideran que nunca bastaría con un equipo NOC TI para monitorear las aplicaciones de su organización, seguido de un 45% que indican rara vez. Permitiendo ver con claridad que no bastaría con un equipo NOC TI para el monitoreo de las aplicaciones.

### **Post – test**

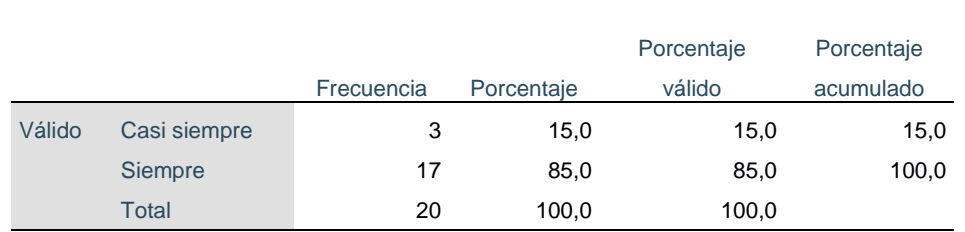

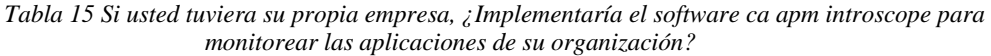

*Figura 12 Si usted tuviera su propia empresa, ¿Implementaría el software ca apm introscope para monitorear las aplicaciones de su organización?*

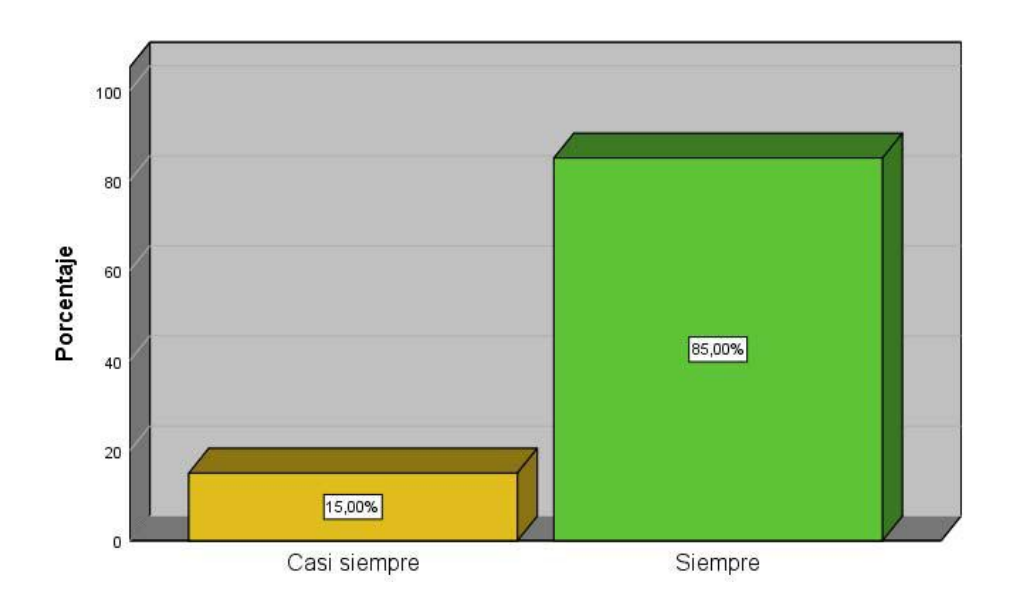

# **Interpretación:**

Los datos estadísticos presentados anteriormente muestran que el 85% de los usuarios del área de tecnología según su percepción, consideran que siempre implementarían el software ca apm introscope para monitorear las aplicaciones de su organización, seguido de un 15% que indican casi siempre. Permitiendo ver con claridad que el software ca apm introscope es de gran utilidad para el monitoreo de las aplicaciones.

# **3.2. Prueba de normalidad**

La presente investigación no tiene prueba de normalidad ya que se está usando el pre y post test del estadista wilcoxon.

# **3.3. Contrastación de la Hipótesis**

**H0:** La implementación del software APM no permite monitorear eficientemente

las aplicaciones en la empresa América Móvil Perú S.A.C.

**H1:** La implementación del software APM permite monitorear eficientemente las

aplicaciones en la empresa América Móvil Perú S.A.C.

Con la ayuda del software estadístico SPSS se tienen los siguientes valores que

ubicamos en la tabla:

*Tabla 16 Rangos y Suma de Rango de la suma de puntajes de los encuestados en estudio sobre su opinión respecto a monitorear eficientemente las aplicaciones en la empresa América Móvil Perú S.A.C.*

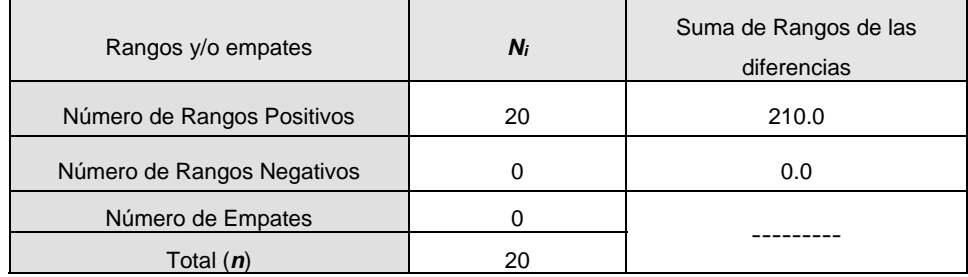

Con la ayuda también del software estadístico SPSS los cálculos a realizarse y que

fueron indicados anteriormente, lo ubicamos en la tabla de la siguiente forma:

*Tabla 17 Prueba Unilateral basada en los resultados de la suma de puntajes de los encuestados en estudio sobre su opinión respecto a monitorear eficientemente las aplicaciones en la empresa América Móvil Perú S.A.C.* 

| Estadístico de<br>Prueba | Prueba Bilateral              | Prueba Unilateral                      |
|--------------------------|-------------------------------|----------------------------------------|
| Valor Calculado. Z       | Valor de Significancia,<br>Dь | Valor de significancia,<br>$p = p_b/2$ |
| 3.934                    | 0.000084                      | 0.000042                               |

Como  $p = 0,000042 < \alpha = 0.05$ , se rechaza  $H_0$ , es decir que hay evidencias estadísticas para afirmar que, la implementación del software APM permite monitorear eficientemente las aplicaciones en la empresa América Móvil Perú S.A.C.

**H0:** La implementación del software APM no mejora el tiempo de solución de incidencias para las aplicaciones.

**H1:** La implementación del software APM mejora el tiempo de solución de incidencias para las aplicaciones.

Con la ayuda del software estadístico SPSS se tienen los siguientes valores que ubicamos en la tabla:

*Tabla 18 Rangos y Suma de Rango de la suma de puntajes de los encuestados en estudio sobre su opinión respecto al tiempo de solución de incidencias para las aplicaciones.*

| Rangos y/o empates         | N, | Suma de Rangos de las<br>diferencias |
|----------------------------|----|--------------------------------------|
| Número de Rangos Positivos | 20 | 210.0                                |
| Número de Rangos Negativos |    | 0.0                                  |
| Número de Empates          |    |                                      |
| Total $(n)$                | 20 |                                      |

Con la ayuda también del software estadístico SPSS los cálculos a realizarse y que fueron indicados anteriormente, lo ubicamos en la tabla de la siguiente forma:

*Tabla 19 Prueba Unilateral basada en la suma de puntajes de los encuestados en estudio sobre su opinión respecto al tiempo de solución de incidencias para las aplicaciones.*

| Estadístico de<br>Prueba | Prueba Bilateral              | Prueba Unilateral                      |
|--------------------------|-------------------------------|----------------------------------------|
| Valor Calculado, Z       | Valor de Significancia,<br>Dь | Valor de significancia,<br>$p = p_b/2$ |
| 3.949                    | 0.000079                      | 0,0000395                              |

Como  $p = 0,0000395 < \alpha = 0.05$ , se rechaza  $H_0$ , es decir que hay evidencias estadísticas para afirmar que, la implementación del software APM mejora el tiempo de solución de incidencias para las aplicaciones.

**H0:** La implementación del software APM no aumenta el nivel de satisfacción de los usuarios al momento de utilizar las aplicaciones.

**H1:** La implementación del software APM aumenta el nivel de satisfacción de los usuarios al momento de utilizar las aplicaciones.

Con la ayuda del software estadístico SPSS se tienen los siguientes valores que ubicamos en la tabla:

*Tabla 20 Rangos y Suma de Rango de la suma de puntajes de los encuestados en estudio sobre su opinión respecto al nivel de satisfacción de los usuarios al momento de utilizar las aplicaciones.*

| Rangos y/o empates         | N. | Suma de Rangos de las<br>diferencias |
|----------------------------|----|--------------------------------------|
| Número de Rangos Positivos | 20 | 210.0                                |
| Número de Rangos Negativos |    | 0.0                                  |
| Número de Empates          |    |                                      |
| Total $(n)$                | 20 |                                      |

Con la ayuda también del software estadístico SPSS los cálculos a realizarse y que fueron indicados anteriormente, lo ubicamos en la tabla de la siguiente forma:

*Tabla 21 Prueba Unilateral basada en la suma de puntajes de los encuestados en estudio sobre su opinión respecto al nivel de satisfacción de los usuarios al momento de utilizar las aplicaciones.* 

| Estadístico de<br>Prueba | Prueba Bilateral              | Prueba Unilateral                     |
|--------------------------|-------------------------------|---------------------------------------|
| Valor Calculado, Z       | Valor de Significancia,<br>pь | Valor de significancia,<br>$p = pb/2$ |
| 3.943                    | 0,000080                      | 0,000040                              |

Como  $p = 0,000040 < \alpha = 0.05$ , se rechaza  $H_0$ , es decir que hay evidencias estadísticas para afirmar que, la implementación del software APM aumenta el nivel de satisfacción de los usuarios al momento de utilizar las aplicaciones.

# **IV. DISCUSIÓN**

Habiendo concluido con mi investigación y analizado los resultados, procedo a identificar ciertos aspectos fundamentales que han sido mencionados por otros autores.

Partiendo desde nuestro objetivo, el cual es implementar el software APM para monitorear eficientemente las aplicaciones en la empresa América Móvil Perú S.A.C. se realizó la investigación incidiendo en la importancia de las variables implementación del software APM y monitoreo eficiente de las aplicaciones.

Los resultados de la investigación presentan una coincidencia con la variable implementación de software APM. Los resultados a los que alude Quispe. B, J. W. (2017), donde indica que la implementación de un sistema de monitoreo y gestión de red mejora la toma de decisiones permitiendo la solución de incidencias, por esta razón que la implementación de un software de monitoreo es un elemento clave a nivel tecnológico para las empresas.

Por otro lado, los resultados obtenidos son similares con respecto al monitoreo eficiente según lo mencionado por Cisneros. G, B. (2016), quien indica que el sistema de monitoreo permitió incrementar la satisfacción de los clientes puesto que la información es mostrada en tiempo real, siendo así un elemento determinante para los usuarios de los sistemas que están siendo monitoreados.

Así mismo, con los resultados que coincido con la implementación de la herramienta de monitoreo que plantea Alvarez. C, A. A. (2015), el cual menciona que para la implementación de una herramienta de monitoreo hay que investigar sobre alternativas de monitoreo y levantamiento de información para conocer los SLA de lo que se requiere monitorear.

53

## **V. CONCLUSIONES**

- Se concluye que el software APM implementado mejoró el monitoreo de las aplicaciones de la empresa América móvil Perú S.A.C en un 62.7 %, en comparación a cuando no se tenía el software implementado. Esto fue contrastado con la prueba estadística de wilcoxon.
- Se concluye que el software APM implementado ayudo a reducir el tiempo de solución de incidencias para las aplicaciones de la empresa América móvil Perú S.A.C en un 59 %, en comparación a cuando no se tenía el software implementado. Esto fue contrastado con la prueba estadística de wilcoxon.
- Se concluye que el software APM implementado mejoró el nivel de satisfacción de los usuarios al momento de utilizar las aplicaciones de la empresa América móvil Perú S.A.C en un 66.3%, en comparación a cuando no se tenía el software implementado. Esto fue contrastado con la prueba estadística de wilcoxon.

# **VI. RECOMENDACIONES**

- Para el diseño de la arquitectura del software CA APM Introscope, se deben seguir las buenas prácticas según la documentación de CA APM con respecto a los requerimientos de hardware y sistema operativo.
- Los agentes o software CA APM Introscope principalmente se tienen que utilizar para el monitoreo de aplicaciones, si bien es cierto que por medio de un agente especial llamado EPAgent permite monitorear recursos de servidores, obtener información de los logs, obtener información de consultas en base de datos de manera profunda entre otras tareas adicionales, no es recomendable ya que se consumirán mayores recursos en los servidores APM ocasionando lentitudes o caídas en la plataforma.
- Para efectos de calidad en el proceso de monitoreo de aplicaciones, es importante que el equipo responsable de las aplicaciones a monitorear o los desarrolladores brinden la información correspondiente a los parámetros de funcionamiento, esto se obtiene de las pruebas de stress que se realizan a las aplicaciones. La finalidad de solicitar esta información es con ello podemos medir el funcionamiento de las aplicaciones sin necesidad de realizar un periodo de prueba para definir los umbrales.

#### **REFERENCIAS BIBLIOGRAFICAS**

- Acronis. (s.f.). *Las 10 mejores herramientas para monitorizar aplicaciones y servidores*. Obtenido de acronis: https://www.acronis.com/es‐es/articles/monitoring‐tools/
- Alvarez Cevallos, A. A. (2015). *Análisis diseño e implementación de una herramienta de monitoreo y control de Datacenter basado en herramientas open source. Aplicado al banco de Guayaquil.* Guayaquil.
- Ayala, M. L. (Noviembre de 2018). *La tecnología al servicio de la satisfacción del usuario*. Obtenido de america‐retail: https://www.america‐retail.com/opinion/opinion‐la‐ tecnologia‐al‐servicio‐de‐la‐satisfaccion‐del‐usuario/
- Baquero García, J. (2015). *¿Qué son los web services y qué tecnología usar en su desarrollo?* . Obtenido de arsys: https://www.arsys.es/blog/programacion/diseno‐web/web‐services‐ desarrollo/
- CA Technologies. (s.f.). *CA Application Performance Management*. Obtenido de www.ca.com: https://www.ca.com/ar/products/ca‐application‐performance‐management.html
- Cisneros Gomez, B. (2016). *IMPLEMENTACIÓN DE UN NUEVO SISTEMA DE MONITOREO EN GMD PARA AUMENTAR LA EFICACIA OPERATIVA.* Lima: Usil.
- Elósegui, T. (27 de 10 de 2014). *Tristán Elósegui*. Obtenido de ¿Qué es un dashboard y para qué sirve?: https://tristanelosegui.com/2014/10/27/que‐es‐y‐para‐que‐sirve‐un‐dashboard/
- Finney. (1960). *Concepto de diseño de investigación.*
- Hernandez Sampieri, R., Fernandez Collado, C., & Baptista Lucio, M. d. (2014). Metodología de la Investigación. En R. Hernandez Sampieri, C. Fernandez Collado, & M. d. Baptista Lucio, *Metodología de la Investigación* (pág. xxvii).
- Hernandez Sampieri, R., Fernandez Collado, C., & Baptista Lucio, M. d. (2014). Metodología de la Investigación. En R. Hernandez Sampieri, C. Fernandez Collado, & M. d. Baptista Lucio, *Metodología de la Investigación* (pág. 149).
- Maldonado, D. (Noviembre de 2017). *¿Cuál es la diferencia entre gestión de incidentes y gestión de problemas?* Obtenido de icorp: http://www.icorp.com.mx/blog/gestion‐de‐incidentes‐ gestion‐problemas/
- Microsoft. (29 de 03 de 2017). *Seguimiento e instrumentación de aplicaciones*. Obtenido de Microsoft: https://docs.microsoft.com/es‐es/dotnet/framework/debug‐trace‐ profile/tracing‐and‐instrumenting‐applications
- Murillo, W. (2008). La investigación científica. En W. Murillo, *La investigación científica.*
- Oracle , C. (2010). *Oracle*. Obtenido de Average Response Time: https://docs.oracle.com/cd/E19900‐01/819‐4741/abfch/index.html
- Ordoñez, L. (22 de 08 de 2017). *oleoshop*. Obtenido de ¿Qué es una métrica?: https://www.oleoshop.com/blog/que‐es‐una‐metrica
- Pardo, D. (17 de 09 de 2018). *¿Qué es SNMP? Un protocolo de lo más práctico e interesante*. Obtenido de Pandora FMS: https://pandorafms.com/blog/es/que‐es‐snmp/
- Quispe Bustincio, J. W. (2017). *IMPLEMENTACIÓN DE UN SISTEMA DE MONITOREO Y CONTROL DE RED, PARA UN CANAL DE TELEVISIÓN, BASADO EN HERRAMIENTAS OPEN SOURCE Y SOFTWARE LIBRE.* Puno.
- Riverbed. (s.f.). *¿Qué es el rendimiento de aplicaciones?* Obtenido de www.riverbed.com: https://www.riverbed.com/mx/faq/what‐is‐apm.html
- Rouse, M. (2014). *Monitoreo del rendimiento de aplicaciones (APM)*. Obtenido de TechTarget: https://searchdatacenter.techtarget.com/es/definicion/Monitoreo‐del‐rendimiento‐de‐ aplicaciones‐APM
- Sanchez Carlessi, H. H., & Reyes Meza, C. (2006). *Metodología y Diseños de la Investigación Científica.*
- Seifermann, V. (30 de 11 de 2017). *Monitoreo del rendimiento de la aplicación en sistemas basados en microservicios.* Stuttgart.
- Waldvogel, C. (2015). *Especificación y Extracción en Tiempo de Ejecución de Arquitecturas de Aplicaciones Empresariales para el Diagnóstico de Problemas de Rendimiento Guiado por Expertos.* Stuttgart.
- Wikipedia. (13 de 05 de 2014). *Wikipedia*. Obtenido de Alta disponibilidad: https://es.wikipedia.org/wiki/Alta\_disponibilidad
- Wikipedia, W. (04 de 11 de 2009). *Wikipedia*. Obtenido de Hilo (informática): https://es.wikipedia.org/wiki/Hilo\_(inform%C3%A1tica)

# **ANEXOS**

# Anexo 1. Matriz de consistencia

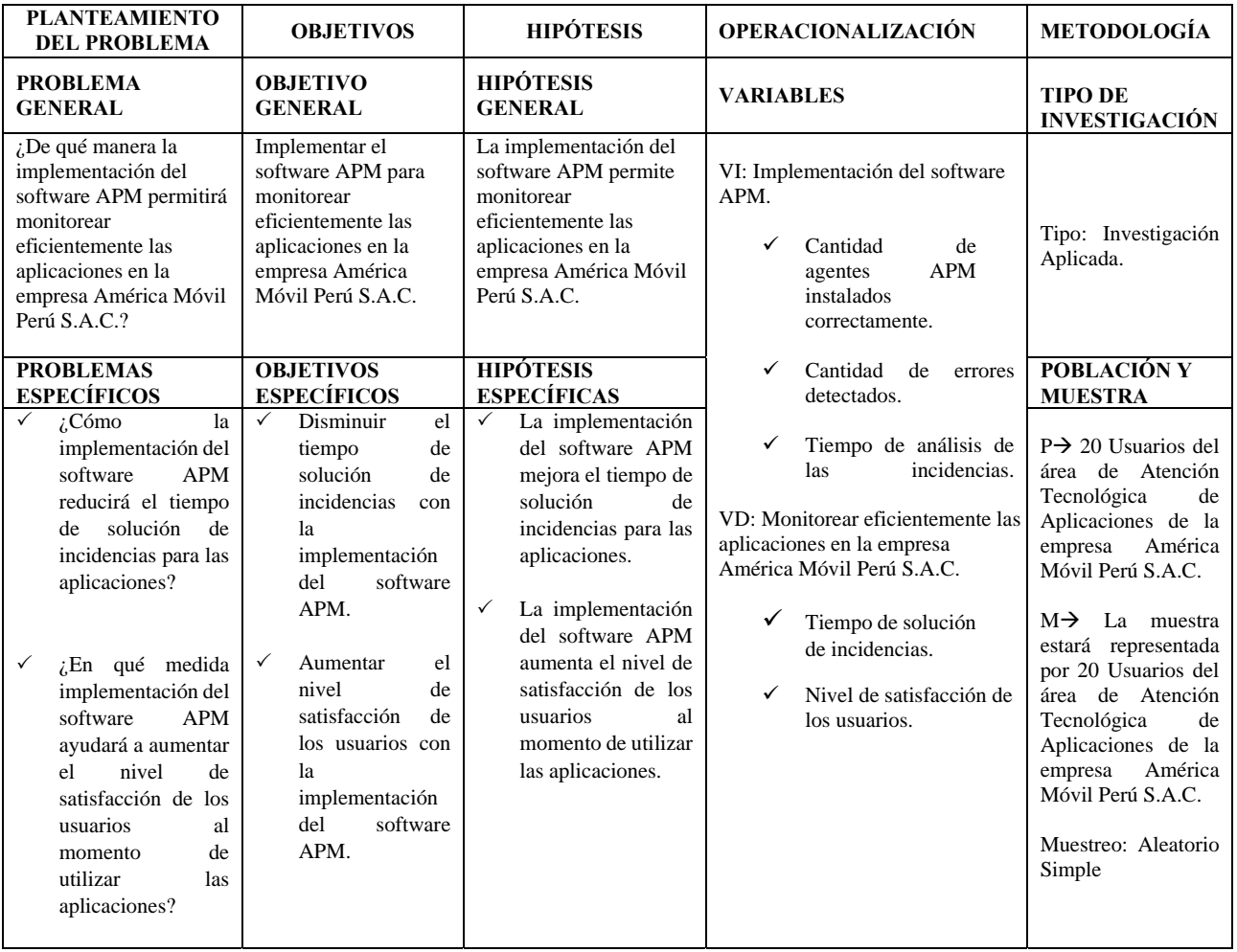

# Anexo 2. Instrumentos de recolección de datos

## **Encuesta pre implementación de CA APM Introscope**

Para la siguiente encuesta, se tienen una serie de preguntas para las cuales se tiene como respuesta la siguiente escala valorativa:  $1 =$  Nunca,  $2 =$  Rara vez,  $3 =$  A veces,  $4 =$  Casi siempre, 5 = Siempre. Favor de marcar con una "X" la respuesta que usted crea pertinente.

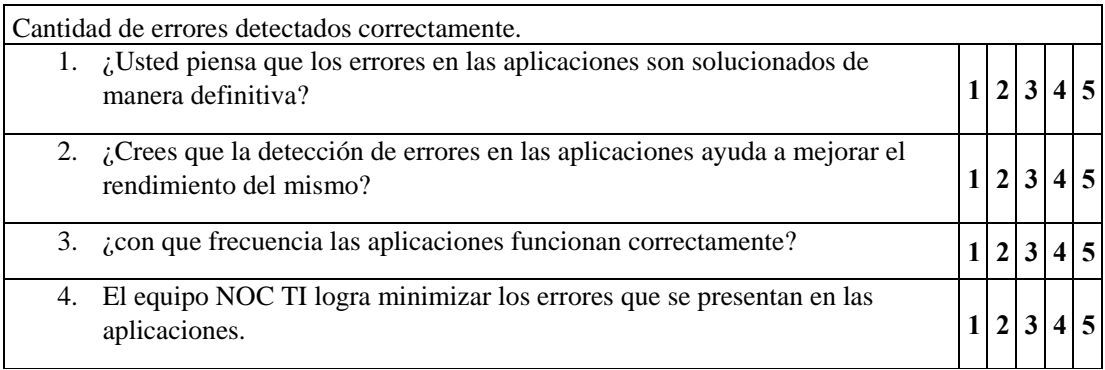

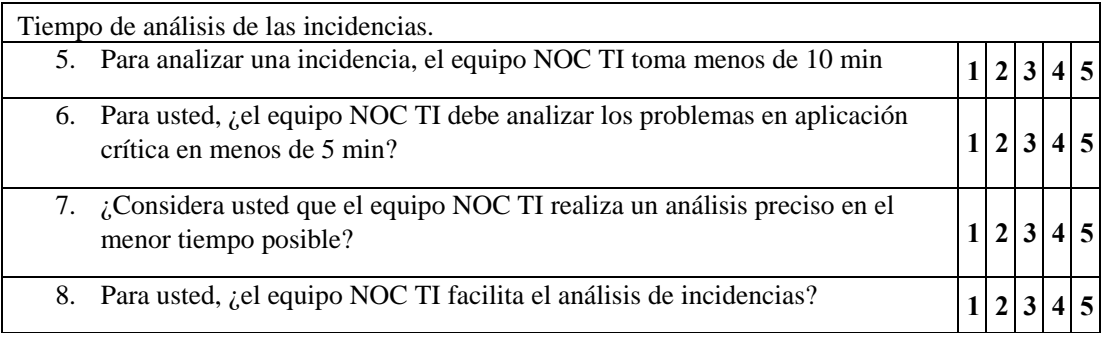

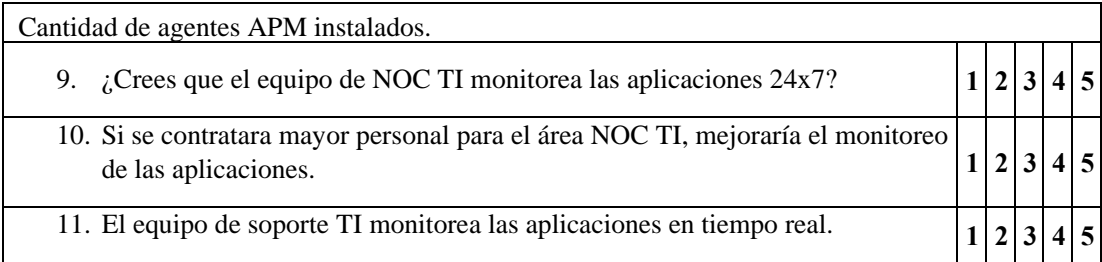
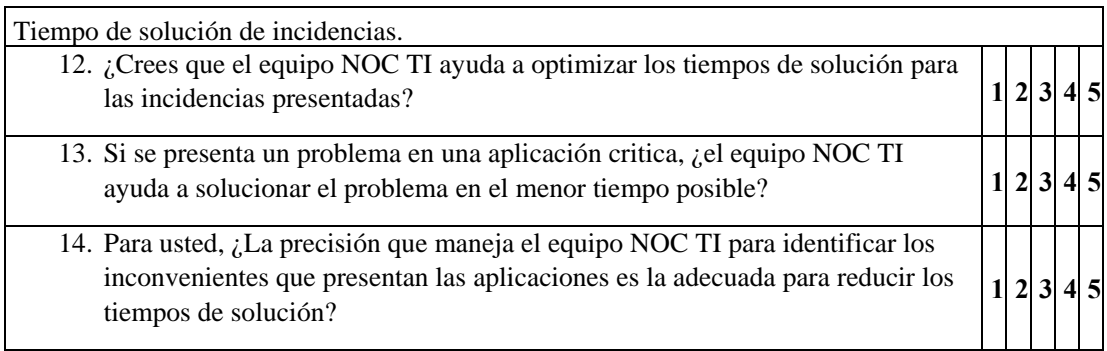

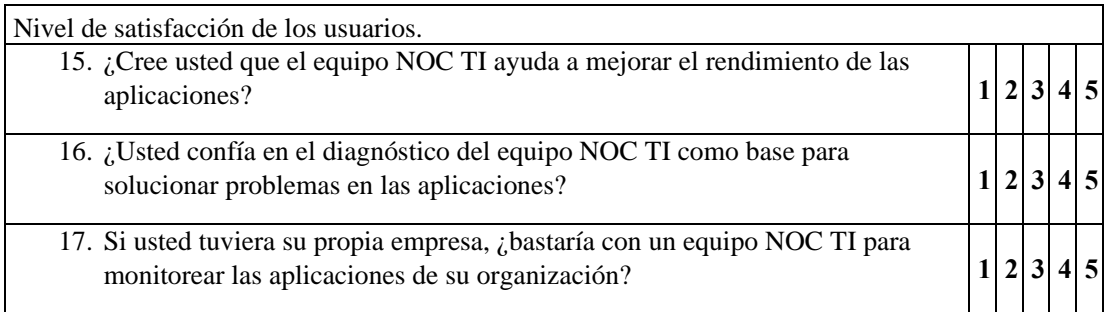

# **Encuesta post implementación de CA APM Introscope**

Para la siguiente encuesta, se tienen una serie de preguntas para las cuales se tiene como respuesta la siguiente escala valorativa: 1 = Nunca, 2 = Rara vez, 3 = A veces, 4 = Casi siempre, 5 = Siempre. Favor de marcar con una "X" la respuesta que usted crea pertinente.

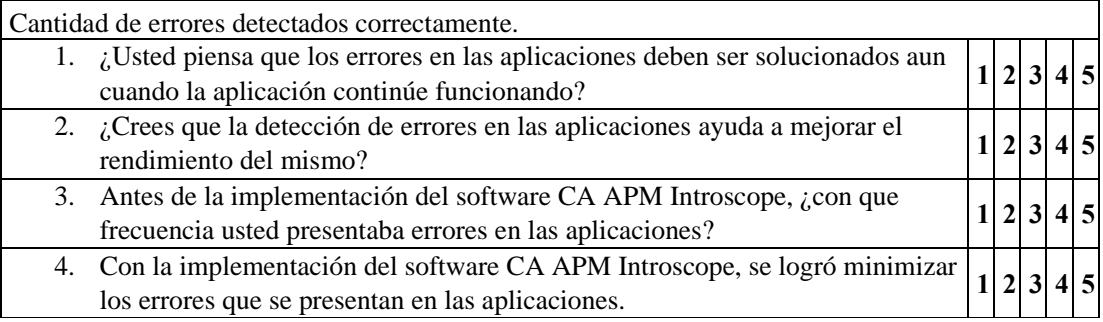

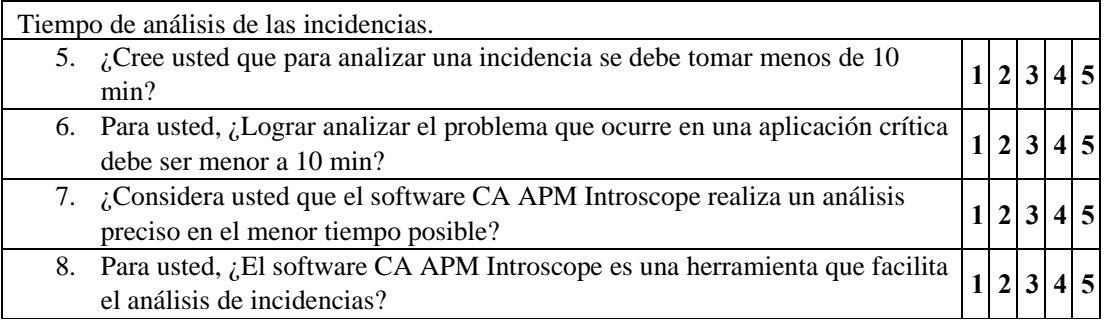

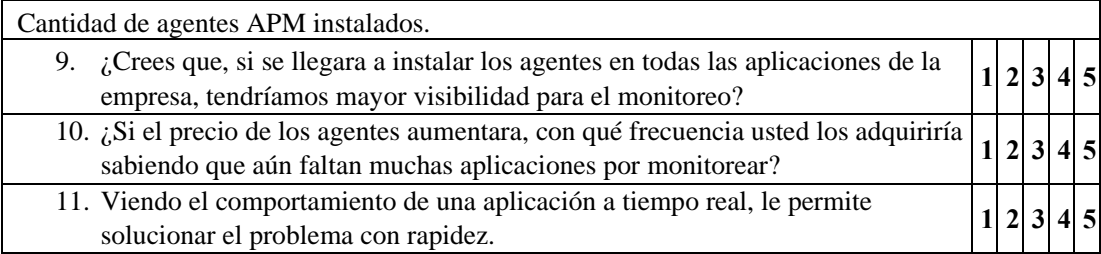

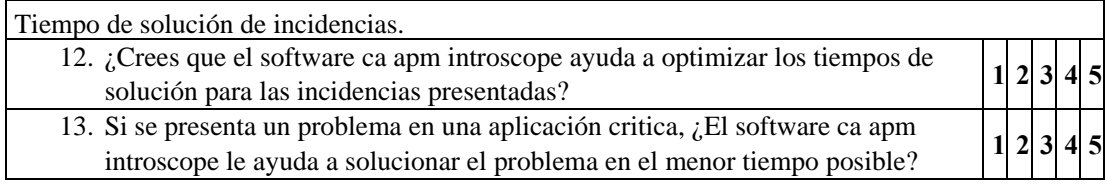

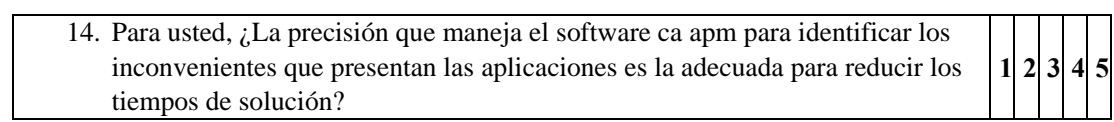

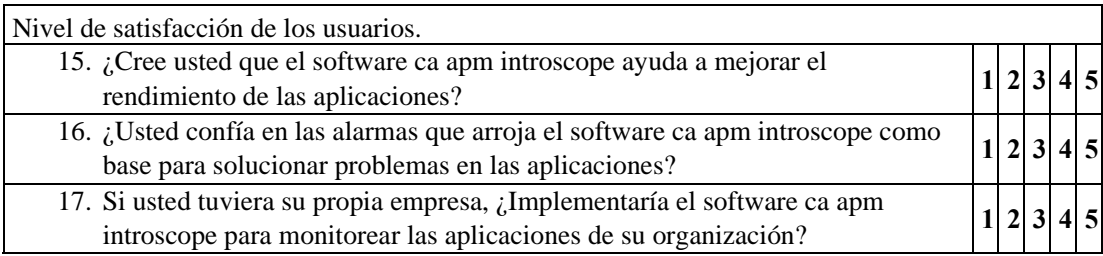

#### Anexo 3. Base de datos

#### **Pre encuesta**

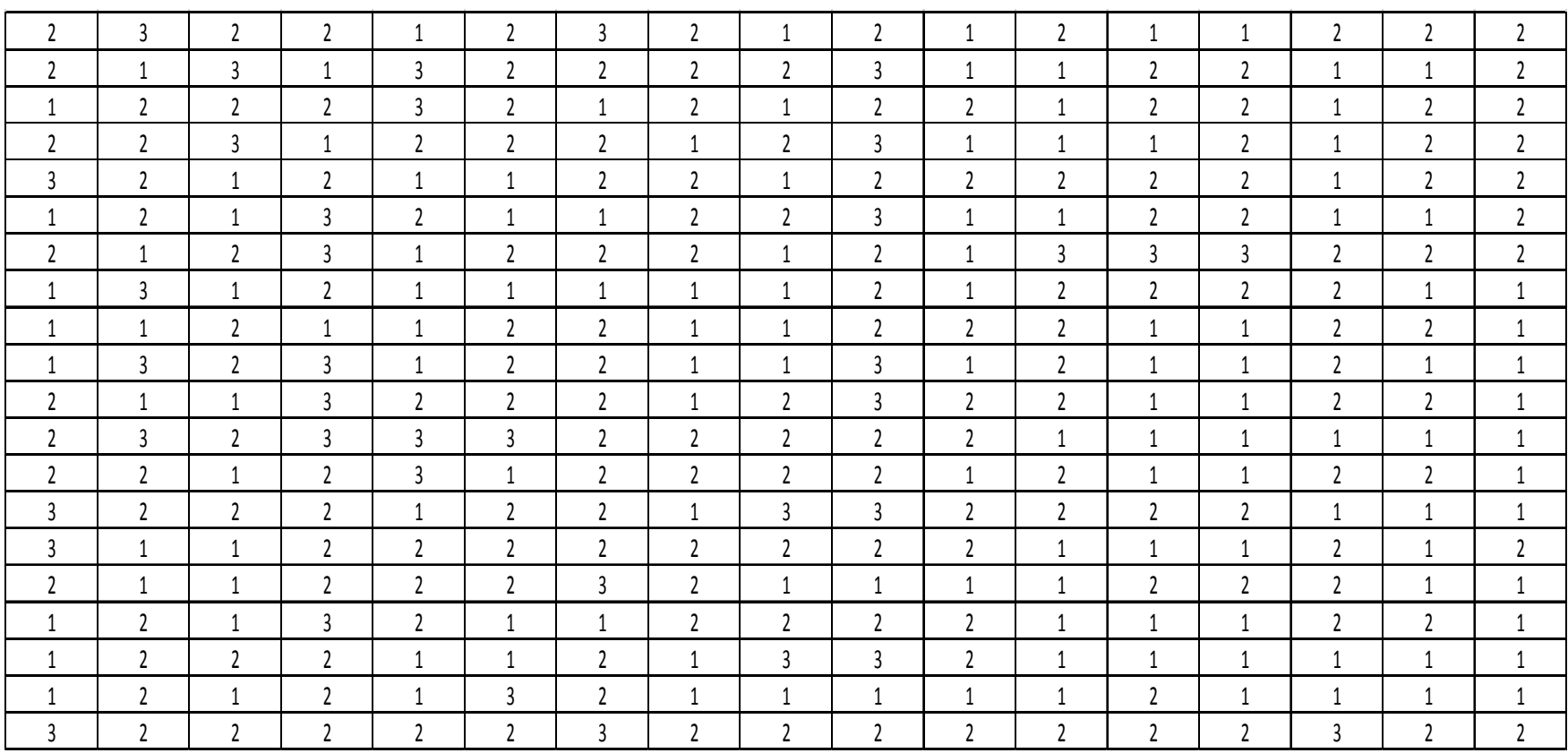

#### **Post encuesta**

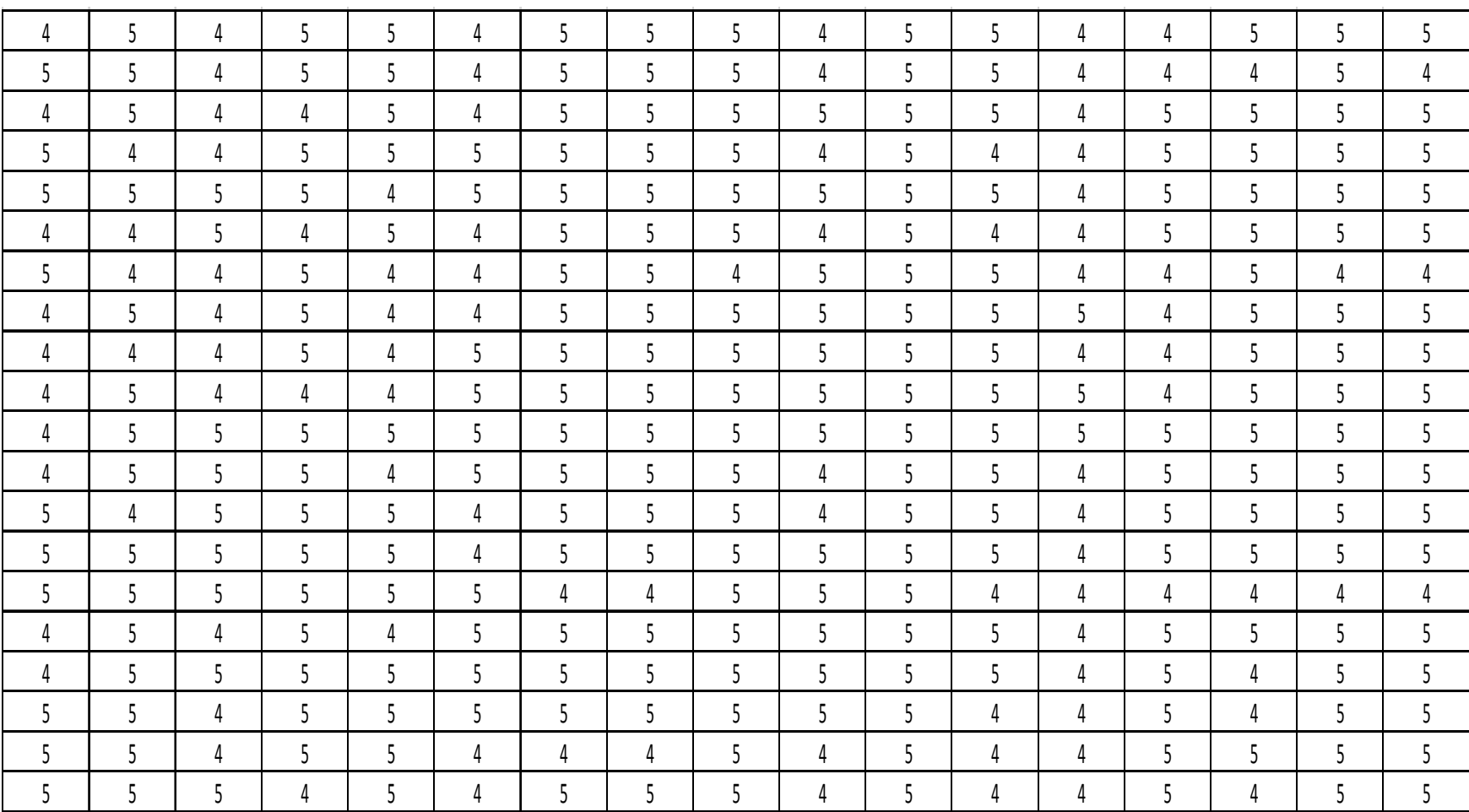

Anexo 4. Evidencia de similitud digital

# Tesis Jean Piere Sarumo

por Jean Piere Sarumo

Fecha de entrega: 29-oct-2019 05:57p.m. (UTC-0600) Identificador de la entrega: 1203130016 Nombre del archivo: Tesis Jean Piere Sarumo.docx (1M) Total de palabras: 12333 Total de caracteres: 68104

# Tesis Jean Piere Sarumo

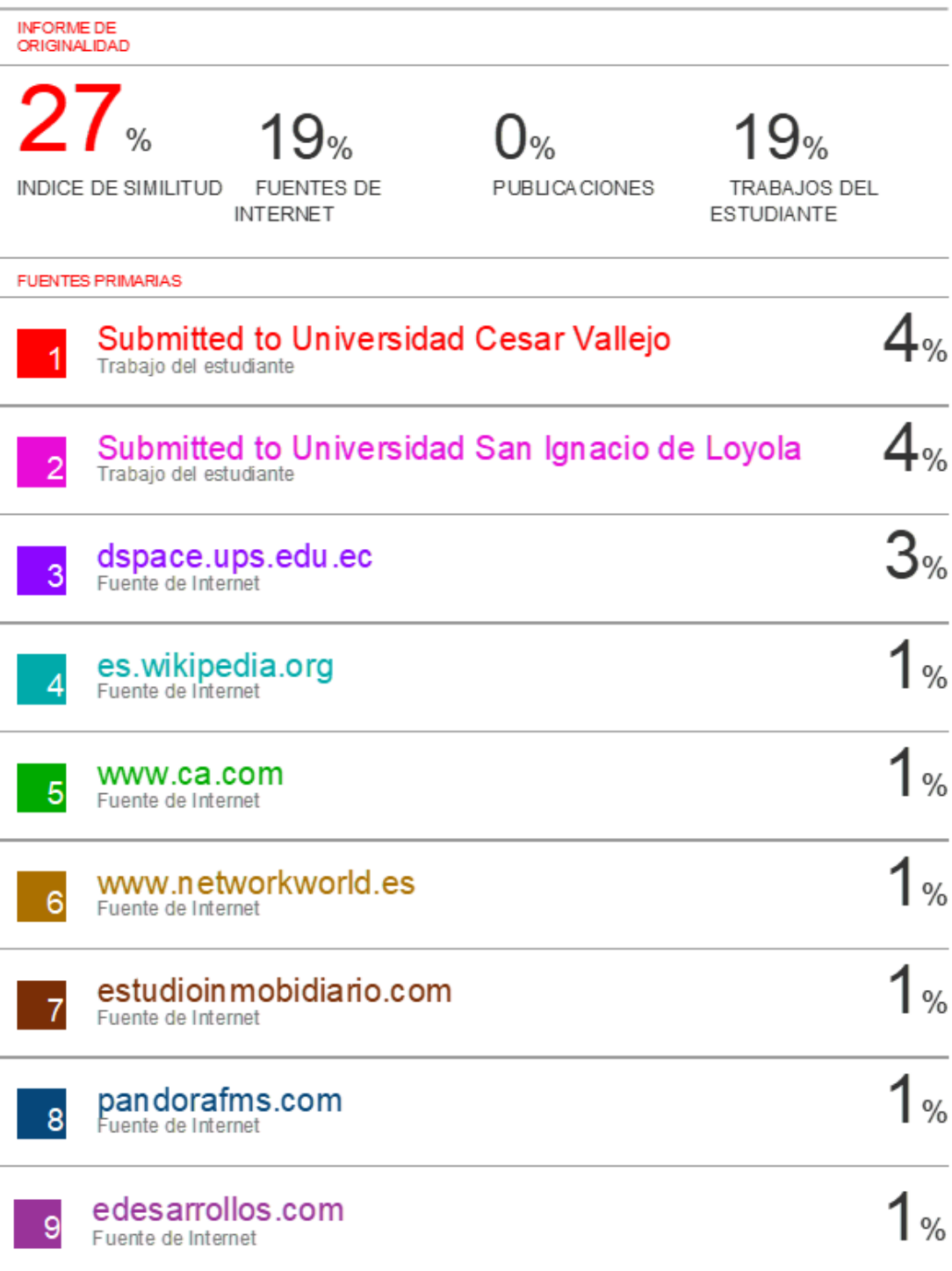

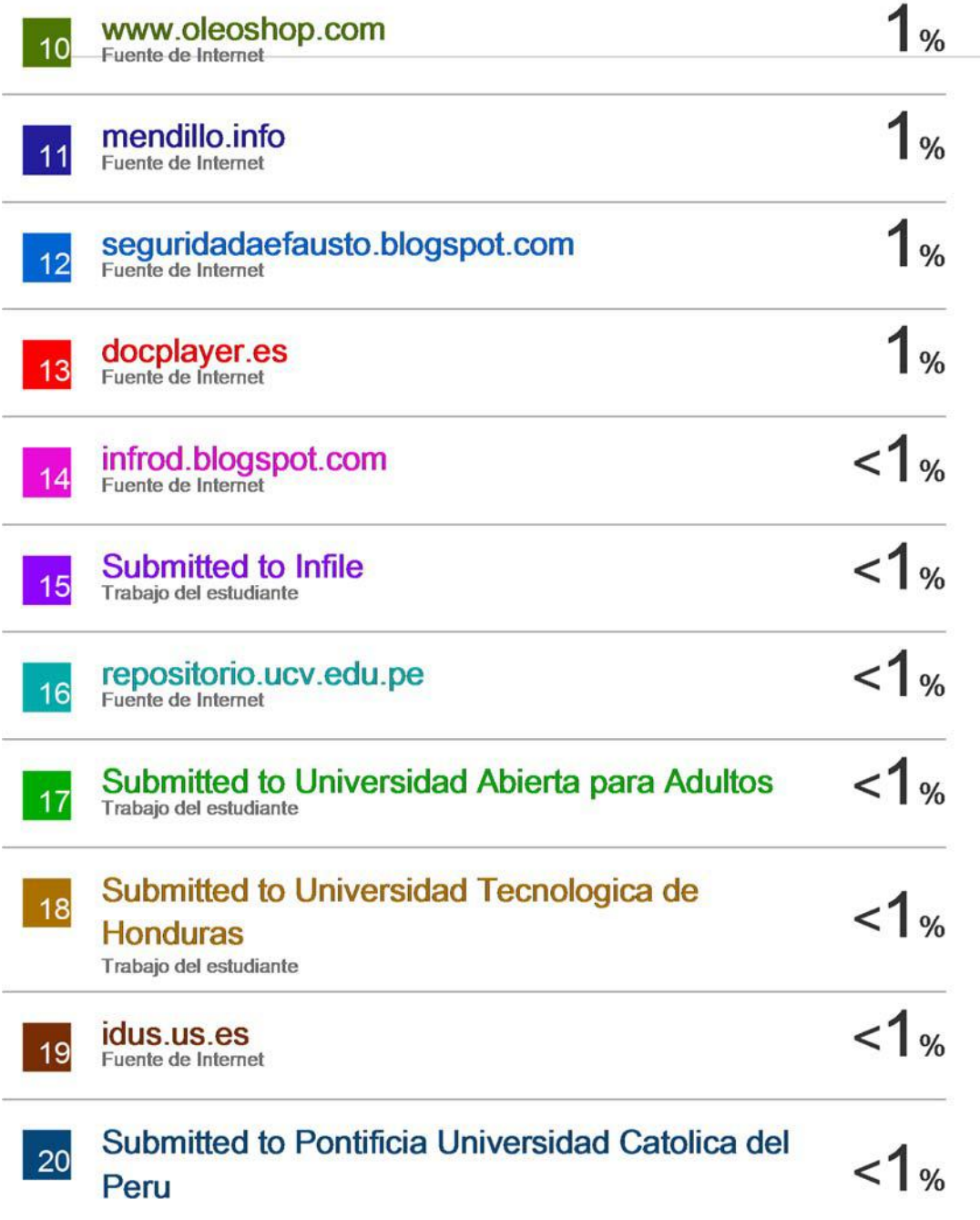

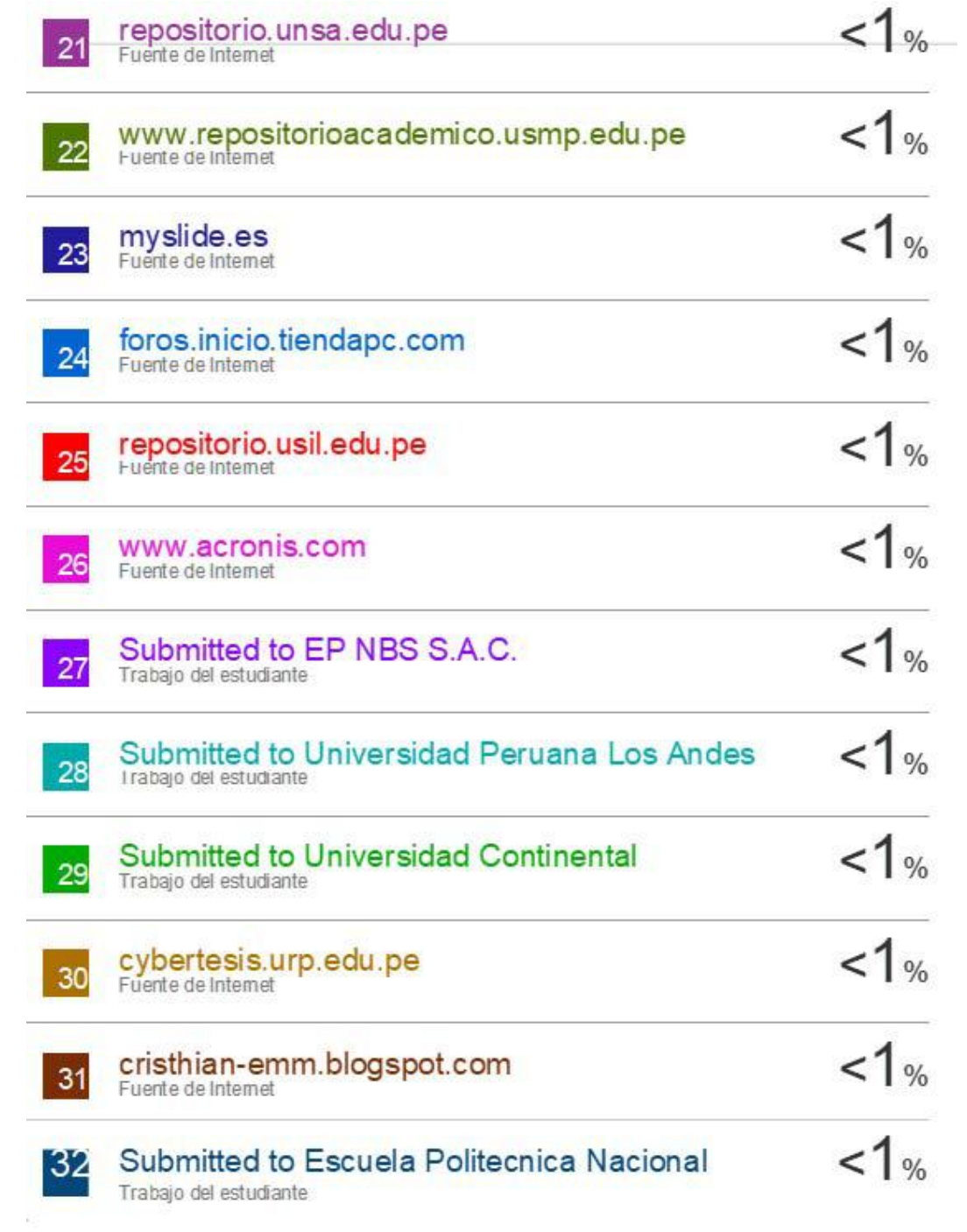

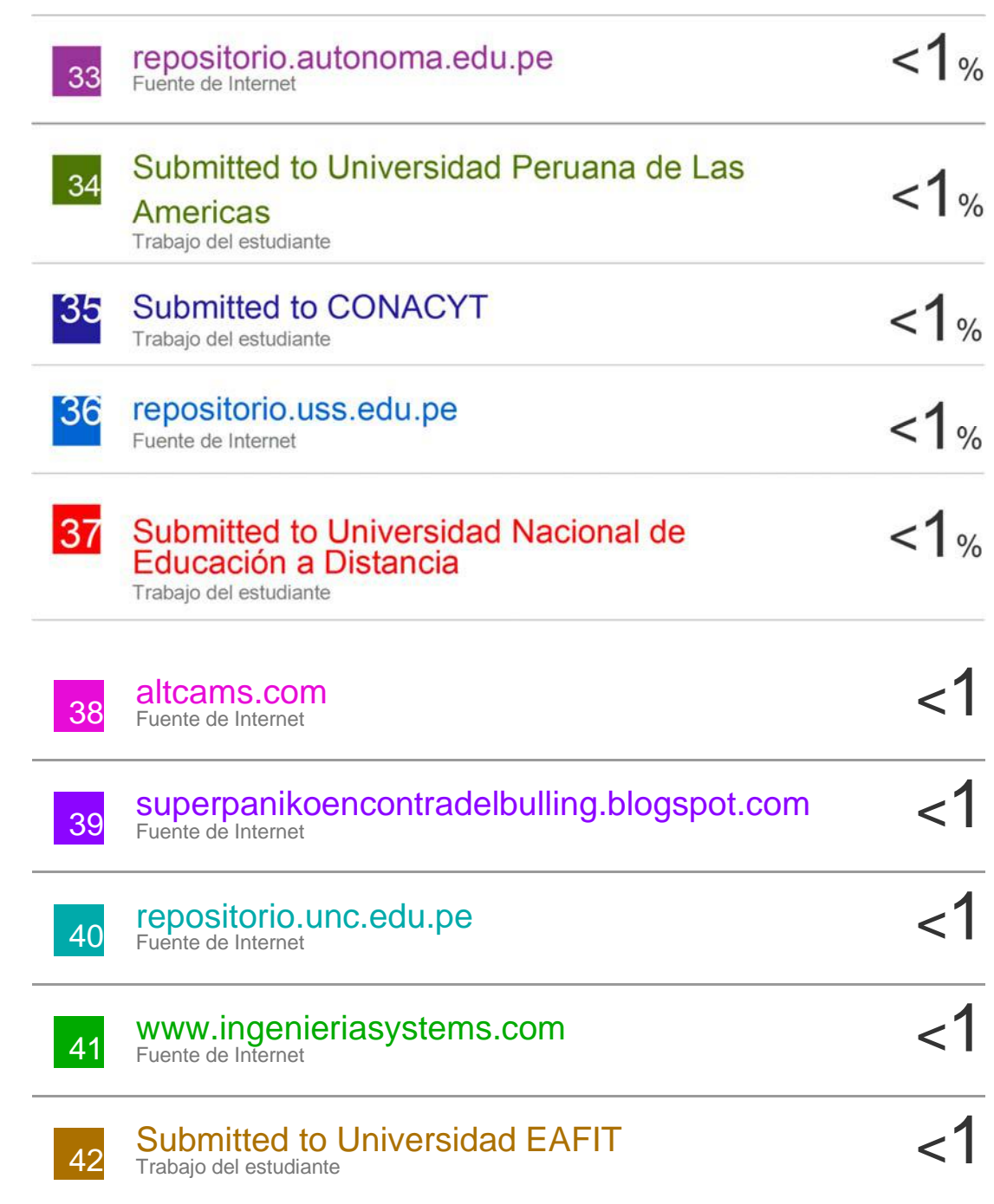

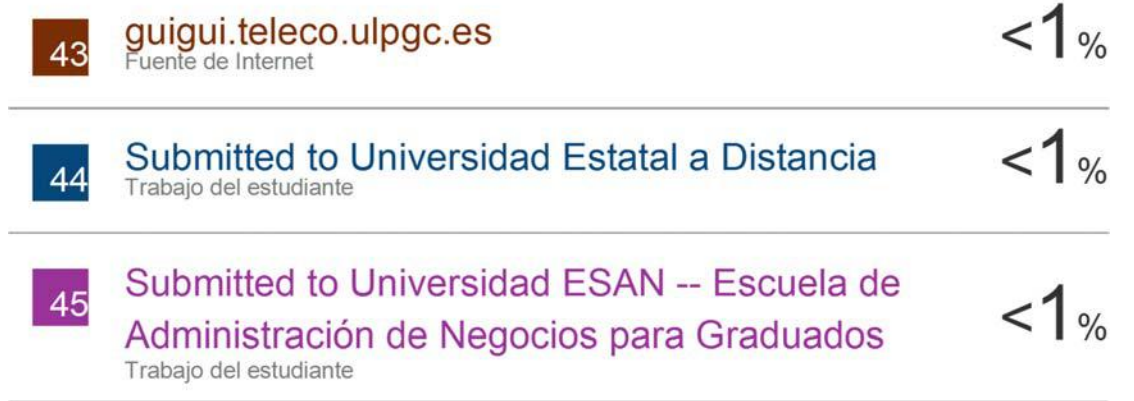

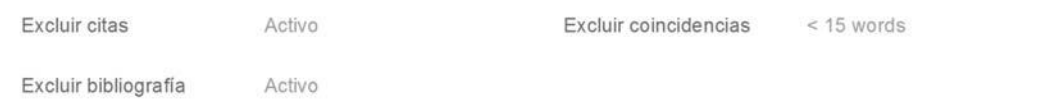

#### Anexo 5. Autorización de publicación en repositorio

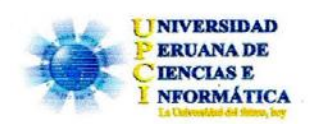

# FORMULARIO DE AUTORIZACIÓN PARA LA PUBLICACIÓN DE TRABAJO DE INVESTIGACIÓN O TESIS EN EL REPOSITORIO INSTITUCIONAL UPCI

1.- DATOS DEL AUTOR

Apellidos y Nombres: Sarumo López, Jean Piere Geovanni

DNI: 73507085 Correo electrónico jeanpier9910@gmai.com

Domicilio: Pasaje Chiclayo 2859 - San Martin de Porres

Teléfono fijo: 5685173 Teléfono celular: 964207875

2.- IDENTIFICACIÓN DEL TRABAJO Ó TESIS

Facultad/Escuela: Facultad de Ciencias e Ingeniería / Ingeniería de Sistemas e Informática

Tipo: Trabajo de Investigación Bachiller () Tesis  $(X)$ 

Título del Trabajo de Investigación / Tesis:

Implementación del software APM para monitorear eficientemente las aplicaciones en la empresa América Móvil Perú S.A.C.

#### 3.- OBTENER:

Bachiller ( ) Titulo (X ) Mg. ( ) Dr. ( ) PhD. ( ) 4. AUTORIZACIÓN DE PUBLICACIÓN EN VERSIÓN ELECTRÓNICA

Por la presente declaro que el documento indicado en el ítem 2 es de mi autoría y exclusiva titularidad. ante tal razón autorizo a la Universidad Peruana Ciencias e Informática para publicar la versión electrónica en su Repositorio Institucional (http://repositorio.upci.edu.pe), según lo estipulado en el Decreto Legislativo 822, Ley sobre Derecho de Autor, Art23 y Art.33.

Autorizo la publicación de mi tesis (marque con una X): (X) Sí, autorizo el depósito y publicación total. () No, autorizo el depósito ni su publicación.

28 días del mes de noviembre del 2019.

Como constancia firmo el presente documento en la ciudad de Lima, a los

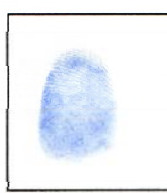

71

Anexo 6. Implementación de software CA APM Introscope

El software CA APM Introscope es una herramienta de monitoreo que permitirá mostrar en tiempo real el rendimiento de las aplicaciones, dando como resultado poder observar y atacar un problema en el momento que se presente o incluso antes de que este suceda. Esta necesidad nace a raíz de que los problemas tardaban demasiado tiempo en ser solucionados puesto que el origen del mismo se desconocía en la mayoría de los casos, es por ello que se adquiere el CA APM Introscope como una solución de monitoreo para las aplicaciones de la empresa América Móvil Perú S.A.C.

#### **Plan de implementación del software CA APM Introscope**

Para poder realizar la implementación de la herramienta de monitoreo se diseñó un plan con la secuencia de tareas a realizar la cual menciono a continuación:

- Prueba de concepto del Software CA APM Introscope (PoC): La PoC se realiza con la finalidad de presentar de forma breve el funcionamiento y los beneficios de la herramienta de monitoreo.
- Acta de inicio de la implementación del Software CA APM Introscope: En esta acta se va a establecer los procesos a realizarse para la implementación, como son los requisitos, el tiempo de proyecto, los riesgos, presupuestos estimados, entre otros.
- Requisitos de implementación del Software CA APM Introscope: En esta etapa se realiza la solicitud de lo requerido para iniciar con el proceso de instalación de la arquitectura del software CA APM Introscope.
- Instalación del software CA APM Introscope: En la primera parte se procede con la instalación o despliegue de los agentes CA APM en los servidores que serán parte de su arquitectura. Posteriormente se instalan los agentes en los servidores donde se encuentran las aplicaciones a monitorear.
- Prueba de monitoreo de aplicaciones con el Software CA APM Introscope: Se establece un periodo de prueba para revisar el funcionamiento a tiempo real de la herramienta, juntamente con la veracidad de los resultados que se obtuvieron.
- Cierre y pase a producción de la implementación: Se empieza a trabajar oficialmente con el Software CA APM Introscope, y se procede a generar un cronograma de despliegue de agentes para el resto de aplicaciones que se requieran monitorear. Se entregan los manuales de uso e instalación del Software CA APM Introscope.

#### **Prueba de concepto del Software CA APM Introscope (PoC)**

Para iniciar con el proyecto, se realizó una presentación inicial en hacia la Gerencia del área de TI. Se instalo el agente Introscope de prueba en uno de los servidores de aplicación y otro agente Introscope se instaló en un servidor Windows server 2012 R2 con la finalidad de que este último pueda recibir las métricas del servidor de la aplicación, a este servidor se le conoce con el nombre de MOM.

Una vez instalados y configurados los agentes, se accede a la interfaz del APM para ello se ejecuta el programa cliente en la PC para poder crear los umbrales, alertas y dashboard basándonos en las métricas que se recolectaron de la aplicación.

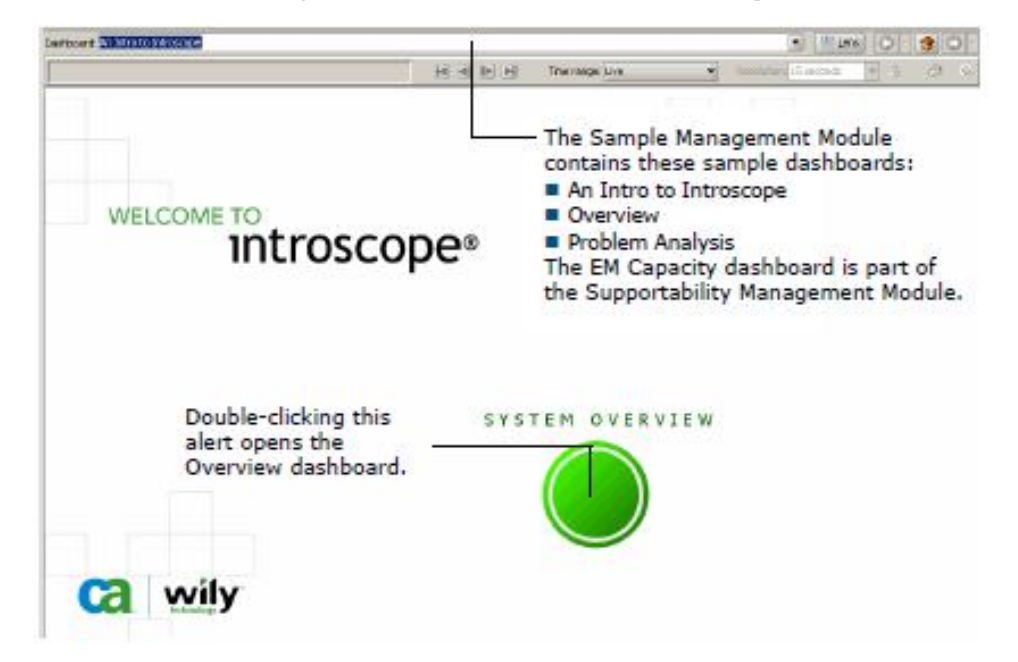

*Figura 13 Pantalla inicial de CA APM Introscope* 

Se utilizaron las aplicaciones del área de ventas de la empresa América Móvil para realizar la PoC, para la cual definimos los umbrales y creamos las alertas correspondientes al rendimiento de las aplicaciones. CA APM por defecto cuenta con unidades de medida preestablecidas como: tiempo de respuesta, stalls, errores, thread.

Por medio del management module editor agregamos las métricas que el agente recolecta y lo transforma en un gráfico dentro del cual estableceremos los umbrales, el umbral amarillo es warning y el rojo es critical. Esto también se reflejará en las alertas del dashoard de monitoreo ya que se ha configurado de forma que, si la aplicación no tiene problemas, la alerta tendrá un color verde. Si la métrica supera el primer umbral, la alerta se pondrá de color amarillo y si la métrica supera el segundo umbral, la alerta se pondrá de color rojo.

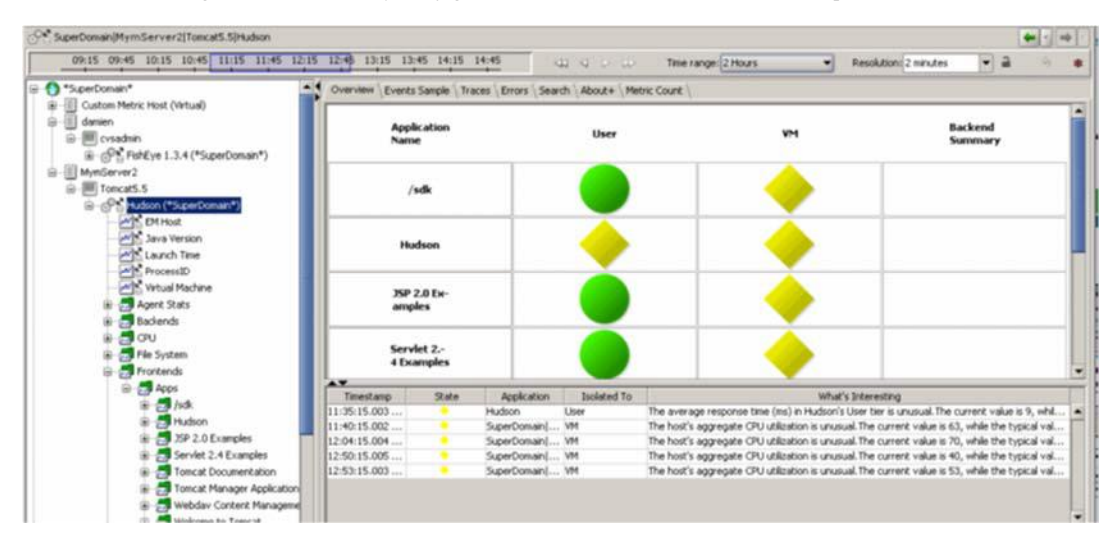

*Figura 14 Creacion y configuracion de alertas CA APM Introscope* 

La interfaz de APM es amigable e interactiva para el usuario, ya que con solo hacer doble click en la alerta del dashboard, te dirige a la gráfica donde puedes ver las métricas en tiempo real de dicha aplicación.

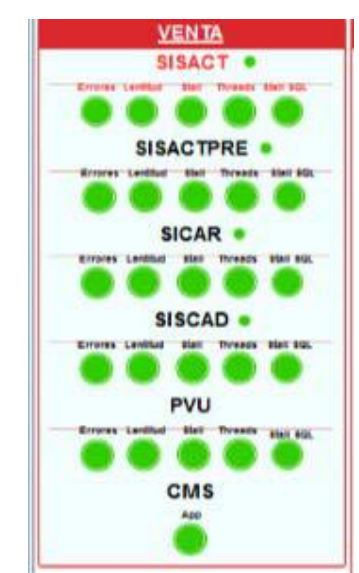

*Figura 15 Dashboard de monitoreo para las aplicaciones de la empresa América Móvil Perú S.A.C.* 

Luego de realizar las configuraciones, se procedió con la presentación formal al director de TI Arturo Galicia, el cual dio su aprobación para que el proyecto sea implementado puesto que la herramienta de monitoreo nos va a permitir tener la visibilidad de las aplicaciones 24x7.

#### **Acta de inicio de la implementación del Software CA APM Introscope**

El acta va a indicar el inicio de la implementación, se dejará por escrito el propósito,

alcance, tiempos, costos, y riesgos de la implementación.

**Título del Proyecto:** Implementación de software CA APM Introscope

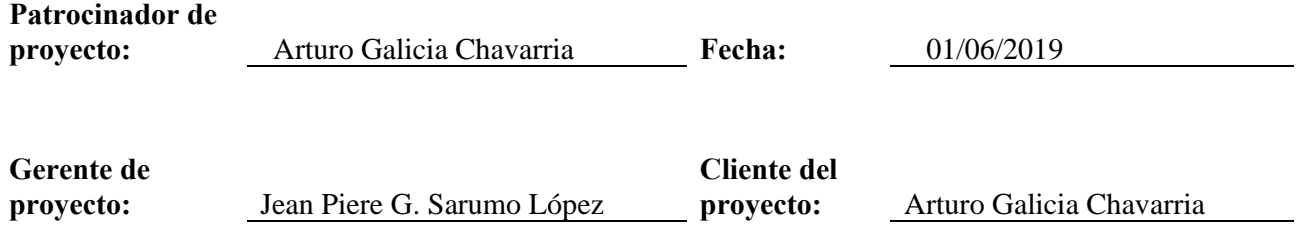

#### **Propósito o justificación del proyecto:**

El proyecto tiene como propósito a través del monitoreo de las aplicaciones, mejorar la calidad de la atención hacia el cliente como también el de evitar las grandes pérdidas económicas en la empresa.

#### **Descripción del Proyecto:**

La implementación de software CA APM Introscope tiene como propósito garantizar que todas las aplicaciones de negocio utilizadas por los usuarios de la empresa tengan una disponibilidad del 99.9%. Para ello, las aplicaciones deben estar siendo monitoreadas las 24 hora del día durante los 7 días de la semana, dando como resultado un funcionamiento óptimo de las aplicaciones de cara al usuario final para poder mejorar la calidad de atención hacia el cliente, como también disminuir las pérdidas económicas en la empresa.

La implementación será realizada por el analista Jean Piere Sarumo, y consistirá en instalar los agentes en un grupo de aplicaciones de vital importancia para el negocio.

### **Requisitos de alto nivel:**

El patrocinador requiere que las aplicaciones estén siempre disponibles para el usuario, sin ningún inconveniente al momento de que realicen las consultas en la aplicación.

Adicionalmente desea visualizar el rendimiento de todas las aplicaciones monitoreadas en tiempo real de una manera amigable, de tal forma que él también pueda estar al tanto del funcionamiento de las aplicaciones.

Los usuarios de las aplicaciones desean que las aplicaciones que manejan no sufran o presenten inconvenientes que afecten en sus gestiones diarias.

# **Riesgos de alto nivel:**

Los riegos a tener en cuenta son los siguientes:

- No concluir el proyecto en el tiempo establecido.
- No tener el conocimiento necesario del flujo de las aplicaciones.
- No contar con todas las licencias del software específicas para cada servidor.
- Deficiencias de hardware en los ordenadores de las aplicaciones a monitorear.

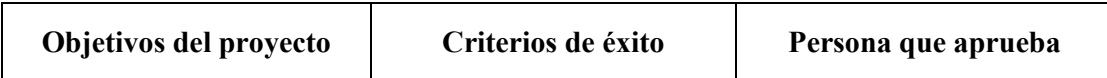

## **Alcance:**

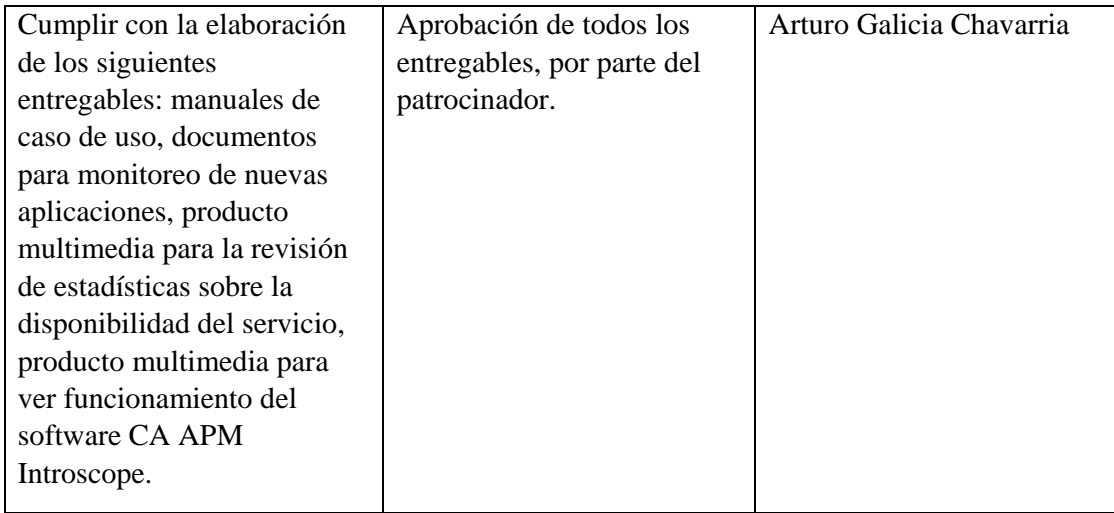

# **Tiempo:**

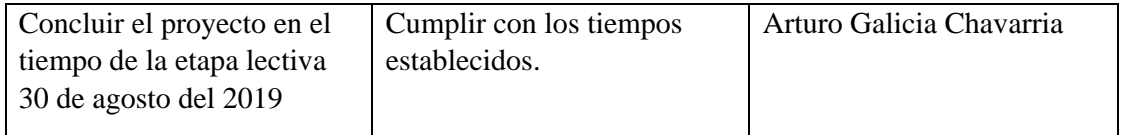

# **Costo:**

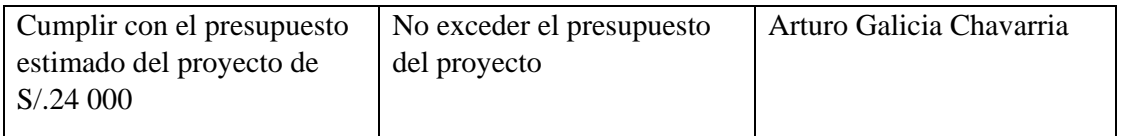

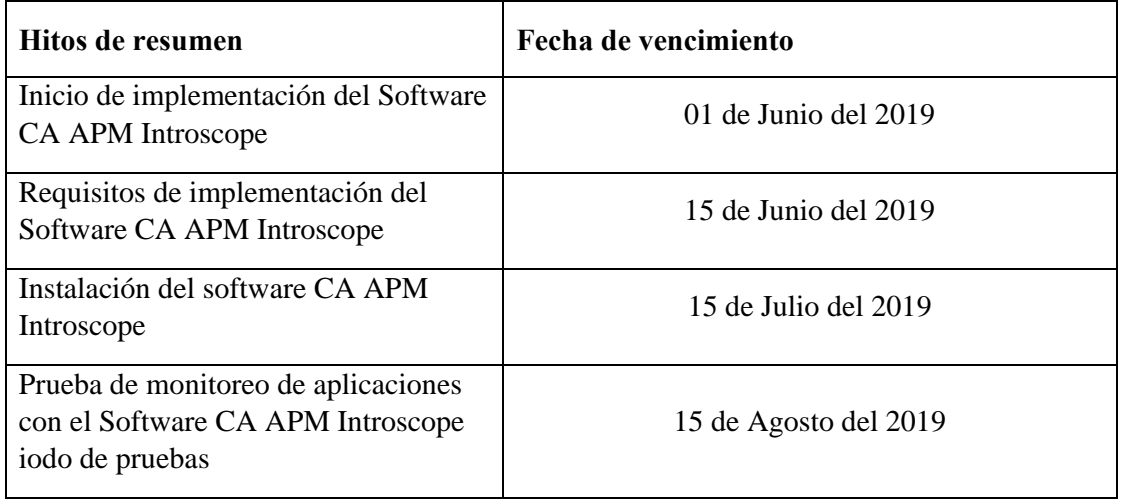

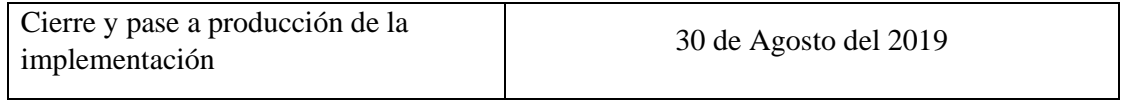

# **Presupuesto estimado:**

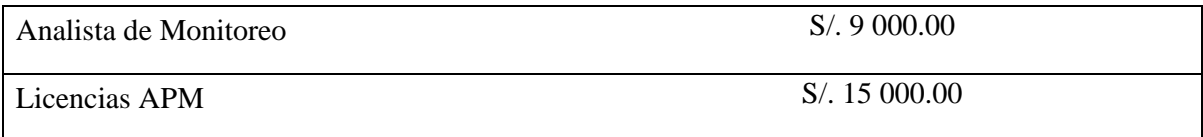

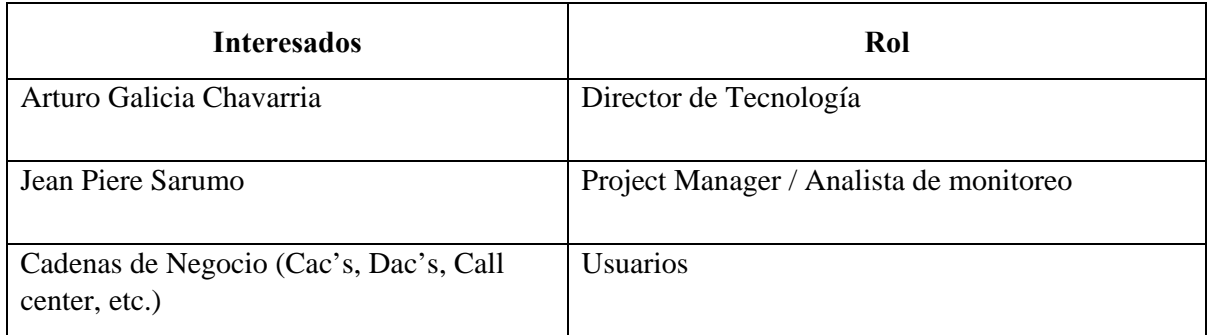

#### **Requisitos de implementación del Software CA APM Introscope**

Los requerimientos mínimos que se solicitan para implementar el Software CA APM, estos requerimientos permitirán que el software de monitoreo pueda procesar la información de todas las aplicaciones sin que se presenten inconvenientes, en la siguiente figura se mostrara los requerimientos mínimos de hardware y el sistema operativo admisible para los servidores donde se instalaran los componentes de la herramienta de monitoreo:

| Componente<br><b>APM</b>                  | Cantidad       | <b>RAM</b> | Tamaño máximo de<br>almacenamiento<br>dinámico | <b>CPUs</b> | Espacio<br>en Disco | Almacén de<br>datos                                          | Sistema Operativo                      |
|-------------------------------------------|----------------|------------|------------------------------------------------|-------------|---------------------|--------------------------------------------------------------|----------------------------------------|
| Database                                  | 2              | 16 GB      |                                                | 8 cores     | 150 GB              | Postgres or<br>Oracle - 1.5<br>ТB<br>Logs - 100<br><b>GB</b> | RHEL 7 or Win 2012<br><b>R2 64 Bit</b> |
| <b>MOM</b><br>(Primary and<br>Secondary)  | $\overline{2}$ | 32 GB      | 16 GB                                          | 8 cores     | 150 GB              | SmartStor -<br>500 GB<br>Traces - 50<br>GB                   | RHEL 7 or Win 2012<br><b>R2 64 Bit</b> |
| Collector for<br><b>APM Agents</b>        | 12             | 16 GB      | 8 GB                                           | 8 cores     | 150 GB              | SmartStor -<br>300 GB<br>Traces - 80<br>GB                   | RHEL 7 or Win 2012<br><b>R2 64 Bit</b> |
| Enterprise<br><b>Team Center</b><br>(ETC) | 1              | 40 GB      | 32 GB                                          | 8 cores     | 200 GB              | SmartStor -<br>40 GB                                         | RHEL 7 or Win 2012<br><b>R2 64 Bit</b> |
| WebView<br>Server                         | $\overline{2}$ | 6 GB       | 4 GB                                           | 2 cores     | 300 MB              |                                                              |                                        |

*Figura 16 Cuadro de requerimientos para la instalación de componentes CA APM Introscope* 

El cuadro anterior fue enviado al área de infraestructura para que nos pueda habilitar los servidores mostrados en la lista para poder instalar los agentes, hay que tener en cuenta que, para el MOM, Collector for APM Agents, Collector for DxC, Collector for TIM, Enterprise Team Center y Consolidated Data Viewer se utiliza un único software o agente APM, solo que se realiza una configuración distinta de acuerdo al rol que va a realizar.

#### **Instalación del software CA APM Introscope**

Previa a la instalación, diseñamos la arquitectura que utiliza el software CA APM Introscope. Se solicitaron 19 servidores en sistema operativo Windows con 32 GB de RAM y 8 core de CPU:

- Dos servidores para CA MON
- Dos servidores de base de datos
- Dos servidores WebView
- Diez servidores Colectores APM
- Dos servidores EPAgent
- Un servidor WTG (Transaction Generator)

Cada uno de los servidores mencionados anteriormente cumple una funcion especifica dentro de la arquitectura. El servidor MON es el servidor principal el cual va a procesar y mostrar la información en las gráficas de APM, recolecta toda la información que es enviada por los colectores. El servidor de base de datos va a almacenar la información que genera la herramienta de monitoreo. El WebView es la versión web del APM, este componente va a permitir que yo pueda ingresar a la herramienta de monitoreo mediante una URL.

Los colectores reciben la información de los agentes APM instalados en los servidores de aplicación, estos datos son transformados a métricas que posteriormente son enviados al MON para su procesamiento. Los servidores EPAgent son servidores que recogen la información de los agentes con el mismo nombre, estos agentes son configurados mediante código python para realizar el monitoreo de ciertas funcionalidades que no se encuentran por defecto en CA APM y por último el servidor WTG se va a encargar de recolectar transacciones de las aplicaciones.

*Figura 17 Arquitectura CA APM Introscope de la empresa América Móvil Perú S.A.*

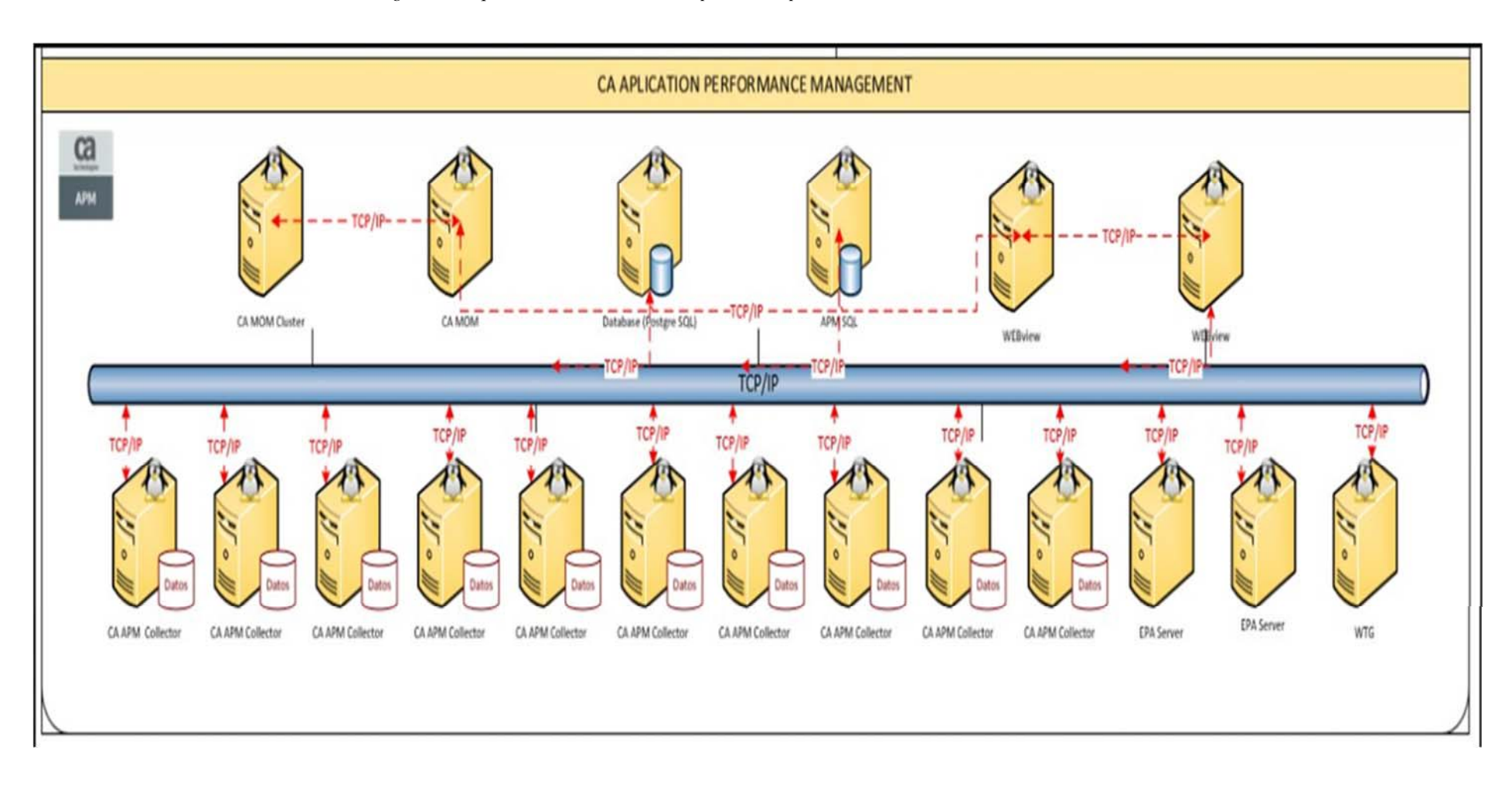

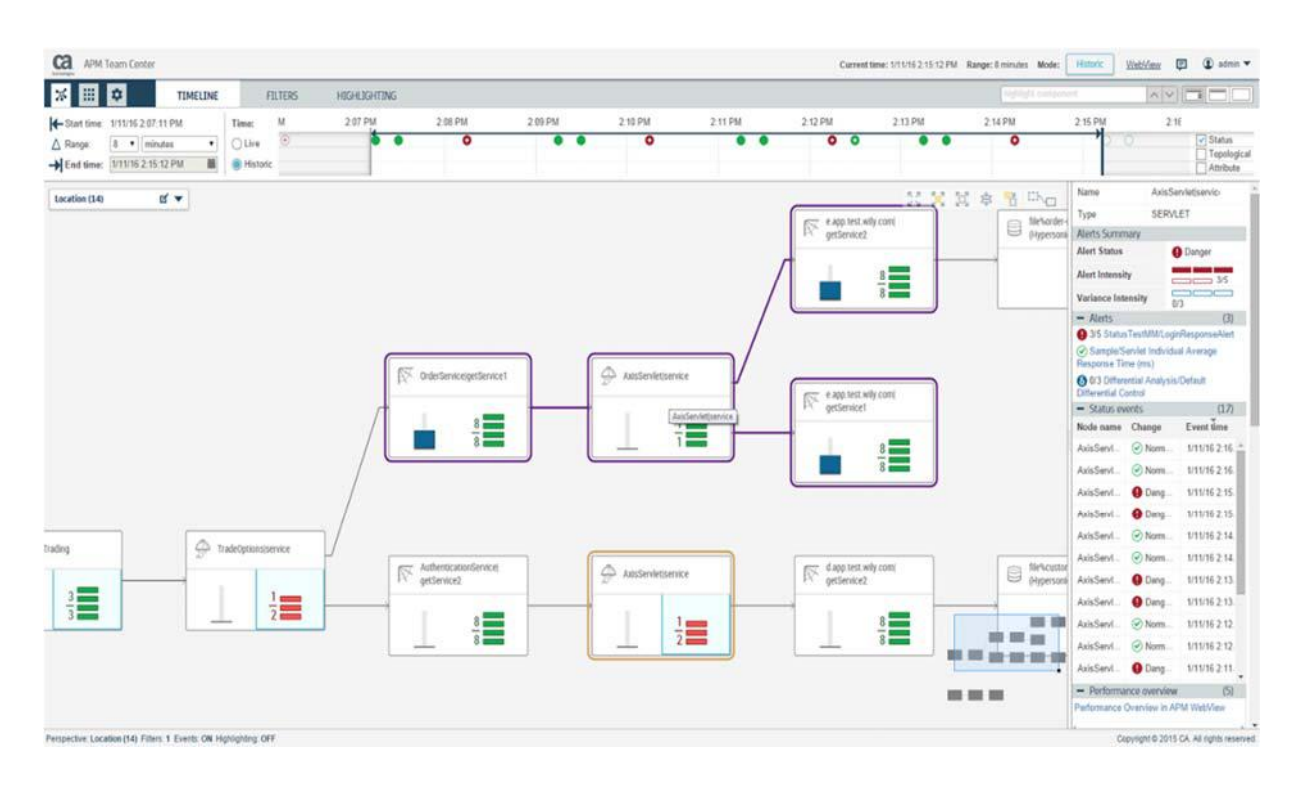

*Figura 18 Entorno WebView de CA APM Introscope* 

Se instalo el agente en cada uno de los servidores ya mencionados puesto que se utiliza el mismo agente para todos los servidores, excepto para los servidores EPAgent puesto que es un componente distinto.

A continuación, mencionaremos el paso a paso de la instalación del software CA APM Introscope:

Primero tenemos que ejecutar el instalador, hacemos doble click en el archivo de instalación introscope10.0.0.12windowsAMD64.exe.

| introscope10.0.0.12windowsAMD64.exe          | 6/12/2015 1:50 PM | Application        | 578,020 KB |
|----------------------------------------------|-------------------|--------------------|------------|
| introscope10.0.0.12windowsAMD64.zip          | 6/15/2015 5:07 PM | WinZip File        | 577,794 KB |
| IntroscopeAgentInstaller10.0.0.12os400.zip   | 6/15/2015 8:09 PM | WinZip File        | 59,293 KB  |
| IntroscopeAgentInstaller10.0.0.12unix.tar    | 6/15/2015 8:09 PM | WinZip File        | 65,750 KB  |
| IntroscopeAgentInstaller10.0.0.12windows.zip | 6/15/2015 8:09 PM | WnZp File          | 48,760 KB  |
| IntroscopeDotNetAgentInstal32_10.0.0.12      | 6/15/2015 8:09 PM | Application        | 6,394 KB   |
| IntroscopeDotNetAgentInstall32_10.0.0.12.zip | 6/15/2015 8:09 PM | WinZip File        | 5,074 KB   |
| IntroscopeDotNetAgentInstali64_10.0.0.12     | 6/15/2015 8:09 PM | <b>Application</b> | 6,999 KB   |
| IntroscopeDotNetAgentInstali64_10.0.0.12.zip | 6/15/2015 8:09 PM | WinZip File        | 5,679 KB   |
| IntroscopeStandaloneAgentPPInstaller10.0     | 6/15/2015 8:09 PM | WinZip File        | 37,840 KB  |
| IntroscopeStandaloneAgentPPInstaller10.0     | 6/15/2015 8:09 PM | WinZip File        | 33,398 KB  |
| osgPackages.v10.0.0.12.windows.zip           | 8/21/2015 3:30 AM | WinZip File        | 34,038 KB  |
| SampleResponseFile.Introscope.txt            | 6/12/2015 1:53 PM | Text Document      | 22 KB      |
|                                              |                   |                    |            |

*Figura 18 Imagen de archivo de instalación CA APM Introscope* 

Una vez ejecutado el instalador nos mostrara el panel para la instalación del agente, el cual muestra un pequeño mensaje de bienvenida en donde solo debemos hacer click en el botón "Next".

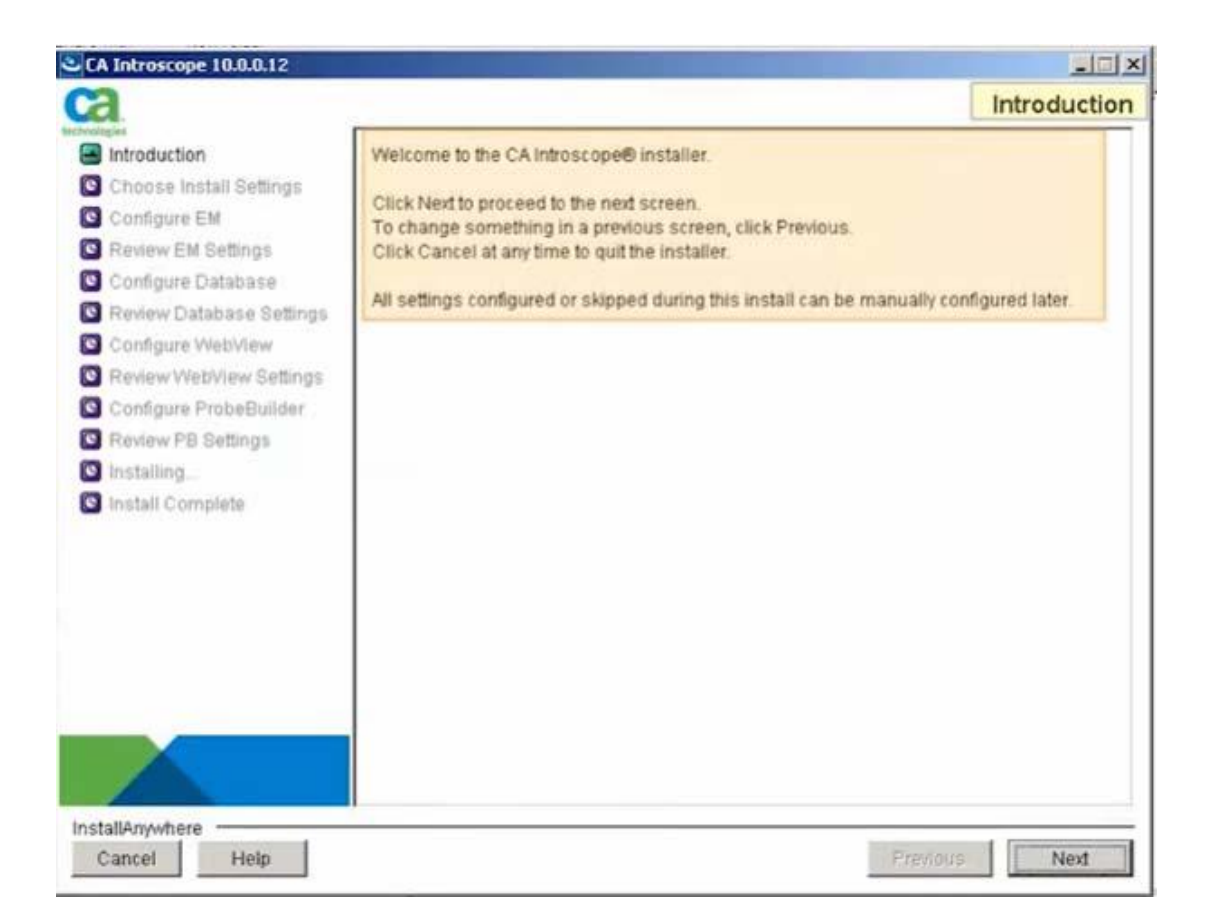

*Figura 19 Panel de introducción de instalación del software APM* 

Luego aparece la pantalla con los términos de licencia, los cuales tenemos que aceptar y dar click en el botón "Next".

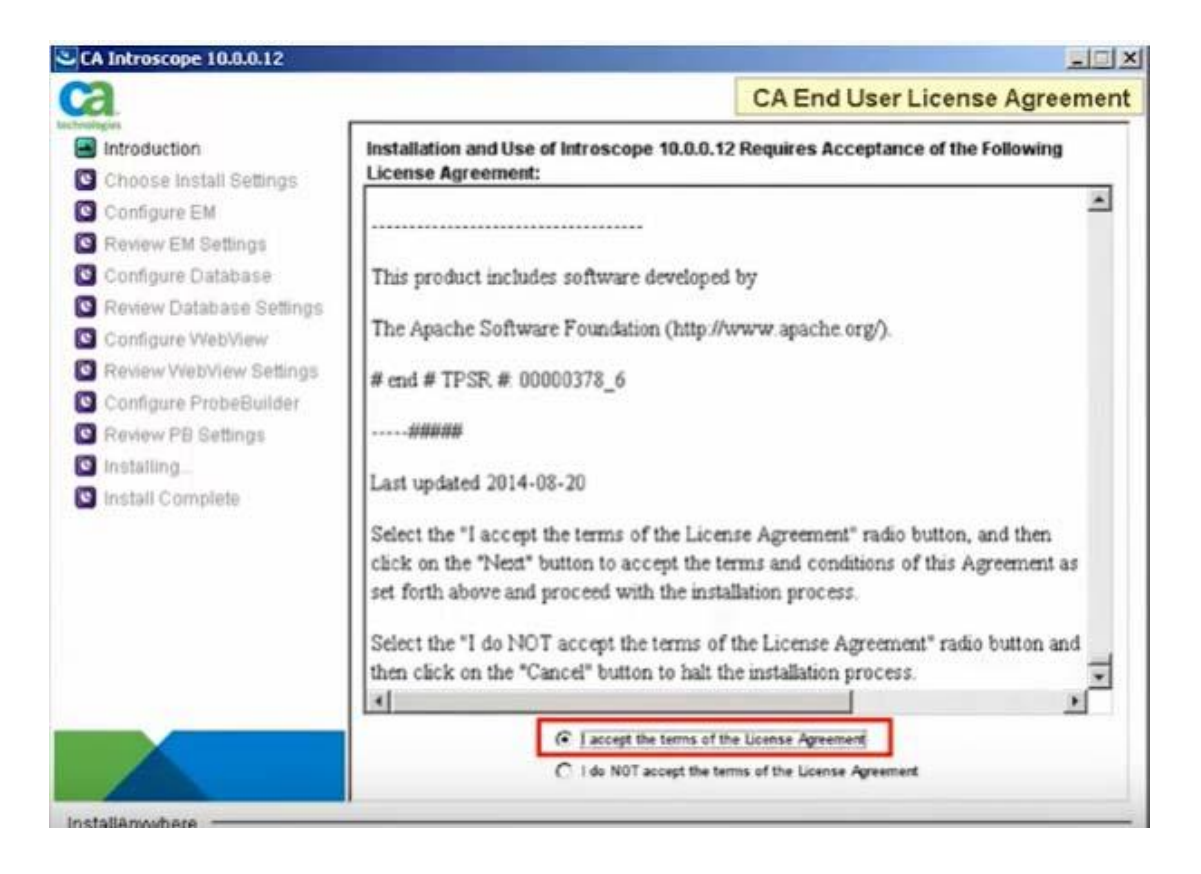

*Figura 20 Términos de licencia del software CA APM Introscope* 

Posteriormente aparecerá la pantalla para elegir el tipo de configuración para la instalación, a lo cual para el caso del servidor MOM, seleccionamos instalación completa y hacemos click en el botón "Next".

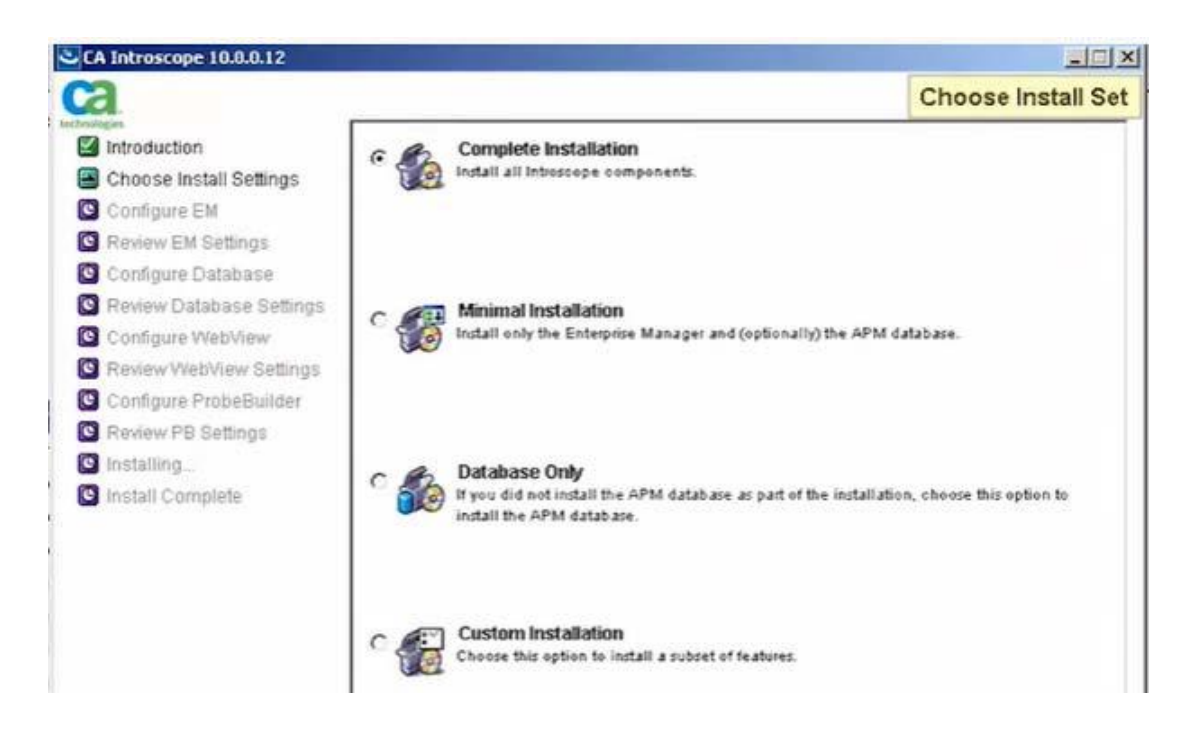

*Figura 21 Tipo de configuración para la instalación de software APM* 

En la siguiente pantalla, se tiene que configurar el directorio donde se alojaran los archivos de instalación. Por defecto APM brinda una ruta dentro de "Program Files" como se muestra en la imagen líneas abajo, de igual manera se puede alojar en otro directorio sin ningún problema.

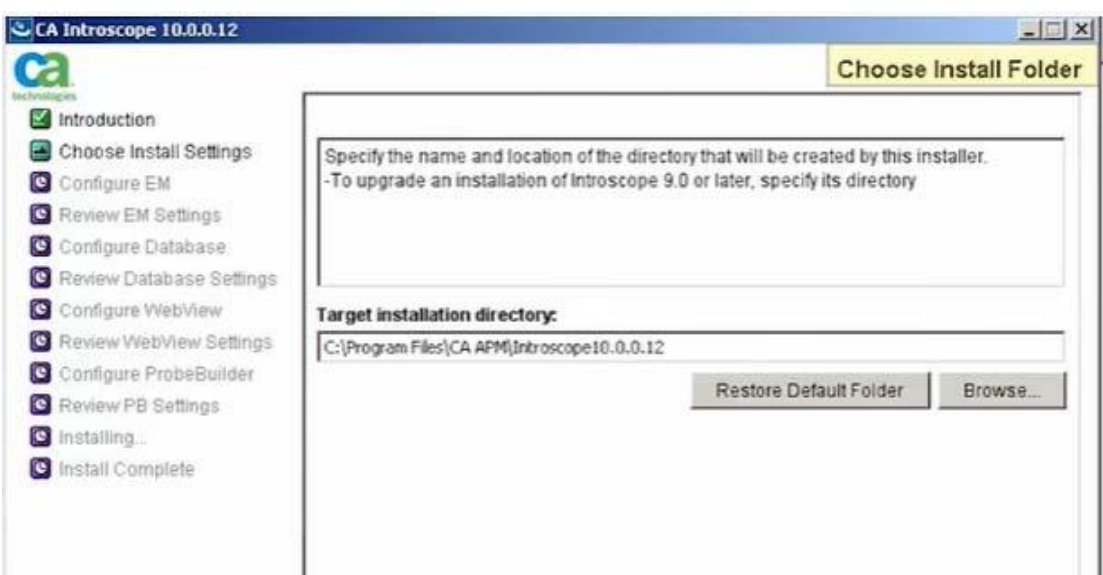

*Figura 22 Configuración para la ubicación de los archivos de instalación del software APM* 

En este apartado, realizan la consulta sobre la configuración de un JVM para los componentes del APM, para este tipo de instalación no es necesario. Seleccionamos el botón "Next".

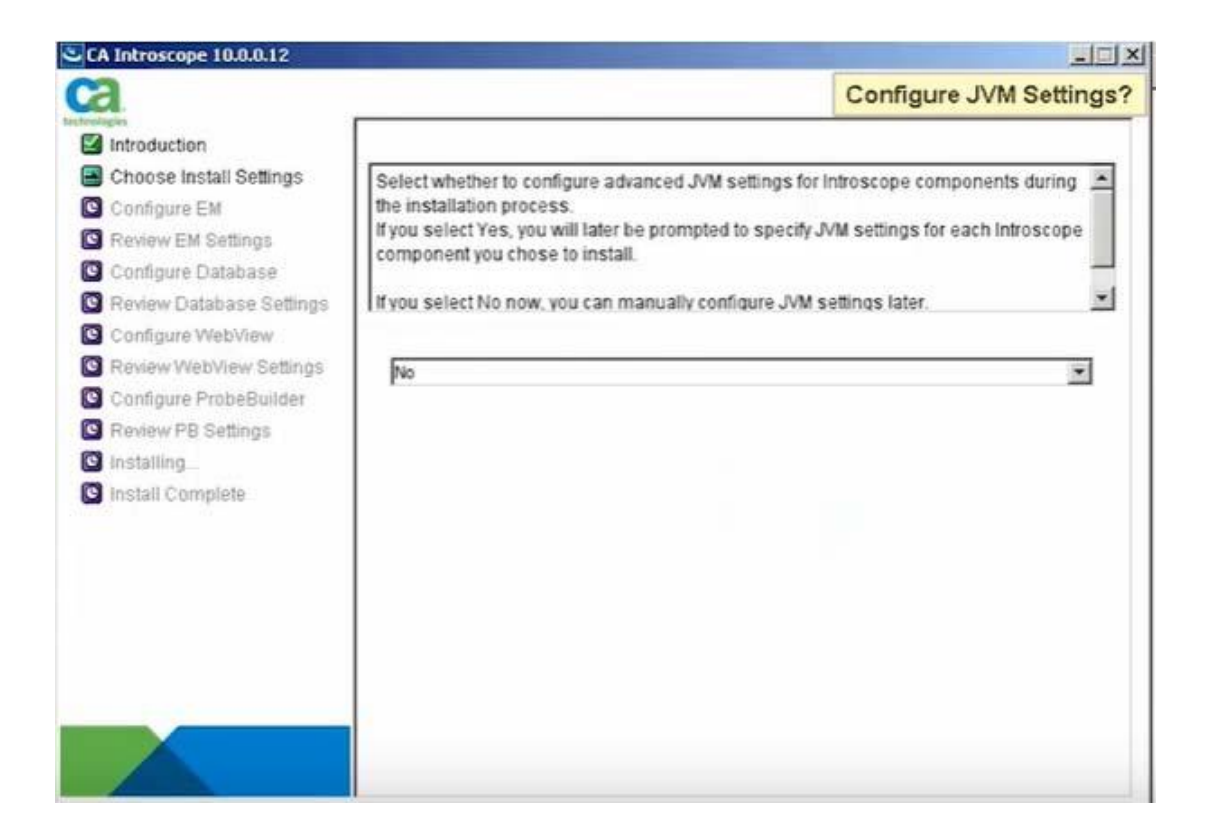

*Figura 23 Configuración de un JVM para los componentes del software APM* 

Luego, aparece la pantalla para especificar la ruta donde se encontrarán los componentes externos que son necesarios para la ejecución del WebView, colocamos la ruta donde deseamos colocar los componentes externos y seleccionamos "Next".

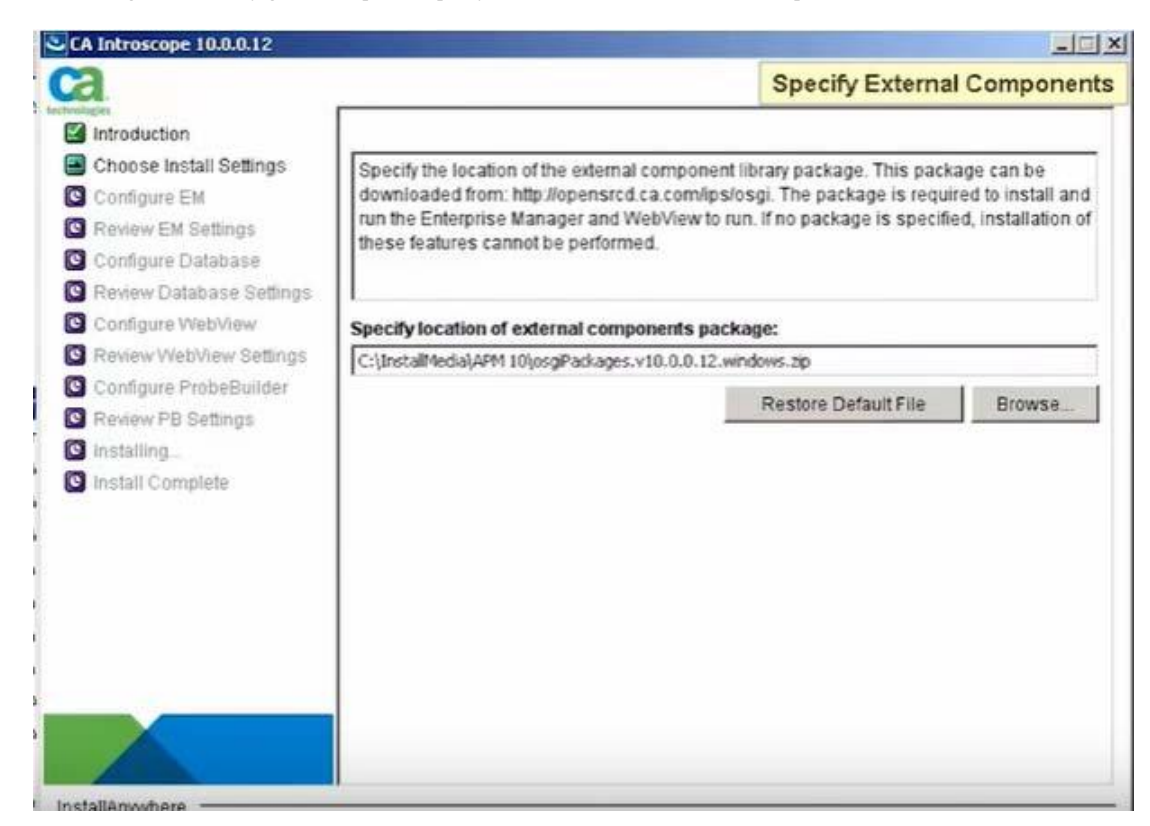

*Figura 24 Configuración para especificar la localización de los componentes externos CA APM* 

Nuevamente, aparecerá la pantalla para aceptar los términos de licencia. Aceptamos

los términos y seleccionamos "Next".

*Figura 25 Pantalla de términos de licencia para componentes externos del software CA APM* 

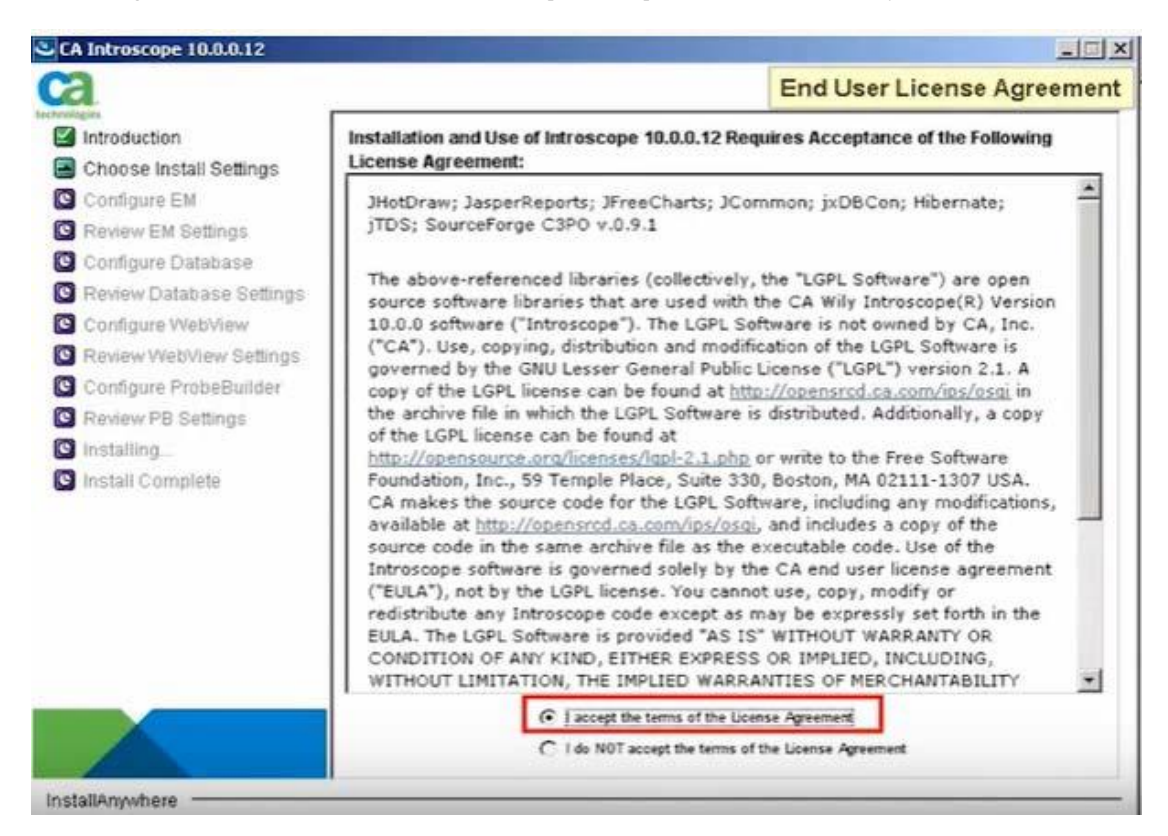

En la pantalla siguiente aparece las opciones para configuración de puertos, para lo

cual colocaremos los datos tal como lo muestra la imagen.

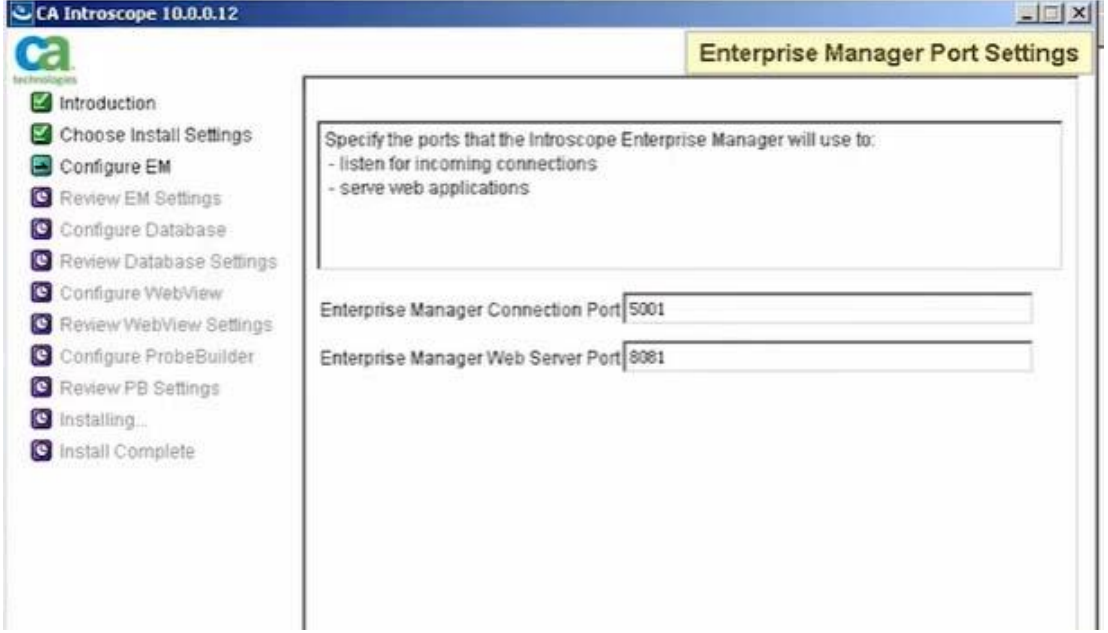

*Figura 26 Configuración de puertos del software CA APM Introscope* 

Aparecerá una pantalla que nos indicará si vamos a recopilar y actualizar las contraseñas de usuario, colocamos la opción No y seleccionamos "Next".

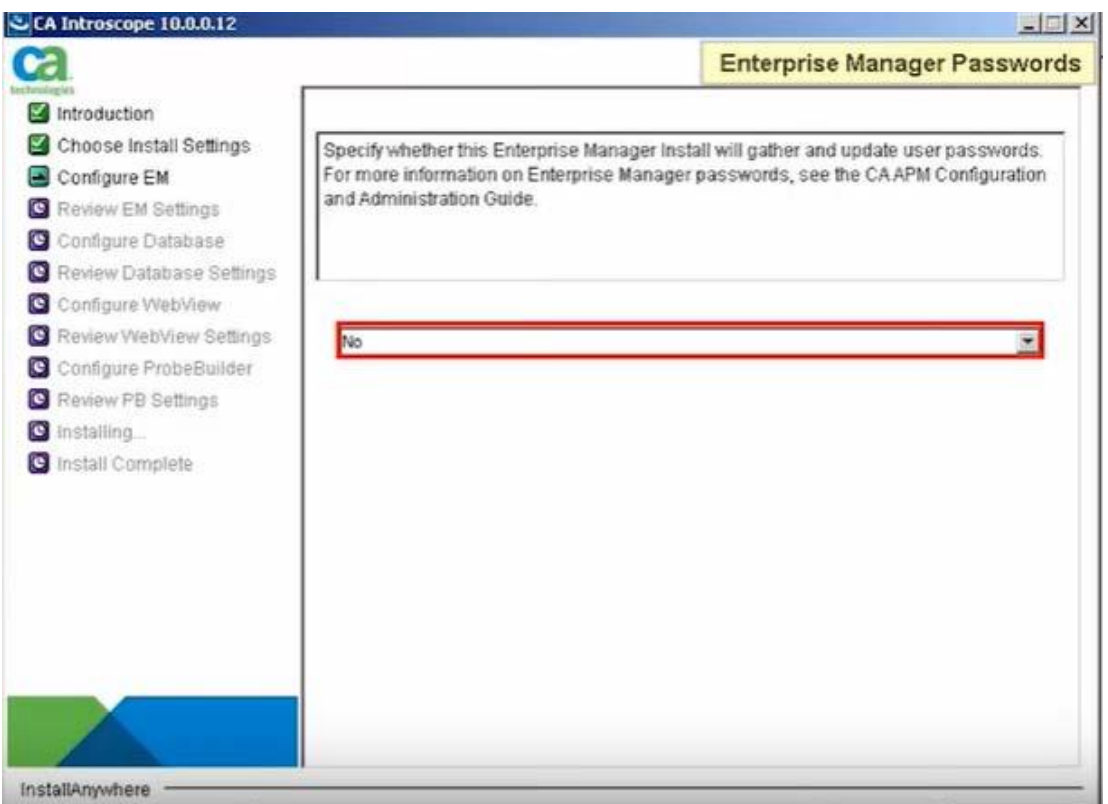

*Figura 27 Pantalla de configuración para recopilación y actualización de contraseñas de usuario* 

Continuando con la instalación, nos pide indicar si EM formara parte de un cluster.

Seleccionamos la opción "No" y luego seleccionamos "Next"

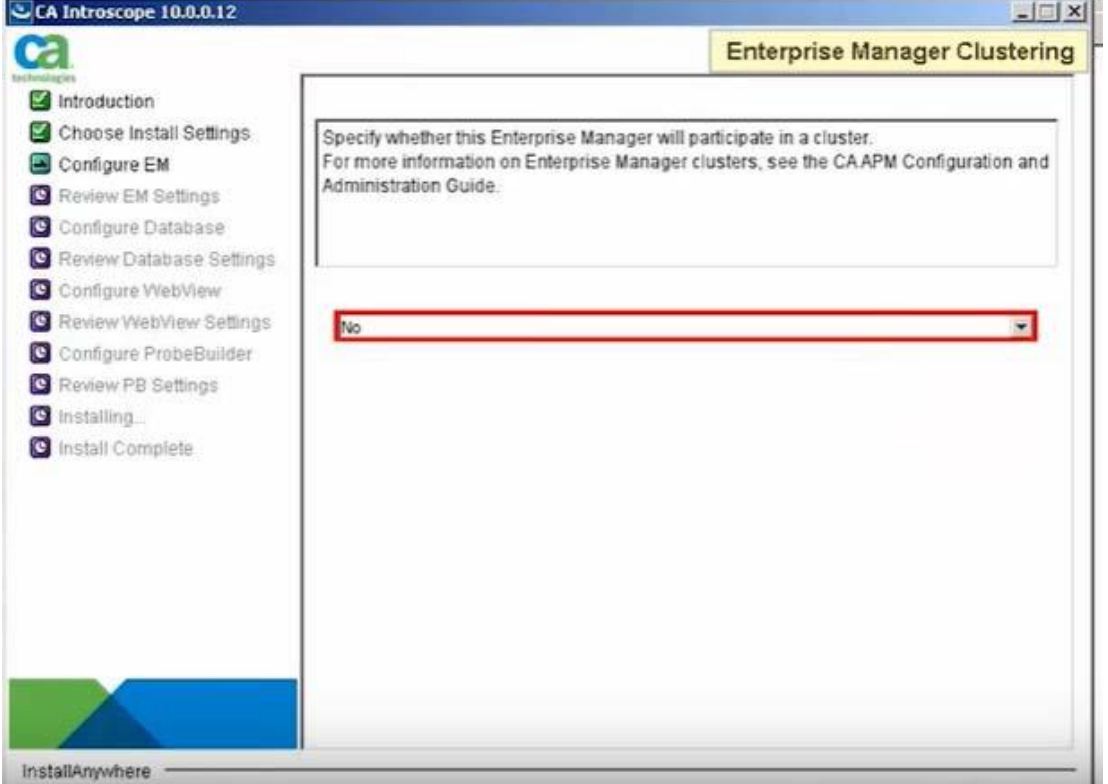

*Figura 28 Cuadro de configuracion para cluster EM de CA APM* 

Luego aparecerá una pantalla para configurar la cantidad de días que se tendrán los datos disponibles para realizar un seguimiento histórico de las transacciones. Por defecto vamos a configurarlo a 14 días.

*Figura 29 Configuración de almacenamiento histórico de la información para seguimiento de las transacciones* 

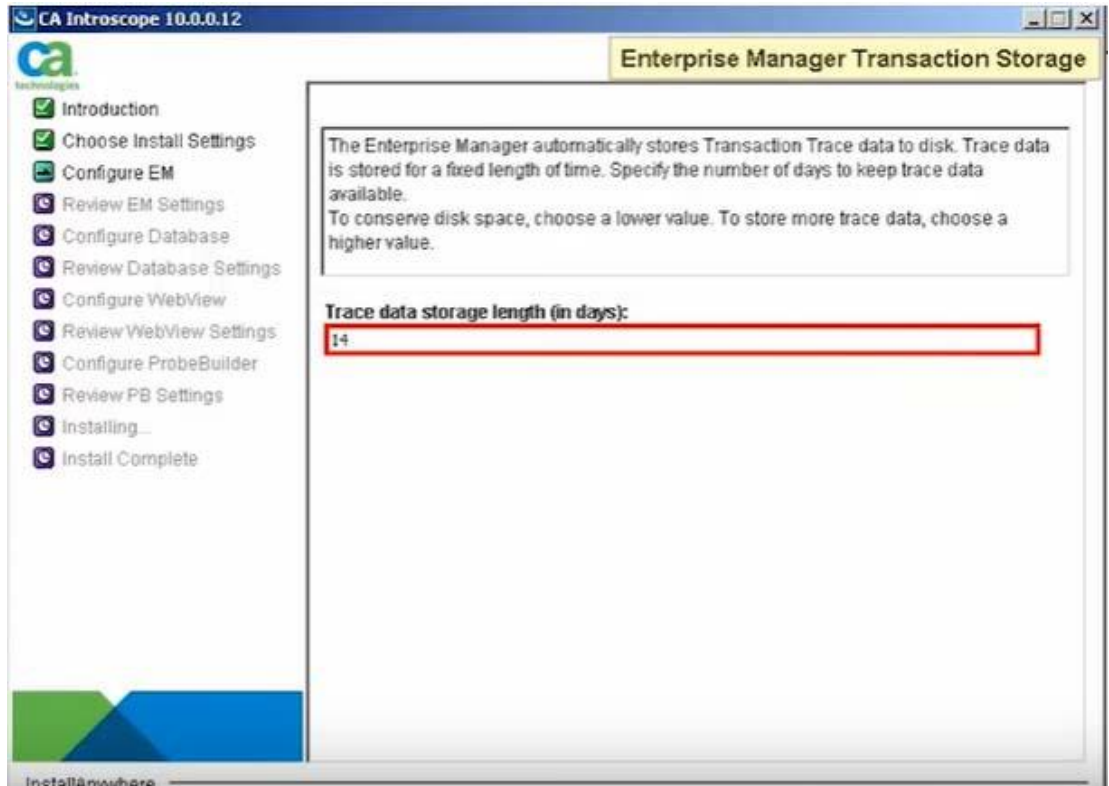

En este apartado se realizará la configuración del directorio y el espacio (en GB)

asignado al mismo para el almacenamiento de las transacciones de las aplicaciones.

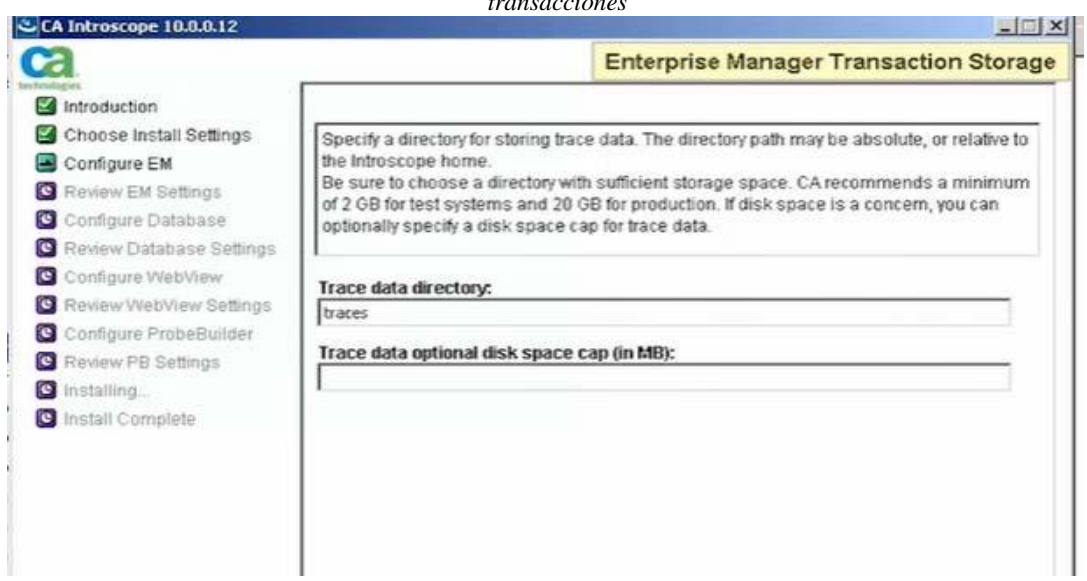

*Figura 30 Configuración de directorio y espacio de almacenamiento para data histórica de las transacciones* 

De forma similar al apartado anterior, colocamos el nombre del directorio de

almacenamiento y de los Hilos de ejecución para las aplicaciones.

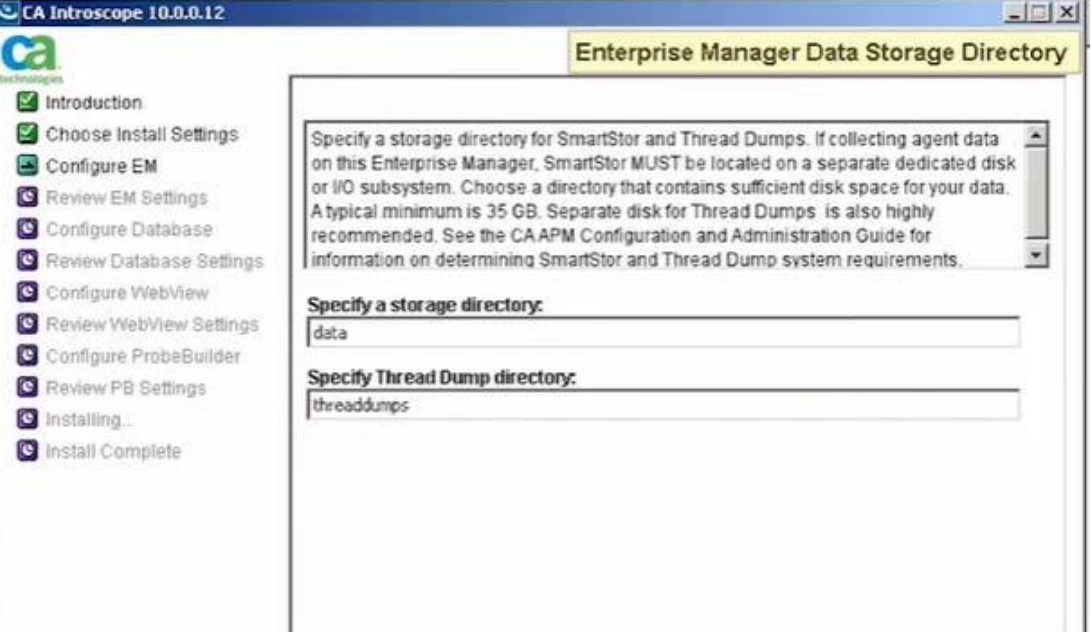

*Figura 31 Configuración de directorios de almacenamiento e hilos de ejecución* 

Nos aparecerá una ventana de alerta sobre el drive para los directorios, solo debemos seleccionar la opción continuar.

*Figura 32 Imagen de alerta de configuración de directorios de almacenamiento* 

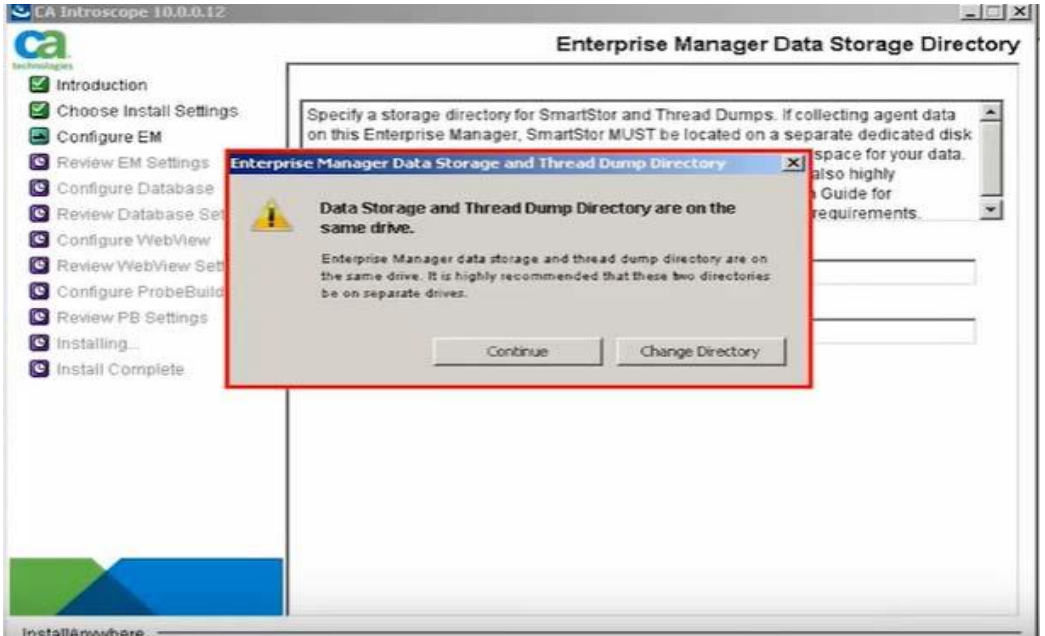

InstallAnywhere

A continuación, seleccionaremos la opción de monitoreo que requerimos para

nuestra implementación.

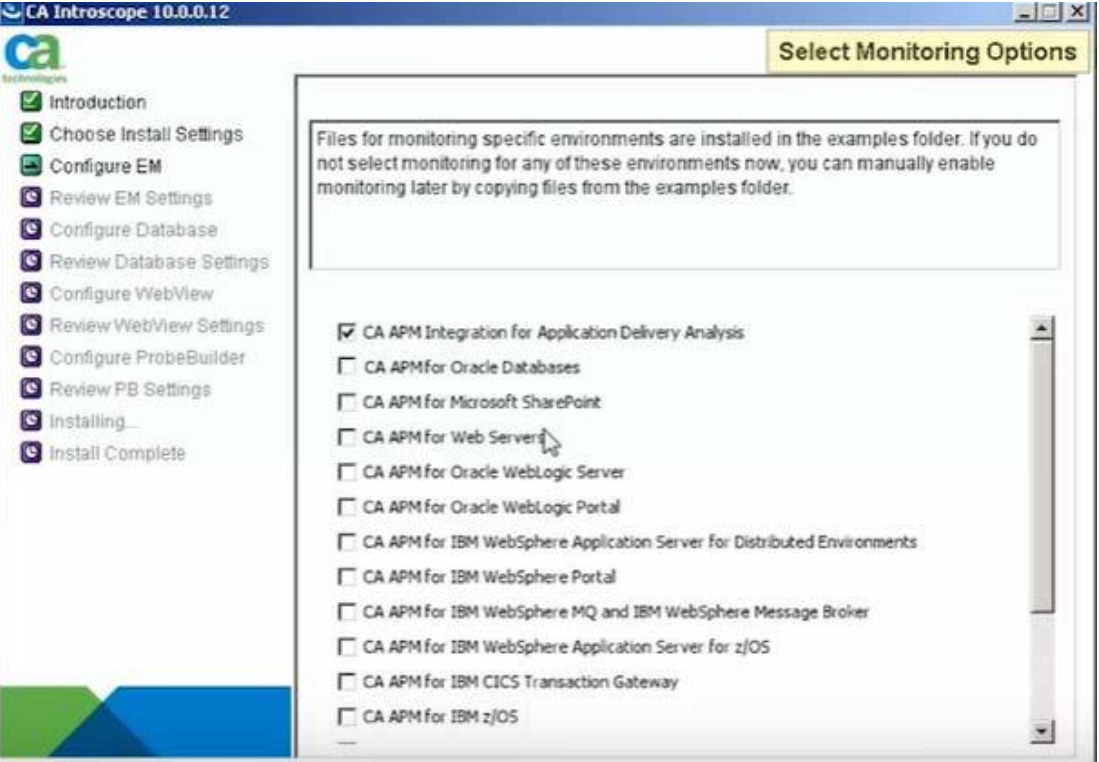

*Figura 33 Configuración de opciones de monitoreo CA APM* 

También seleccionaremos la opción de monitoreo SOA necesaria para nuestra implementación
*Figura 34 Configuración de Monitoreo para ambiente SOA*

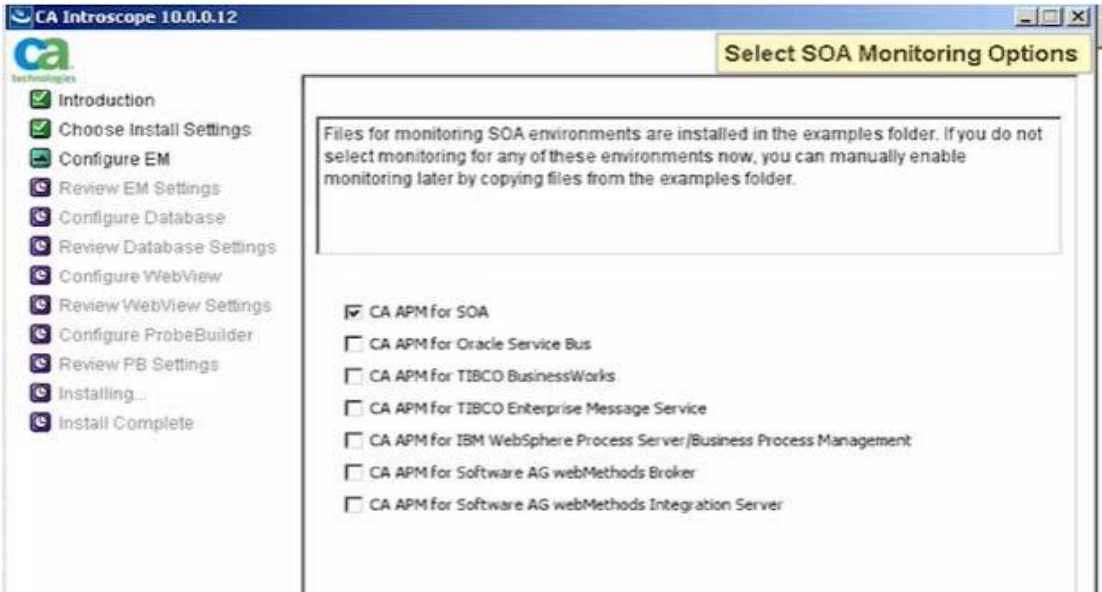

Se procede a configurar CA APM Introscope dentro de los servicios de Windows, tal como se muestra en la Figura 36.

*Figura 35 Configuración de CA APM Introscope como servicio en Windows Service* 

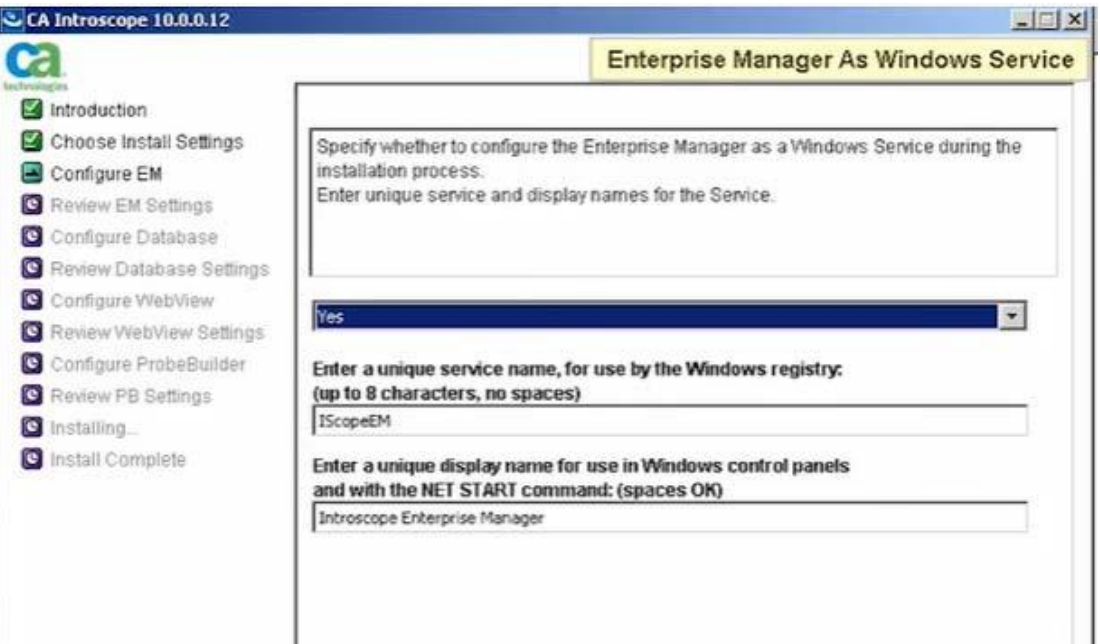

A continuación, se muestra una pantalla con las configuraciones que han sido realizadas hasta el momento.

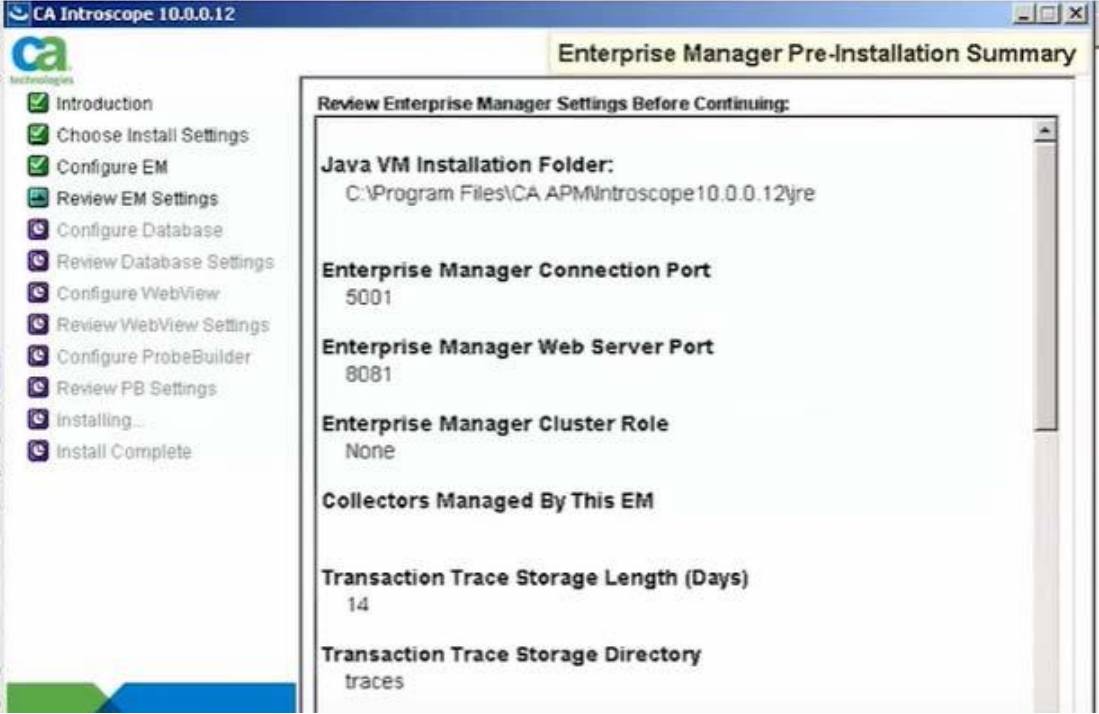

*Figura 36 Pantalla informativa sobre las configuraciones base de APM* 

Continuando con la instalación y configuración de APM, pasamos a la instalación de la base de datos. La base de datos por defecto que utiliza CA APM Introscope es PostgreSQL, la seleccionamos y hacemos click en "Next".

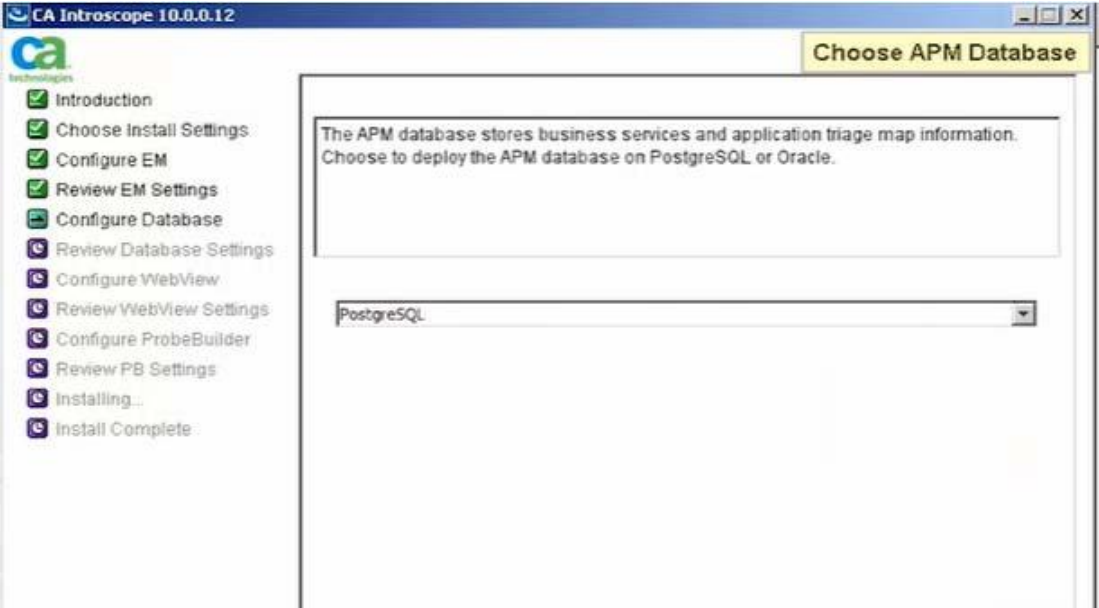

*Figura 37 Pantalla de selección de base de datos para APM* 

*Figura 38 Pantalla de instalación de base de datos PostgreSQL* 

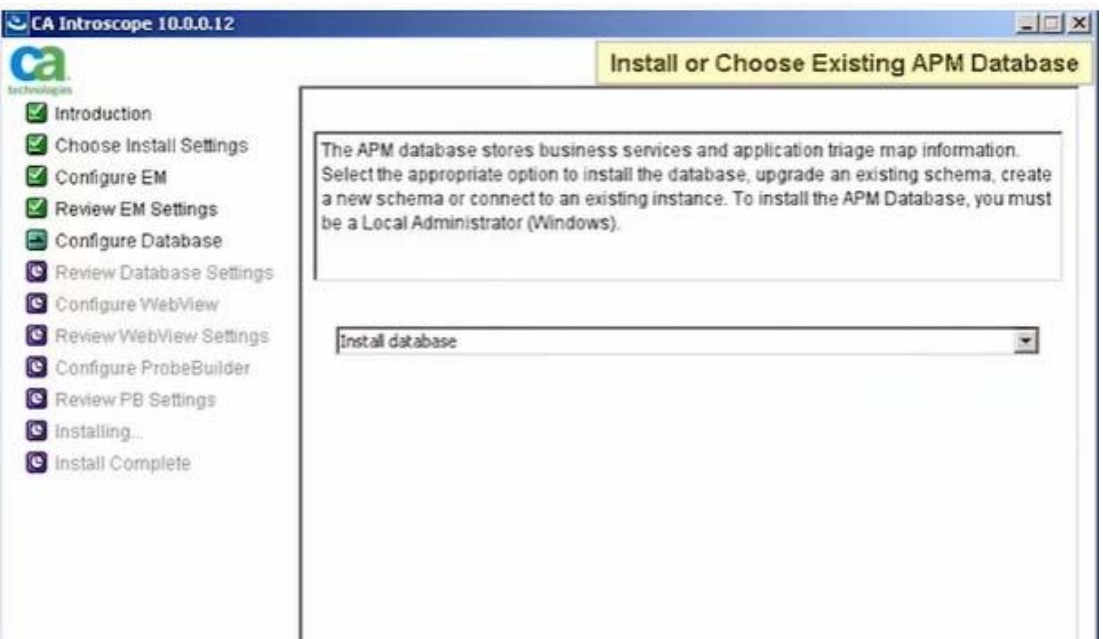

Luego aparecerán las pantallas para configurar el directorio de instalación de la base de datos, luego configuramos el puerto de conexión a la base de datos con el usuario Administrador y su contraseña respectiva. Una vez realizado esto, creamos un repositorio en la base de datos con su usuario y contraseña para poder almacenar la información del software APM.

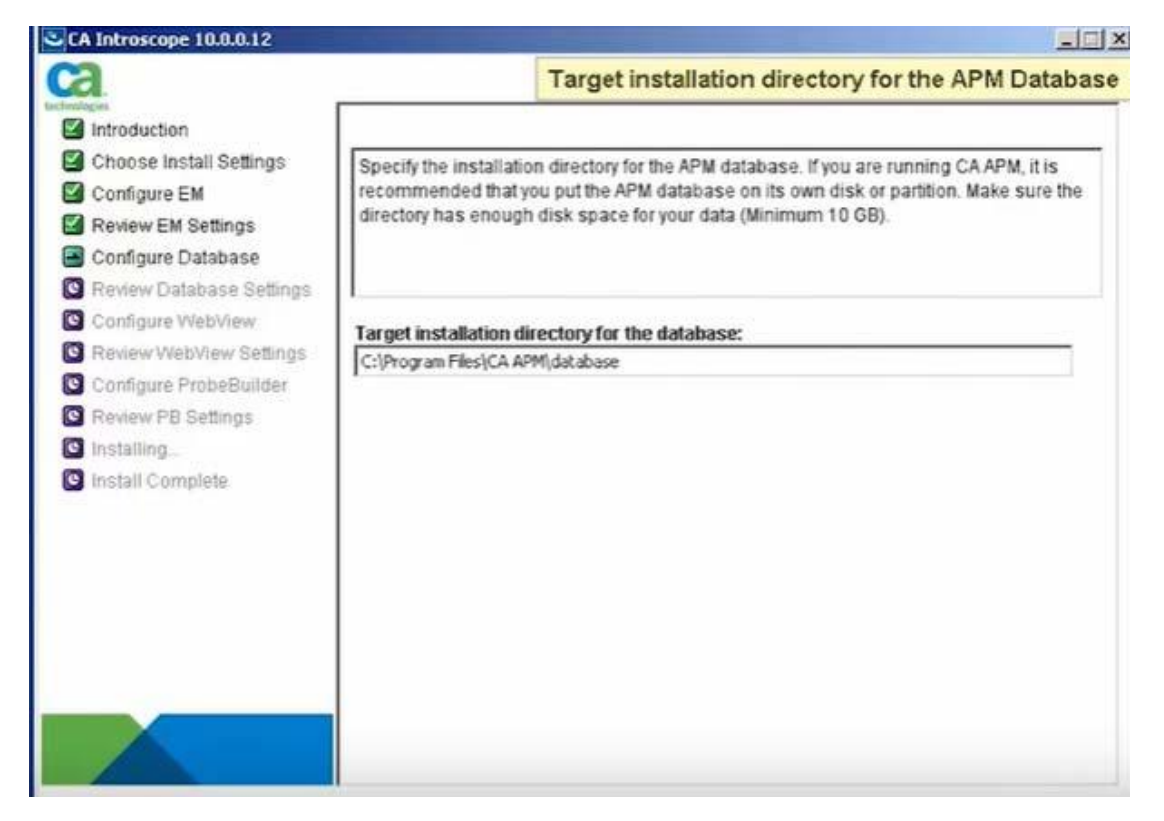

*Figura 39 Pantalla de configuración de directorio para la base de datos* 

*Figura 40 Pantalla de configuración de la base de datos PostgreSQL* 

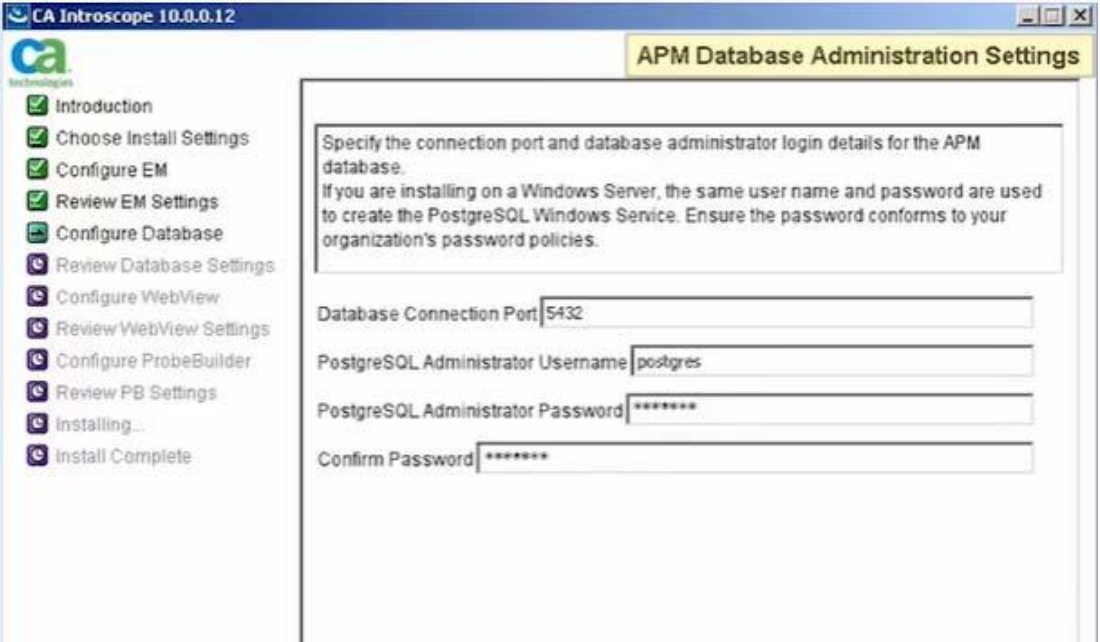

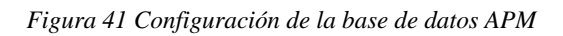

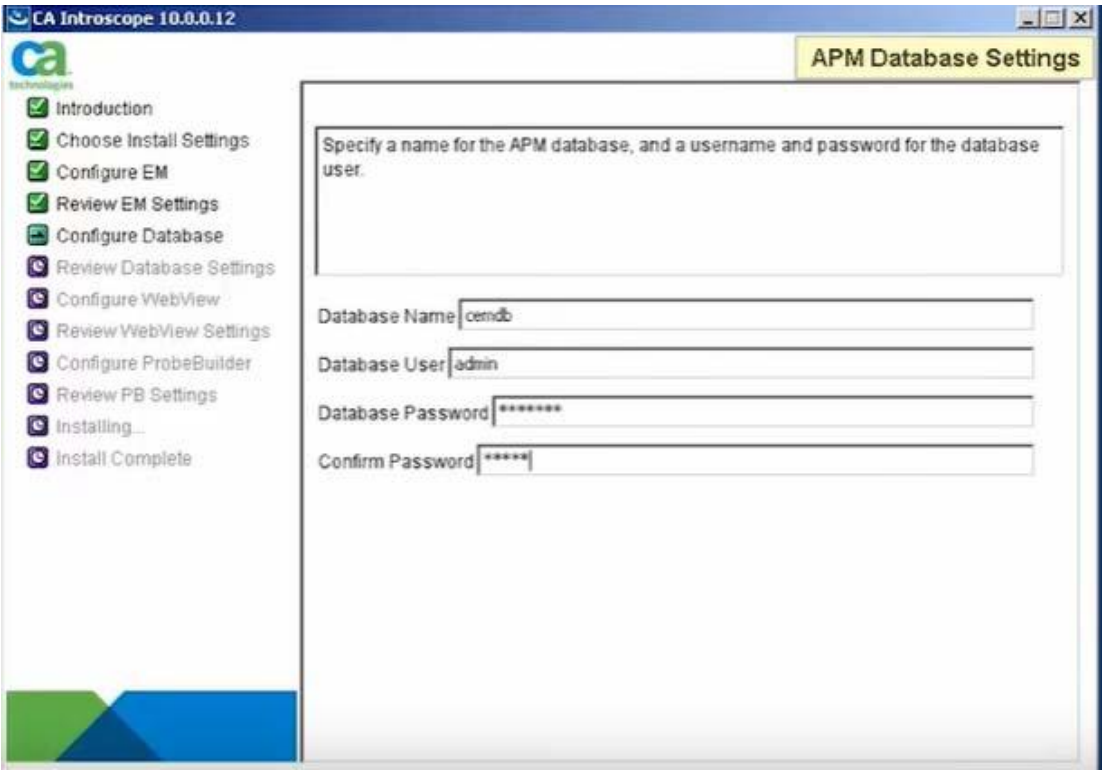

*Figura 42 Detalle de la configuración de la base de datos* 

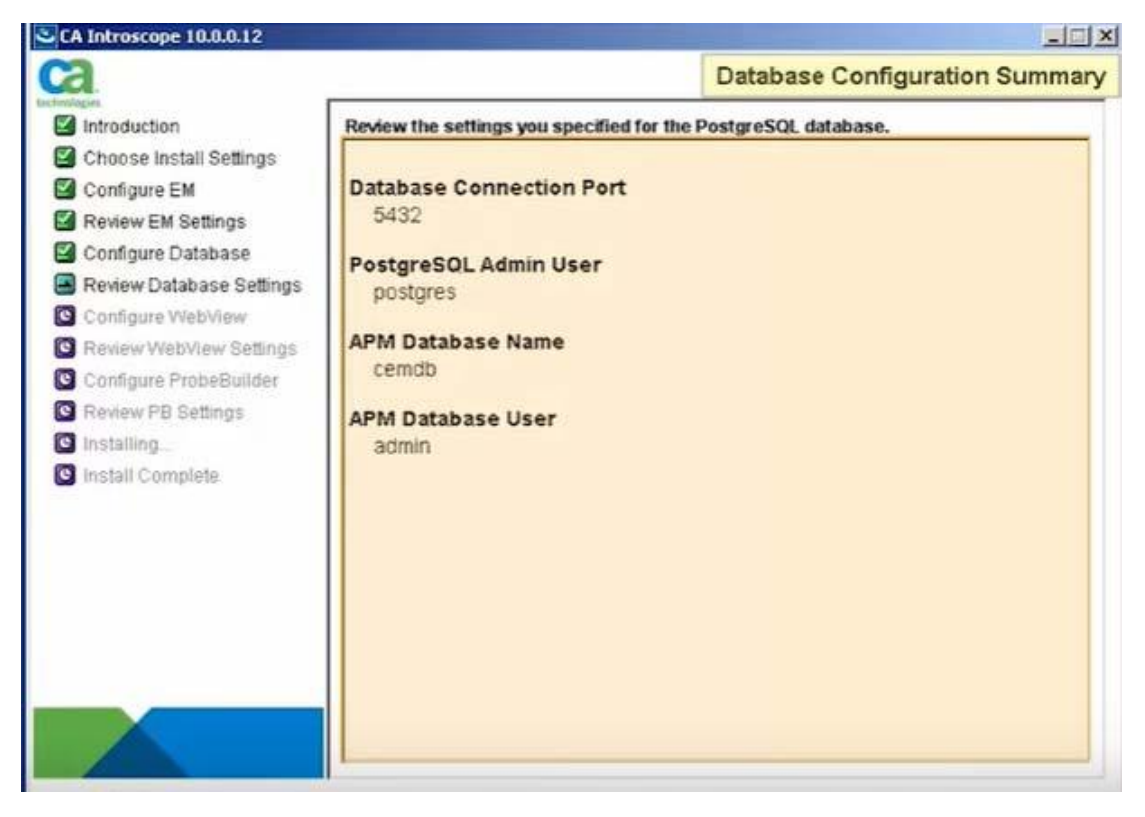

Para culminar la instalación, se realiza la configuración de la interfaz WebView. Se configura el puerto HTTP y se coloca los datos de host previamente configurados en el Enterprise Manager. Luego se procede a configurar los datos del WebView como servicio.

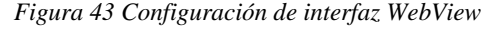

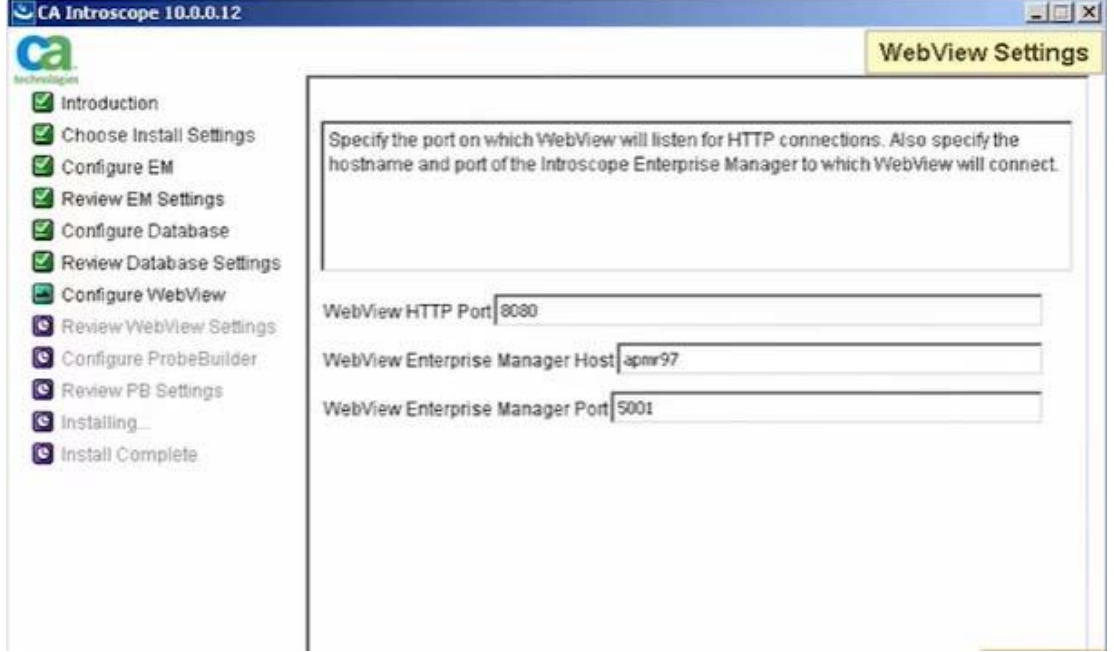

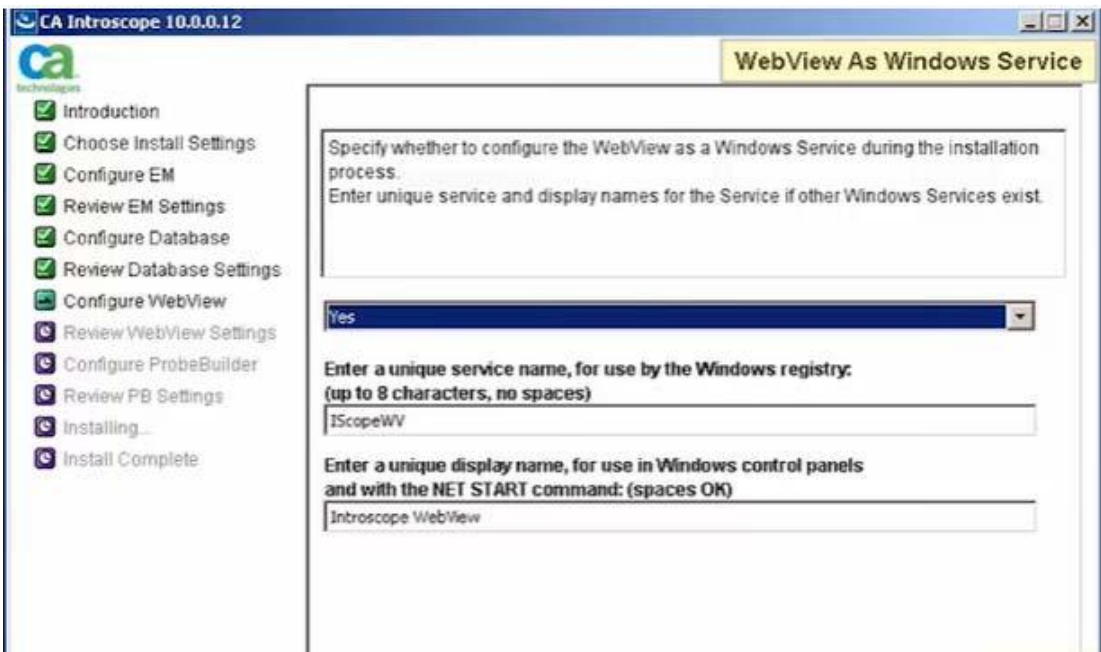

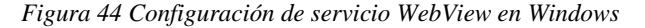

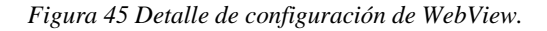

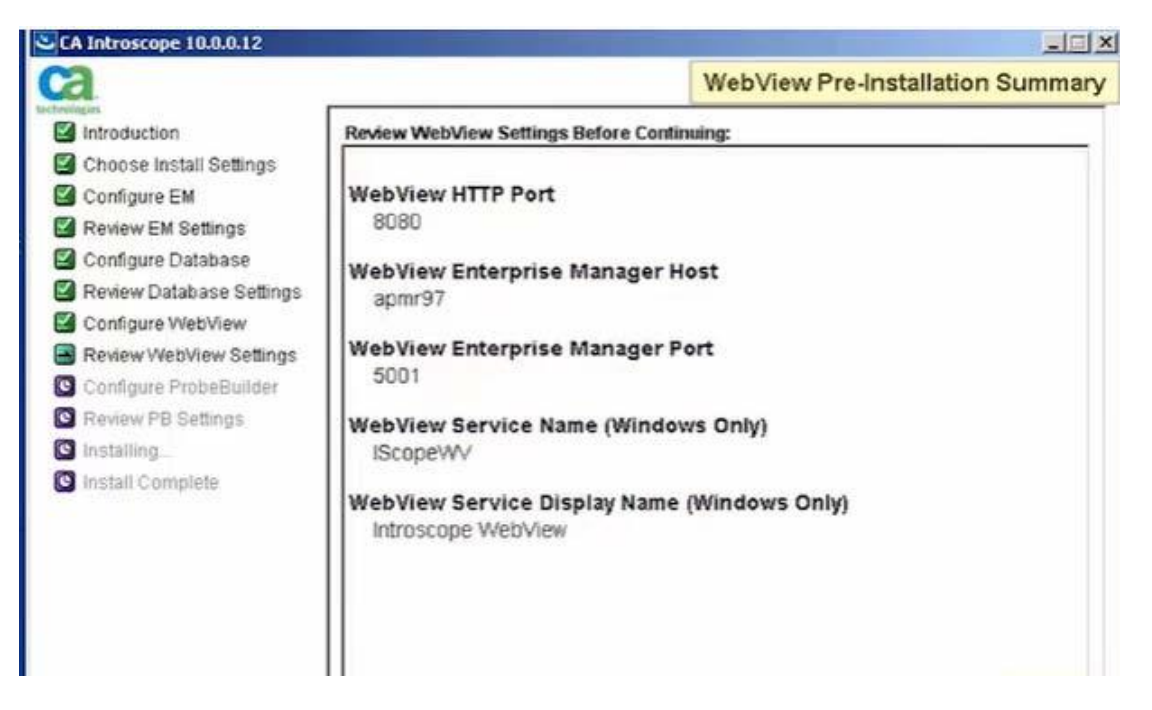

Una vez culminada con la instalación del entorno web de la herramienta de monitoreo, aparece un mensaje indicando que la instalación se ha completado, seleccionamos finalizar y validamos que el servicio se encuentre instalado en Windows tal como lo muestra la Figura 47.

*Figura 46 Ventana de instalación completada de CA APM Introscope.*

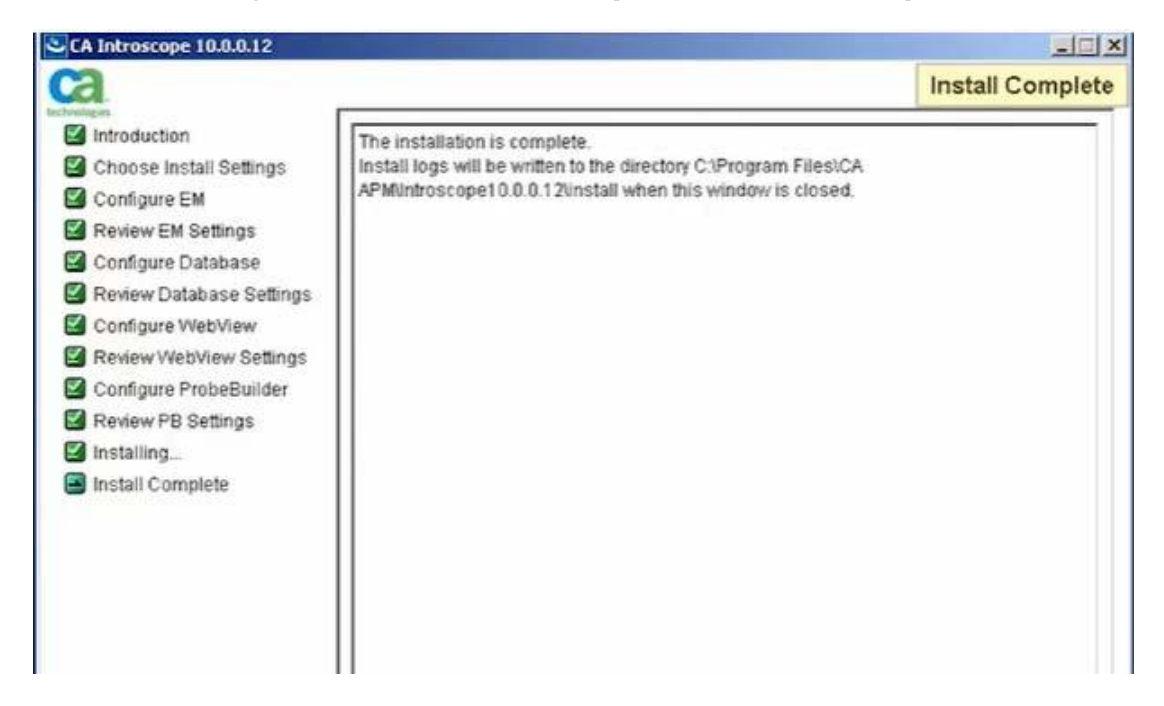

*Figura 47 Validación de instalación de CA APM Introscope.* 

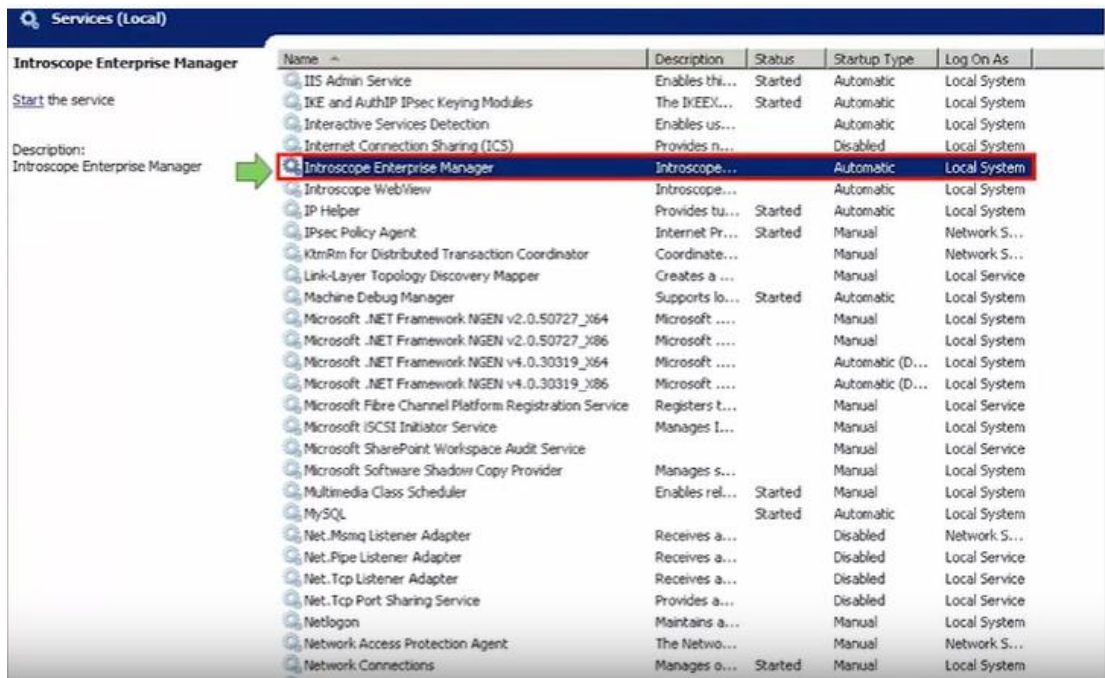

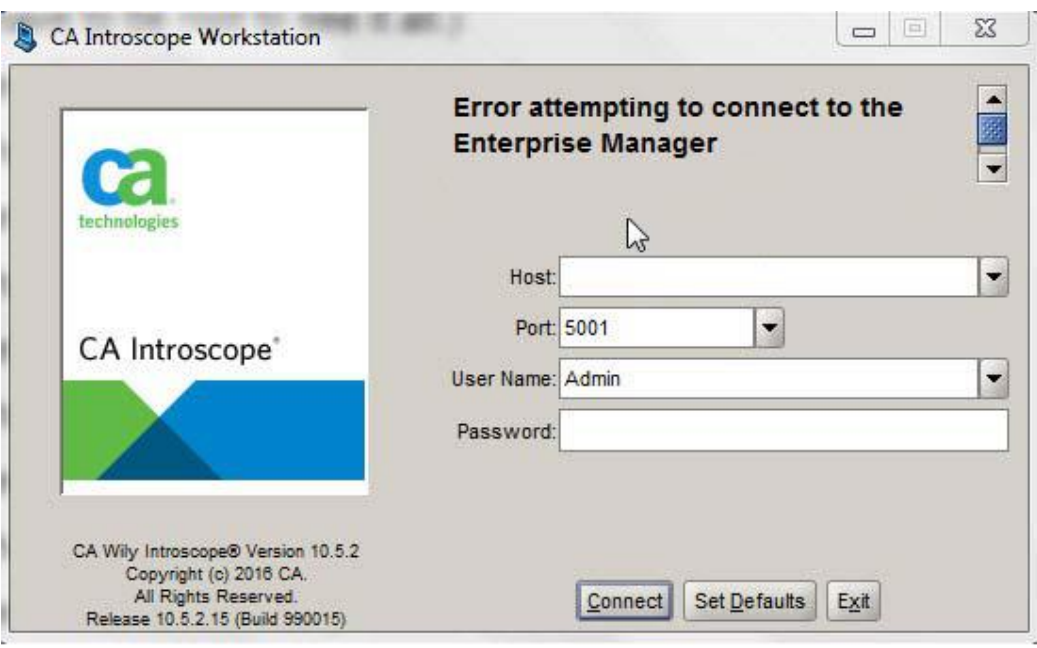

*Figura 48 Pantalla de login CA APM Introscope.* 

## **Prueba de monitoreo de aplicaciones con el Software CA APM Introscope**

En el periodo de prueba para la herramienta de monitoreo, se explicó el funcionamiento de la misma de forma específica para cada componente, posterior a ello se empezaron a realizar pruebas con las aplicaciones App MiClaro y Apk Ventas en las cuales se diseñó la arquitectura de las mismas colocándole alertas a cada uno de sus componentes.

Se empezaron a realizar pilotos por parte del equipo de monitoreo de aplicaciones de la empresa para consolidar los procedimientos a realizar cuando se presente un problema en las aplicaciones, se definieron también los SLA del servicio.

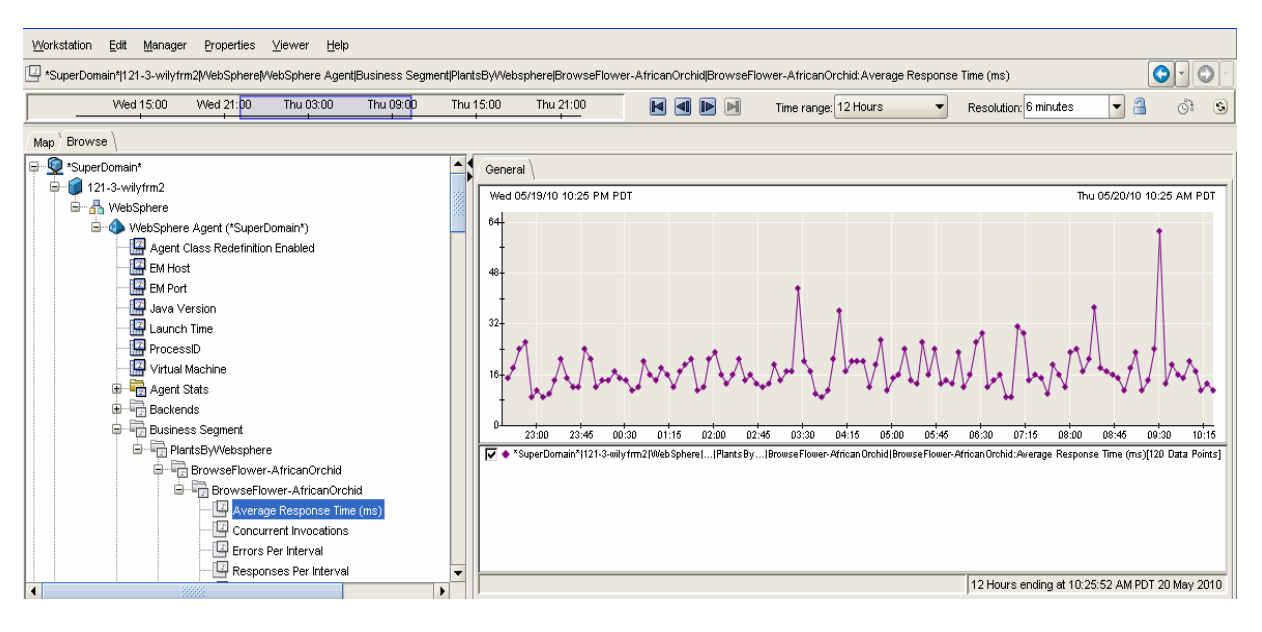

*Figura 49 Modulo investigator en CA APM Introscope*

*Figura 50 Arquitectura del App MiClaro en CA APM Introscope* 

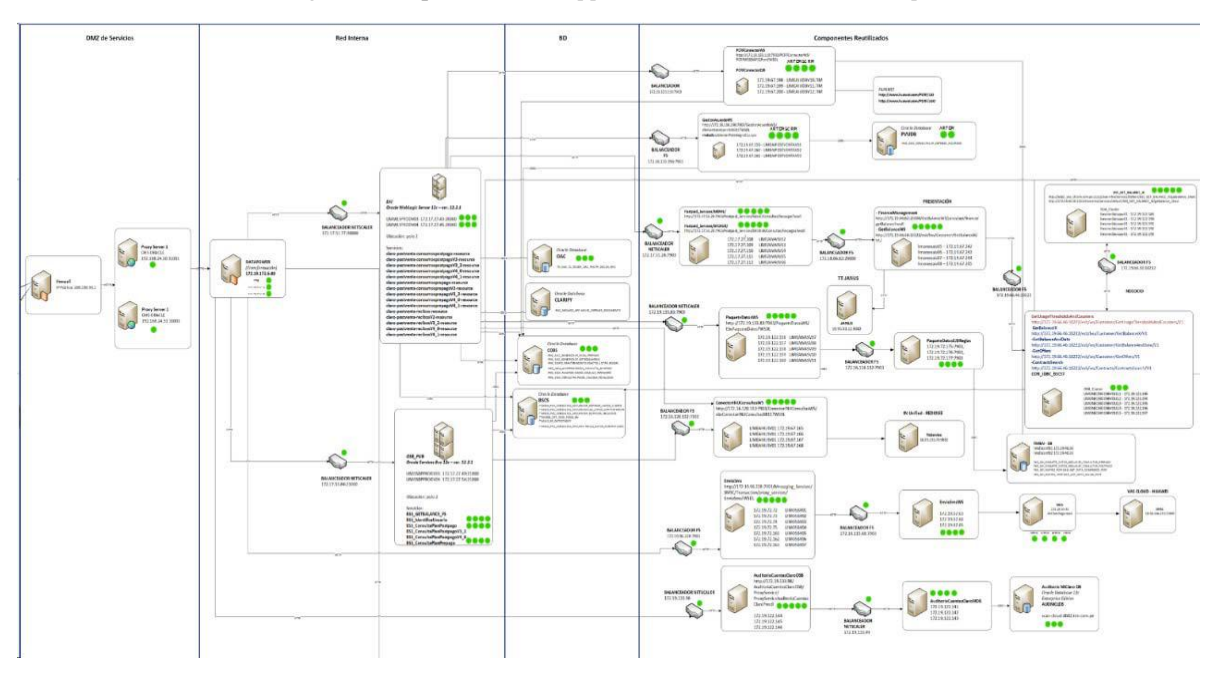

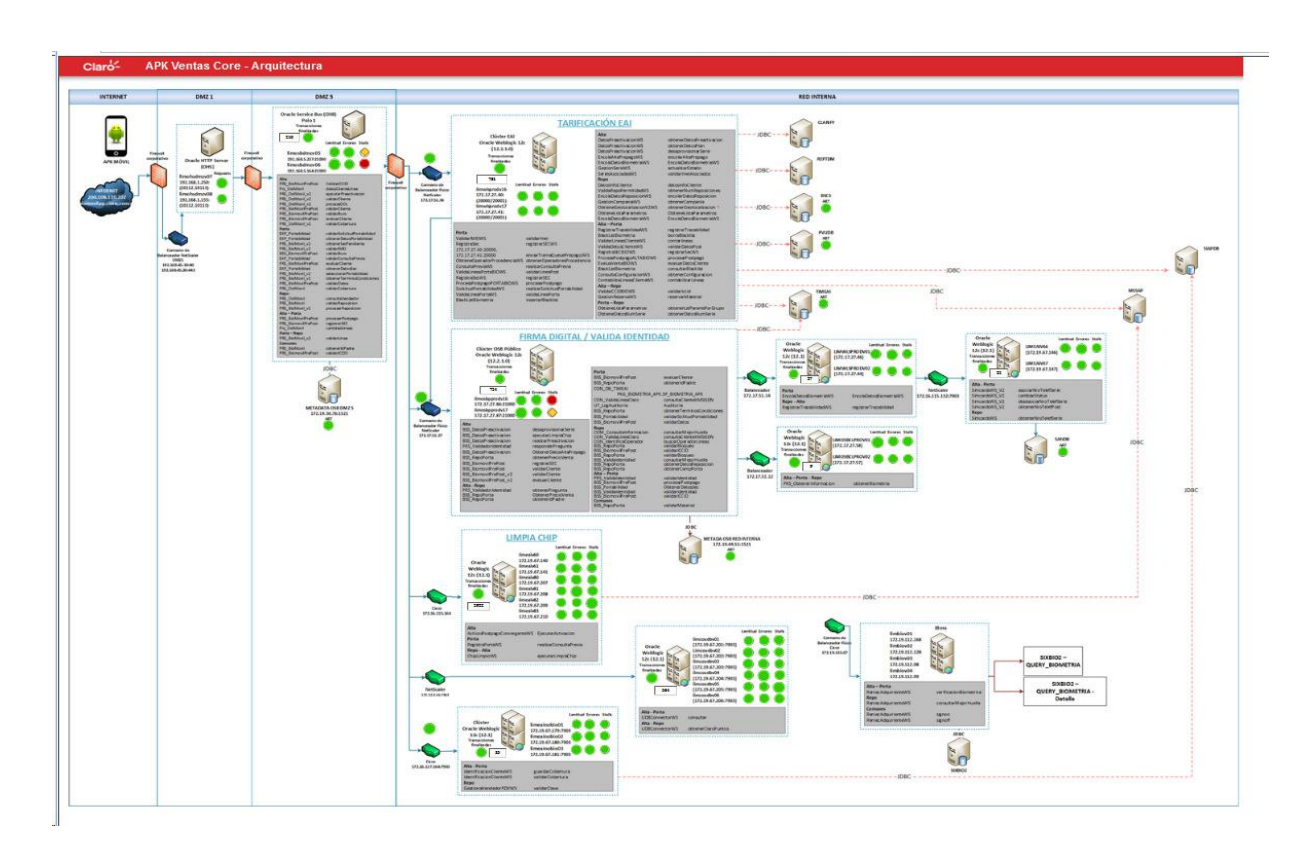

*Figura 51 Arquitectura del Apk Ventas en CA APM Introscope*

## **Cierre y pase a producción de la implementación**

Una vez culminado el periodo de prueba, se realizó el despliegue de agentes en las aplicaciones y servicios de la empresa América Móvil según como se muestra en la figura.

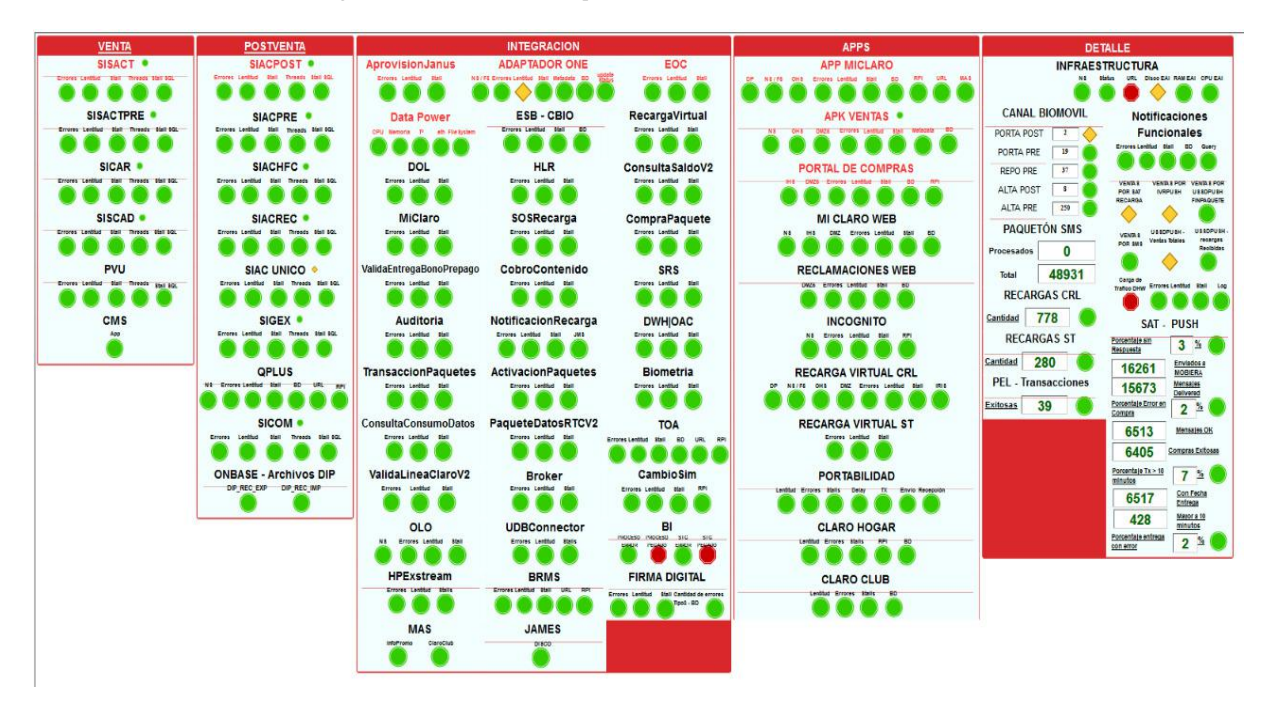

*Figura 52 Dashboard de aplicaciones de América Móvil Perú S.A.C.* 

Oficialmente se da inicio al monitoreo de las aplicaciones por medio del software CA APM Introscope, se entregó la documentación (Manual de uso e instalación de agentes) correspondiente a la herramienta de monitoreo, adicional a ello se diseñó una metodología por parte del equipo de monitoreo puesto que se requiere un proceso para la gestión de incidencias según las alertas que se presenten para las aplicaciones.